**TeleVideo® Video Display Terminal<br>Operator's Manual** 

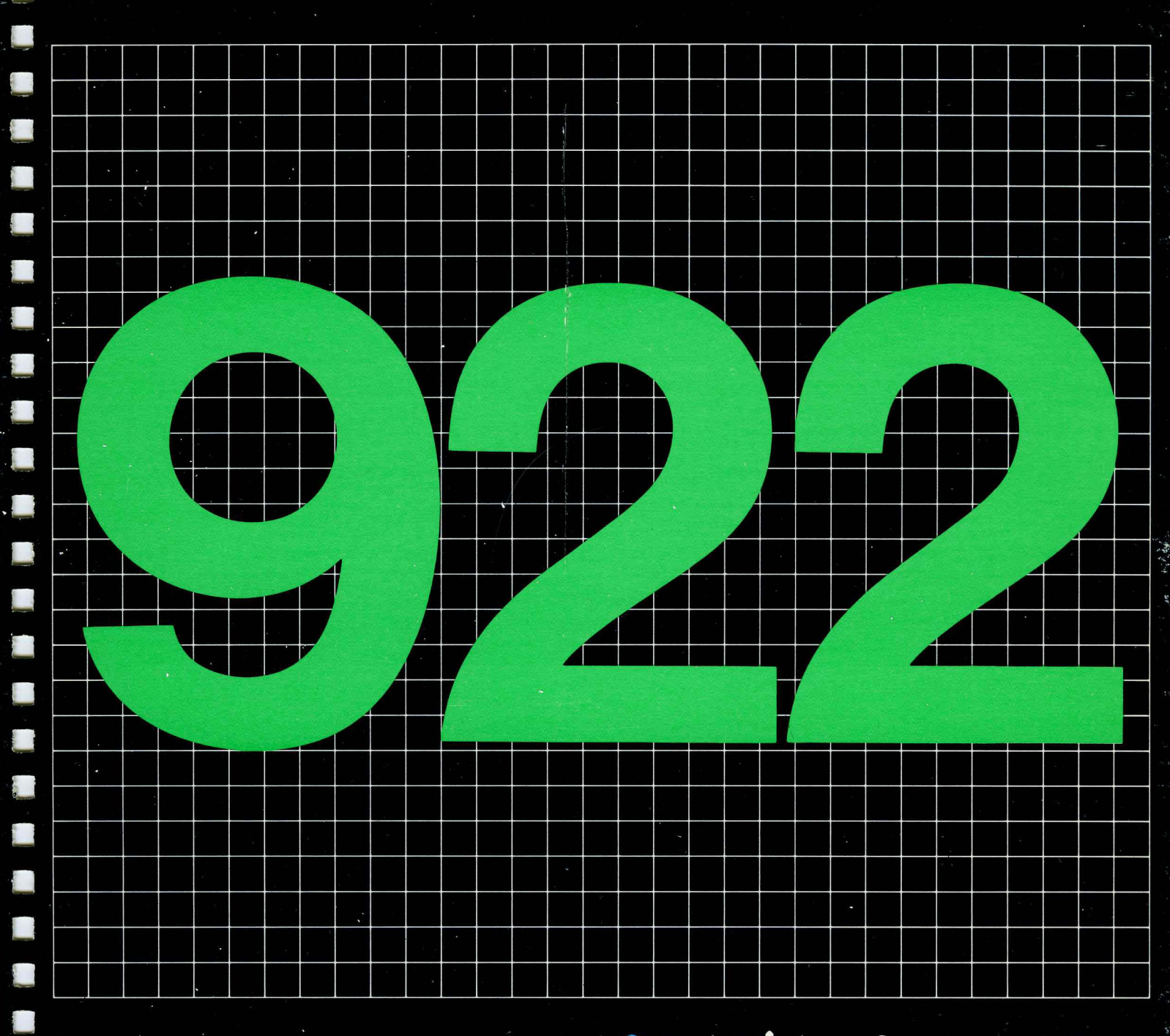

 $\frac{1}{2}$ 

la TeleVideo Systems, Inc.

TELEVIDEO@ 922 VIDEO DISPLAY TERMINAL OPERATOR'S MANUAL

TeleVideo Document 130906-00 10 September 1984

Copyright

Copyright (c) 1984 by TeleVideo Systems, Inc. All rights reserved. No part of this publication may be reproduced, transmitted, transcribed, stored in a retrieval system, or translated into any language or computer language, in any form or by any means, electronic, mechanical, magnetic, optical, chemical, manual, or otherwise, without the prior written permission of TeleVideo Systems, Inc., 1170 Morse Avenue, Sunnyvale, California 94086.

Disclaimer

TeleVideo Systems, Inc. makes no representations or warranties with respect to this manual. Further, TeleVideo Systems, Inc. reserves the right to make changes in the specifications of the product described within this manual at any time without notice and without obligation of TeleVideo Systems, Inc. to notify any person of such revision or changes.

**FCC** 

"Warning: This equipment generates, uses, and can radiate radio frequency energy, and if not installed and used in accordance with the instruction manual may cause interference to radio communications. It has been tested and found to comply with the limits for a Class A computing device pursuant to Subpart J of Part 15 of FCC Rules, which are designed to provide reasonable protection against such interference when operated in a commercial environment. Operation of this equipment in a residential area is likely to cause interference, in which case the user at his own expense will be required to correct the interference."

TeleVideo is a registered trademark of TeleVideo Systems, Inc. DECT,M'and VTT,M'are trademarks of Digital Equipment Corporation. Tektronix<sup>®</sup> and Plot 10<sup>®</sup> are trademarks of Tektronix, Inc.

TeleVideo Systems, Inc., 1139 Karlstad Dr., Sunnyvale, California 94089 408/745-7760

 $\mathcal{L}^{\text{max}}_{\text{max}}$  and  $\mathcal{L}^{\text{max}}_{\text{max}}$  $\label{eq:2.1} \mathcal{L}(\mathcal{L}^{\text{max}}_{\mathcal{L}}(\mathcal{L}^{\text{max}}_{\mathcal{L}}))\leq \mathcal{L}(\mathcal{L}^{\text{max}}_{\mathcal{L}}(\mathcal{L}^{\text{max}}_{\mathcal{L}}))$ 

 $\label{eq:2.1} \frac{1}{\sqrt{2}}\left(\frac{1}{\sqrt{2}}\right)^{2} \left(\frac{1}{\sqrt{2}}\right)^{2} \left(\frac{1}{\sqrt{2}}\right)^{2} \left(\frac{1}{\sqrt{2}}\right)^{2} \left(\frac{1}{\sqrt{2}}\right)^{2} \left(\frac{1}{\sqrt{2}}\right)^{2} \left(\frac{1}{\sqrt{2}}\right)^{2} \left(\frac{1}{\sqrt{2}}\right)^{2} \left(\frac{1}{\sqrt{2}}\right)^{2} \left(\frac{1}{\sqrt{2}}\right)^{2} \left(\frac{1}{\sqrt{2}}\right)^{2} \left(\$ 

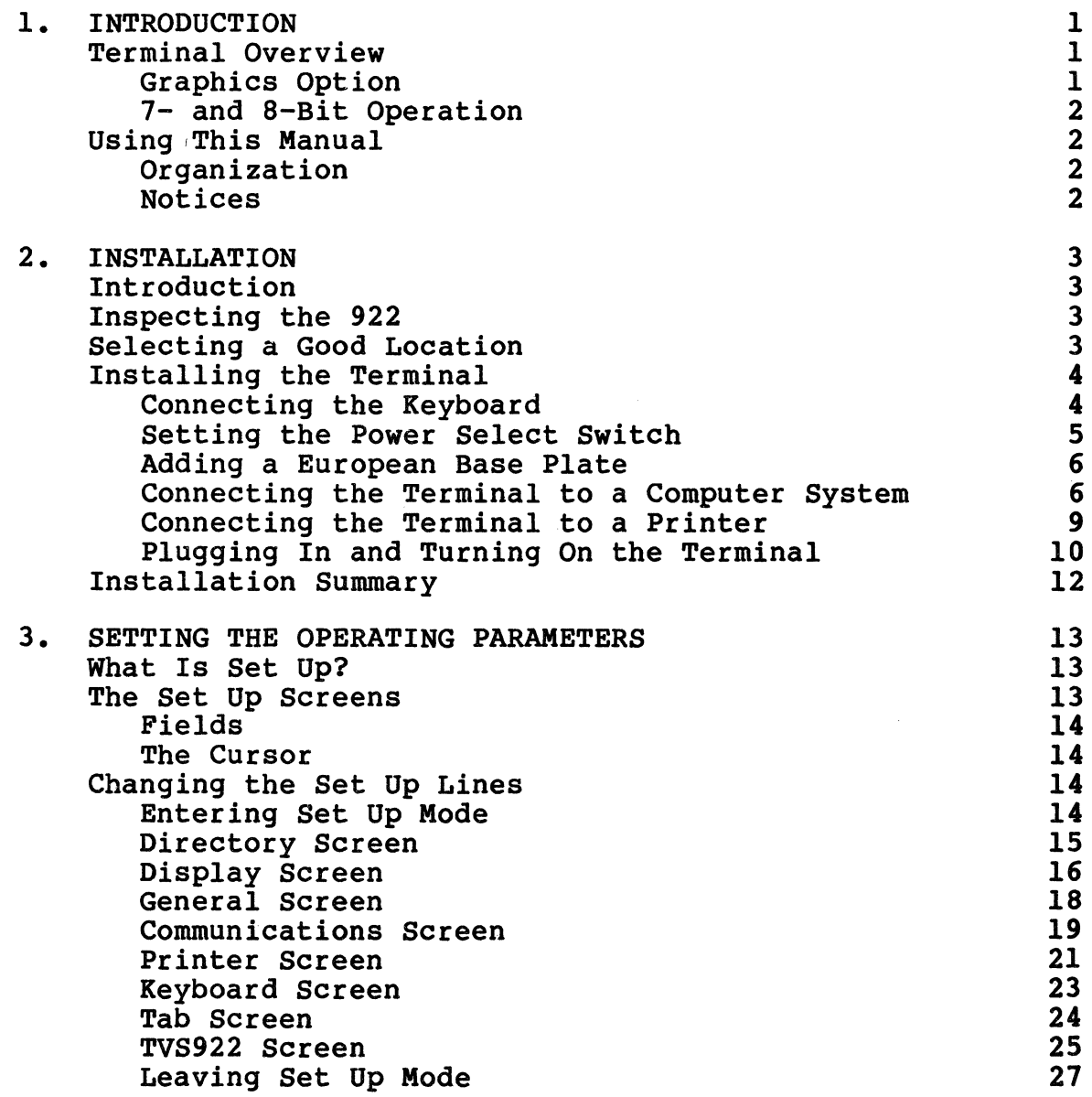

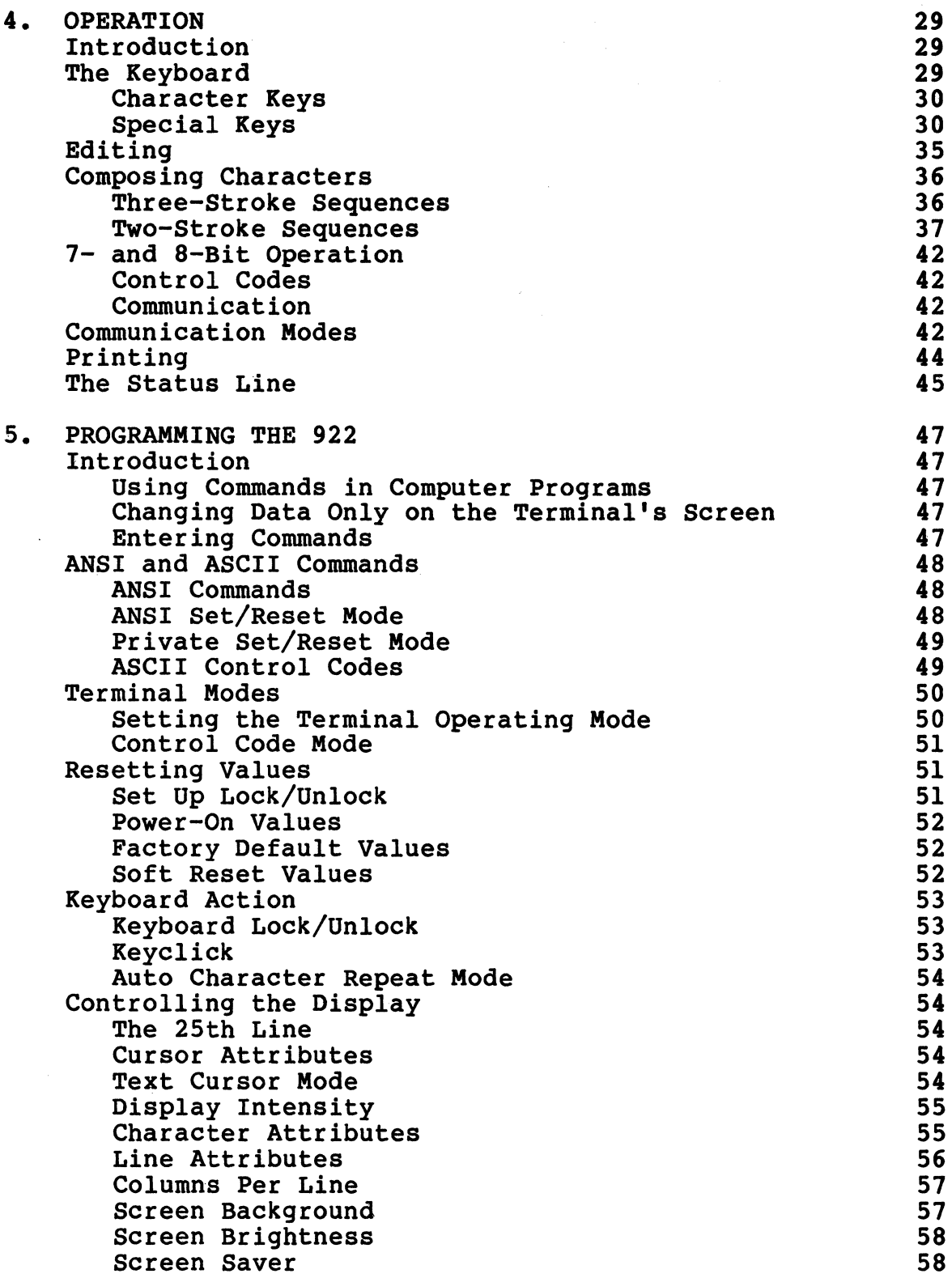

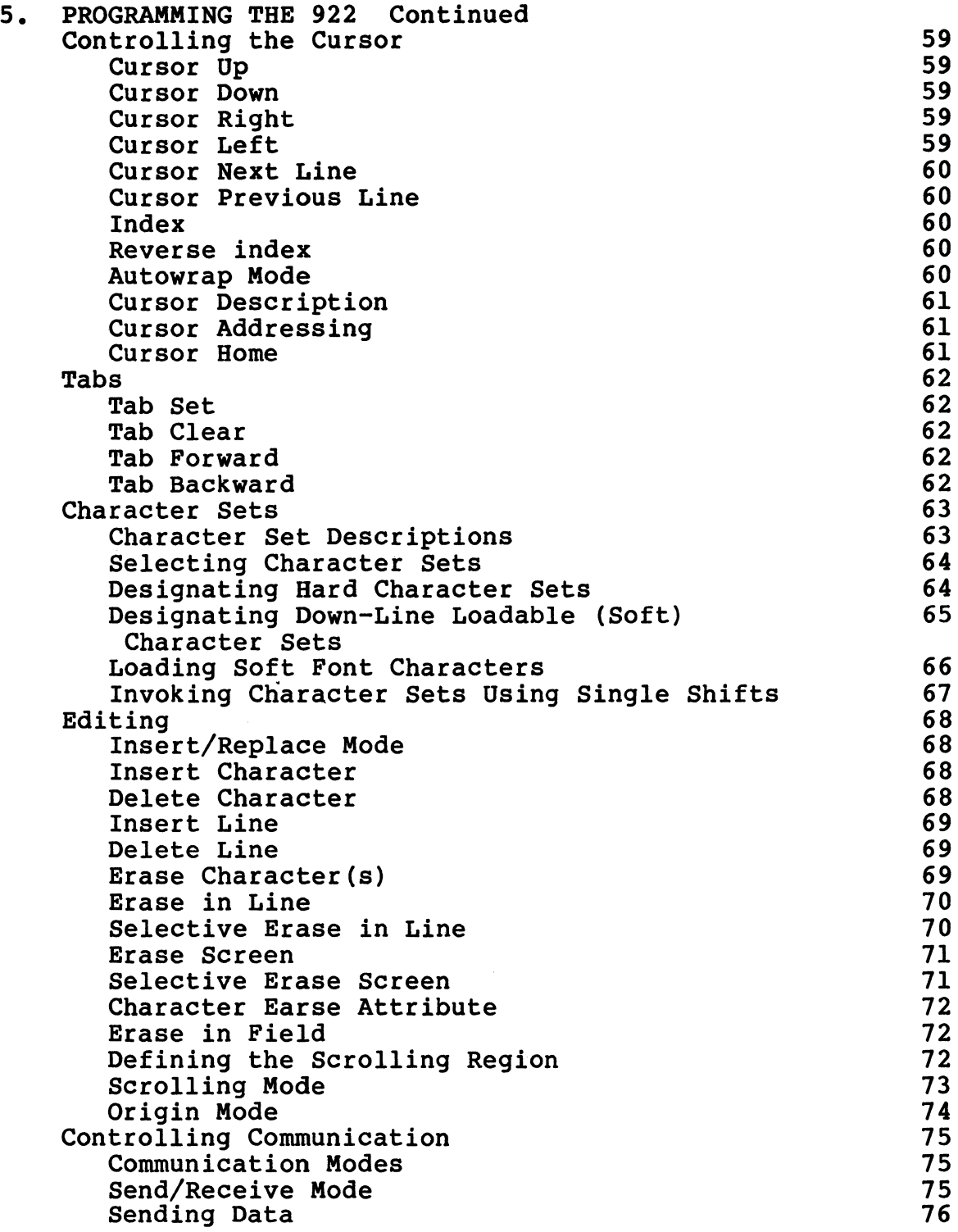

 $\frac{1}{2}$ 

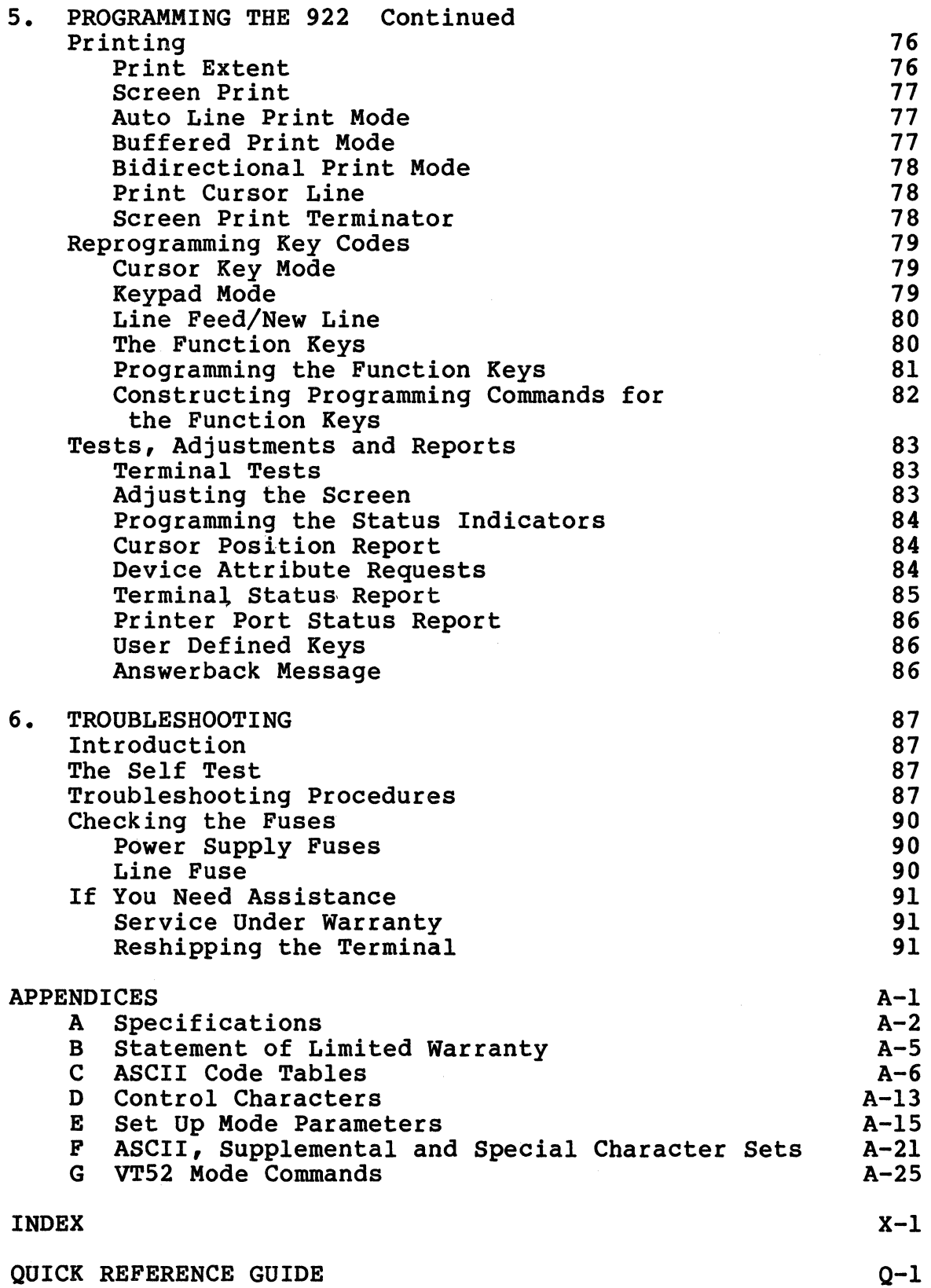

 $\frac{1}{2}$ 

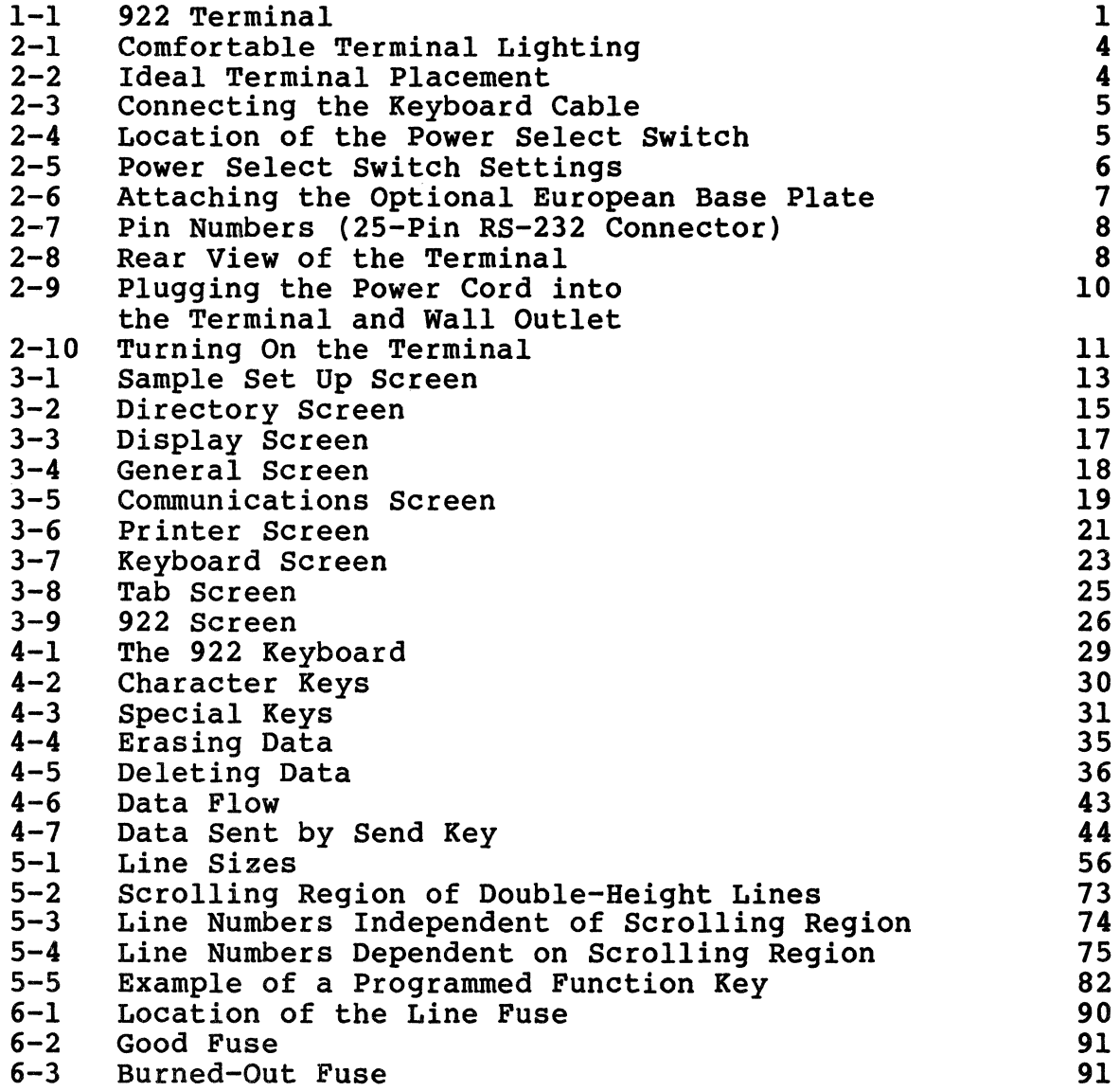

 $\mathcal{A}^{\text{max}}$ 

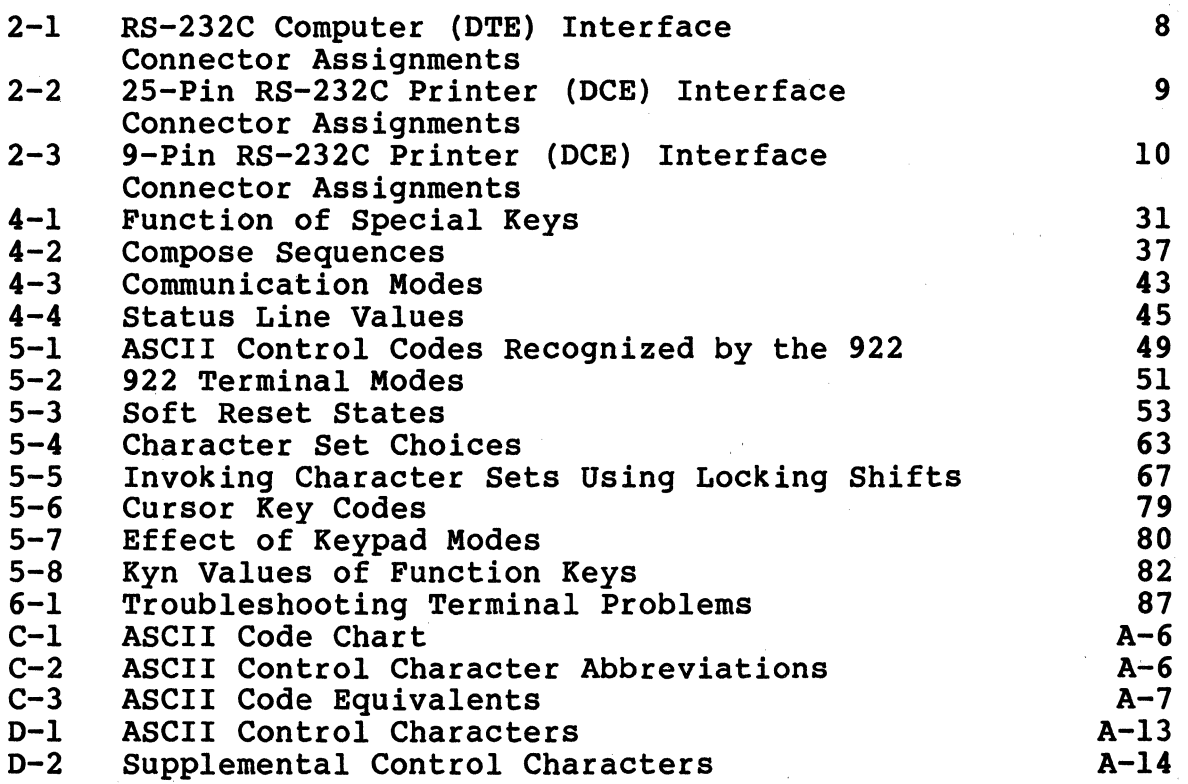

 $\bar{t}$ 

 $\sim$ 

 $\bar{\alpha}$ 

## 1. INTRODUCTION

## TBRMINAL OVERVIEW

TeleVideo's 922 terminal (shown in Figure 1-1) incorporates the latest advances in hUman-factors engineering with advanced operating features and ANSI X3.64-compatible codes. Its lowprofile keyboard and unique monitor design make this terminal truly user adaptable. We designed the 922 with high priority on user convenience and productivity.

A series of set up screens let you change many of the terminal's operating parameters from the keyboard. You can incorporate the 922's operating commands into application programs or use them directly from the keyboard.

# Graphics Option

You can order a graphics board and mouse for the 922 terminal. With this option you can create business, engineering, and scientific graphics using Tektronix Plot lO-compatible software or programs you write yourself.

Figure 1-1 922 Terminal

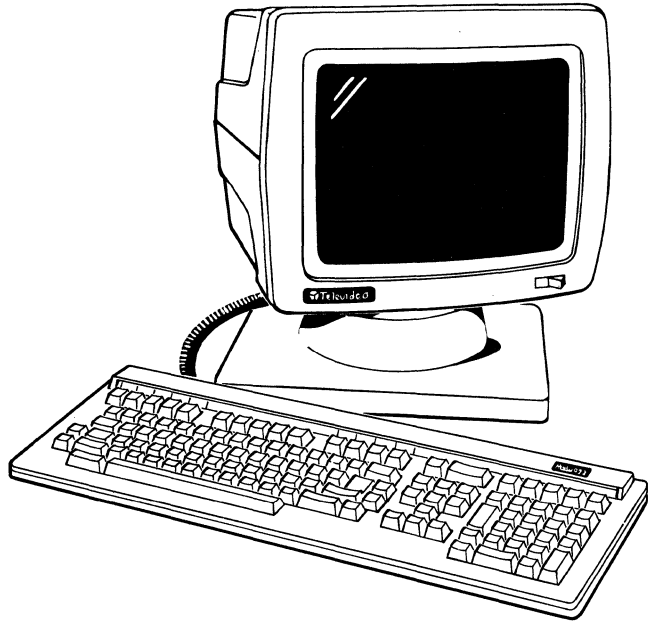

922 OM-I

7- and a-Bit Operation

In the native 922 and VT220 modes, you can operate in either  $7-$  or 8-bit control mode. In VT52 and VT100 modes, the terminal operates in 7-bit control mode only.

Whether you choose 7- or 8-bit control and communication modes affects the terminal's handling of control codes and how data is transmitted between terminal and host. For more information, see the section on  $7-$  and 8-bit operation in Chapter 4.

USING THIS MANUAL

Organization

Introduction: Overview of the 922 terminal and the manual.

Installation: Selecting a site for your 922 terminal, proper installation, connecting the various parts of the terminal, selecting switch settings, and connecting the terminal to a computer and printer.

Setting the Operating Parameters: Selecting the terminal's operating characteristics, and configuring the terminal to communicate with a host computer.

Operation: The keyboard, editing,  $7-$  and 8-bit operation, controlling communication, printing, and the status line.

Programming: Commands to control terminal emulation modes, cursor movement, tabs, keyboard action, display attributes, character sets, editing, reprogrammable keys, communication, data transmission, and terminal tests and reports.

Troubleshooting and Service: Possible problems and how to remedy them, terminal tests, and how to get assistance or service.

Appendices: 922 terminal specifications, limited warranty, and reference tables.

Index: Page-number guide to manual content.

Quick Reference Guide: Control and escape codes.

Notices

Throughout the manual, the following notices call your attention to information of special importance:

NOTE! Contains general information.

STOP! Warns you of safety hazards or possible loss of data. When you see this note, STOP and read the note before proceeding!

### 2. INSTALLATION

### INTRODUCTION

This chapter tells you how to install the 922. You will find a summary of the installation steps at the end of the chapter.

INSPECTING THE 922

Unpack the terminal carefully and visually inspect all the parts for shipping damage.

WARNING! Do not open the case to inspect the interior unless you are a qualified technician. Opening the case exposes you to potential shock hazards.

Each packing carton should contain these items:

Terminal Keyboard Two keyboard legend labels Coiled keyboard cable Power cable Operator's guide

If anything is missing or damaged, call your dealer.

You may want to keep the shipping carton and packing material in case you move or ship the terminal.

SELECTING A GOOD LOCATION

Make sure the site you choose for the 922 allows at least 4 inches (10.2 cm) of clearance above, behind, and on both sides for ventilation.

The orientation of the terminal's screen affects your comfort- reflections and bright light are the most common causes of eye strain. Choose a site with indirect lighting, away from windows and other sources of bright light, as shown in Figure 2-1.

You can avoid fatigue by selecting furniture conducive to good working posture and placing the terminal at the correct height. Figure 2-2 shows the ideal relationship between the terminal and the operator.

You need not worry about X-ray emissions: Tests performed on TeleVideo terminals by Underwriters Laboratories indicate they emit virtually no radiation and pose no health hazard.

# Figure 2-1 Comfortable Terminal Lighting

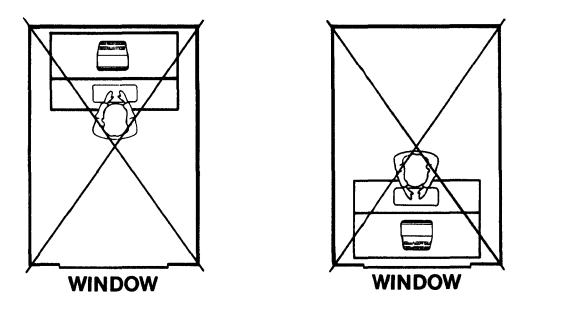

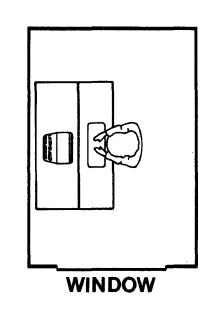

924 OM-18

Figure 2-2 Ideal Terminal Placement

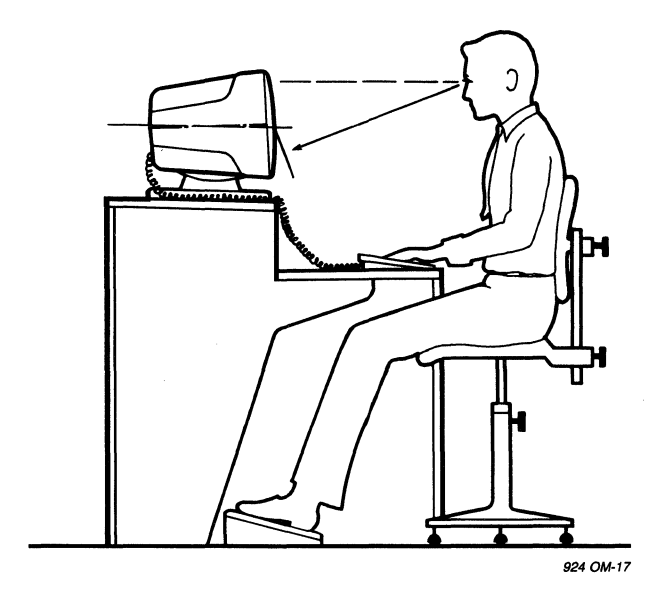

INSTALLING THE TERMINAL

Connecting the Keyboard

Insert the preprinted legend label into the bezel directly above the row of function keys. Save the other, blank label.

Plug one end of the coiled keyboard cable into the telephonestyle (RJ-ll) connector on the back of the keyboard case and the other end into the telephone style connector on the back of the terminal (Figure 2-3).

Figure 2-3 Connecting the Keyboard Cable

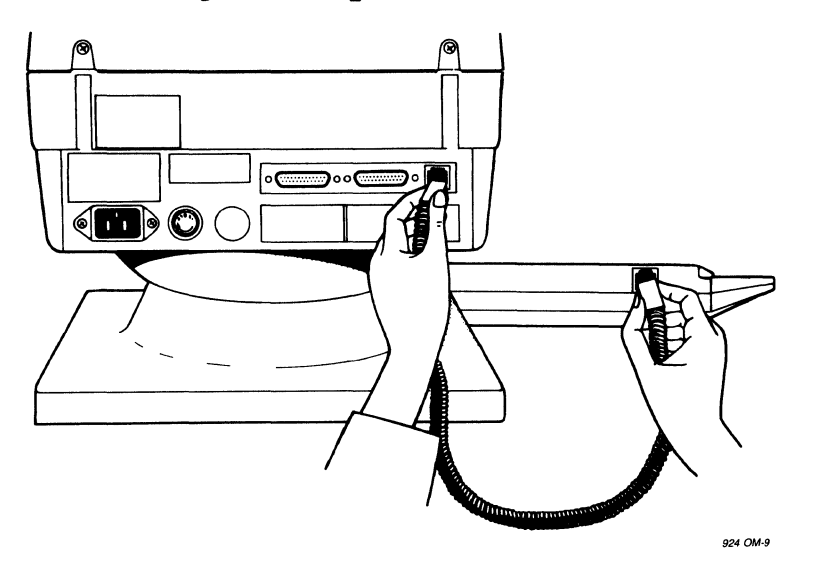

Setting the Power Select Switch

Before you connect the terminal, make sure it is set to match the voltage of your electrical outlet. The terminal requires 115 volt (60 hertz) or 230 volt (50 hertz) ac power.

1. Look at the power select switch under the left rear of the terminal (Figure 2-4). A blocking strip holds the power select switch in position for either 115 volt (US) or 230 volt (international) operation.

Figure 2-4 Location of the Power Select Switch

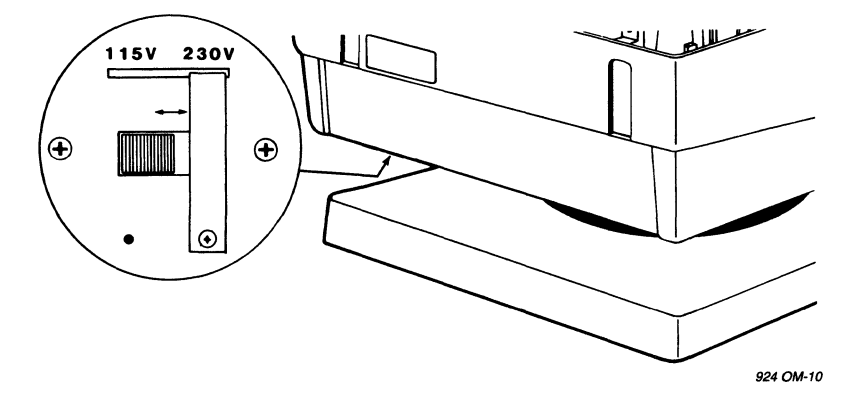

2. Remove the blocking strip and, if necessary, change the power select switch to match your power source. Figure 2-5 shows the two possible switch positions.

3. Replace the blocking strip.

If you need a neutral fuse to meet international standards, ask your dealer or service technician to install it for you.

Figure 2-5 Power Select Switch Settings

115 Volt Operation

230 Volt Operation

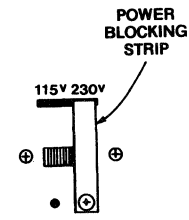

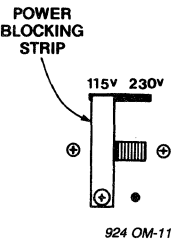

#### Adding a European Base Plate

You can add an optional European base plate to raise the terminal's height. This base plate, shown in Figure 2-6, is available through your dealer. The only tool you need is a small Phillips screwdriver.

- 1. Turn the terminal on its side.
- 2. Remove the Phillips screw inside each rubber foot. Set the feet and screws aside.
- 3. Hold the European base plate against the conventional base. Install the four screws (supplied in the kit) in the small holes near the holes for the feet (Figure 2-6).
- 4. Position a rubber foot over each outer hole and replace the screws removed from the original base plate.
- 5. Turn the terminal upright.

Connecting the Terminal to a Computer System

Before you connect the terminal to a computer (or a modem), measure the distance between them. If the distance is less than<br>50 feet, you can use an RS-232C interface (with a 25-pin connector) between the terminal and the computer. For distances between 50 and 1,000 feet, ask your service technician to install a current loop interface.

# Figure 2-6 Attaching the Optional European Base Plate

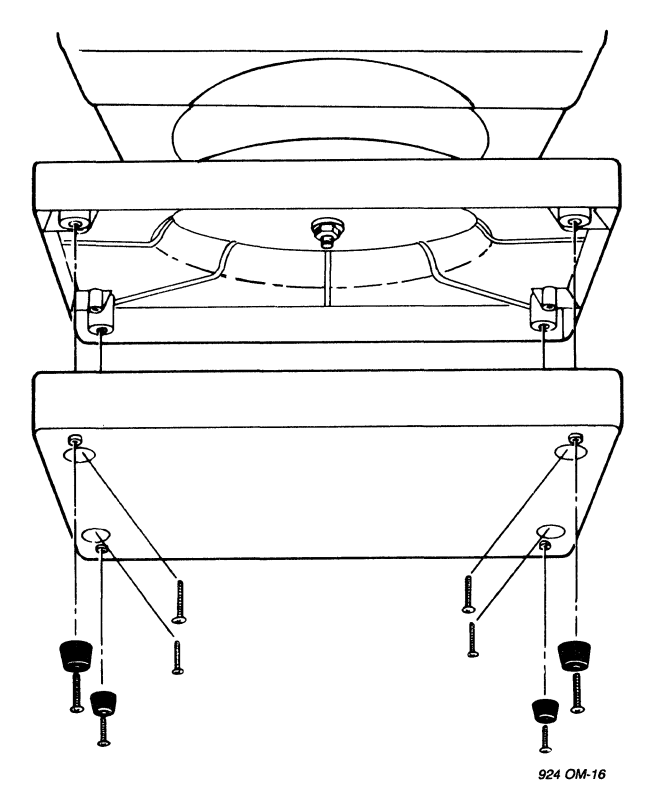

If you use an RS-232C interface, follow these steps:

- 1. Compare the suggested pin connector assignments, listed in<br>Table 2-1, with those required by your computer. (Figure Table 2-1, with those required by your computer. 2-7 shows the pin numbers assigned to the terminal's pin connectors.) If necessary, change the interface cable's pin assignments or ask your service technician to do it for you.
- 2. Connect the interface cable to the terminal port labeled RS232C (Figure 2-8) and to the computer's RS-232C port.

NOTE! Not all computers have a one-to-one pin compatibility with standard RS-232C pin assignments. Typically, pins 2 and 3 transmit and receive data between the terminal and the computer. Pin 7 is ground. If your terminal fails to operate properly, call the computer manufacturer for assistance in wiring the interface cable. If the pin connections are correct but the terminal still fails to operate properly, call TeleVideo for technical assistance.

Table 2-1 RS-232C Computer (DTE) Interface Connector Assignments

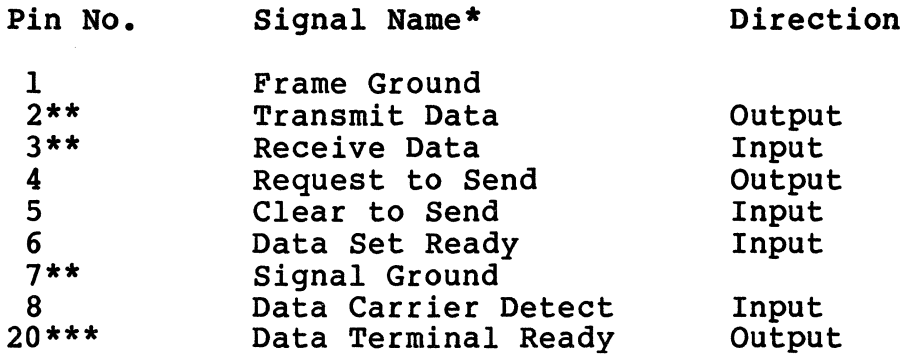

\*Refer to the EIA's Standard RS-232C for signal definitions. \*\*The terminal requires these signals. \*\*\*Modems often require pin 20.

Figure 2-7 Pin Numbers (25-Pin RS-232 Connector)

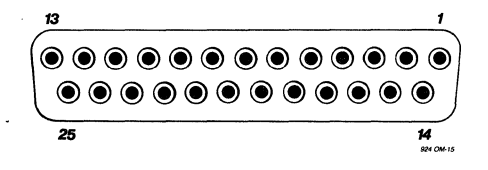

Figure 2-8 Rear View of the Terminal

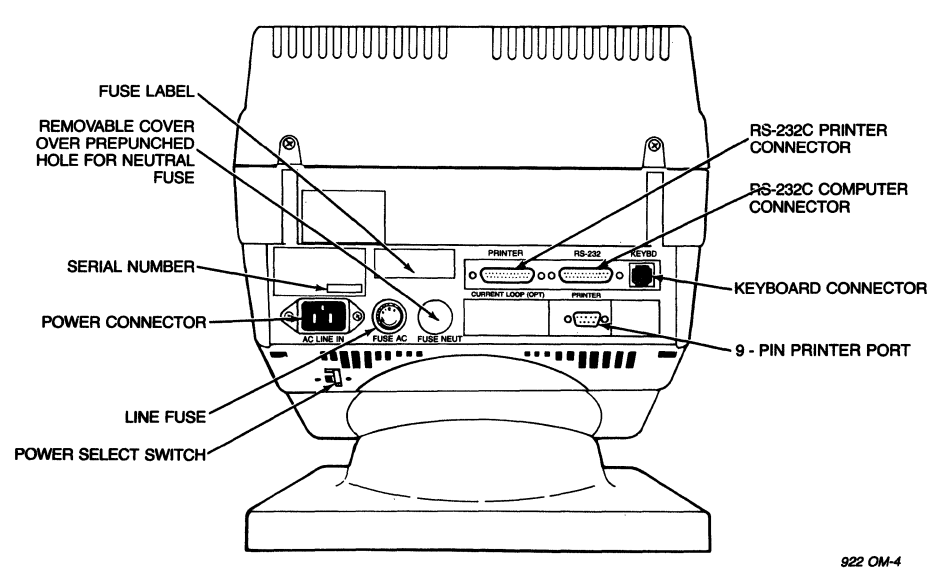

Connecting the Terminal to a Printer

The 922 has two RS-232C printer ports: a standard 25-pin port<br>and a 9-pin, VT220-style port.

- 1. Compare your printer's pin connector configuration with the pin assignments of the terminal's printer port. Tables 2-2 and 2-3 summarize pin connector assignments for a 25-pin and a 9-pin connector, respectively.
- 2. Connect an RS-232C interface cable with either a 9-pin or a 25-pin connector to the terminal's 25-pin port labeled PRINTER or the 9-pin port (Figure 2-8) and to an RS-232Ccompatible serial printer.

NOTE! Not all printers have a one-to-one pin compatibility with standard RS-232C pin assignments. Only pins 3 and 7 as well as 2 and/or 20 are required to transmit data from the terminal to the printer. If your printer fails to operate properly, call the printer manufacturer for assistance in wiring the interface cable.

# Table 2-2 25-Pin RS-232C Printer (DCE) Interface Connector Assignments

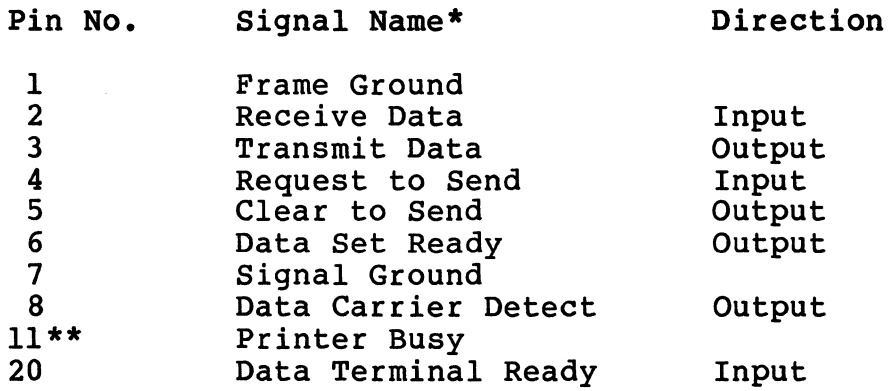

\*Reference EIA Standard RS-232C for signal definitions.<br>\*\*Nonstandard handshaking signal used by several printers such as Epson, Texas Instruments, and Okidata. Pin 11 is not a control line for the 922 and must be connected to pin 20. If you want to use pin 11 instead of pin 20, call a qualified service technician.

# Table 2-3 9-Pin RS-232C Printer (DCE) Interface Connector Assignments

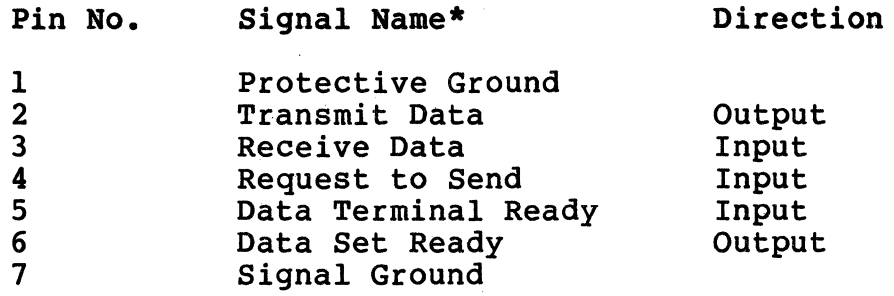

\*Reference EIA Standard RS-232C for signal definitions.

Plugging In and Turning On the Terminal

Now you are ready to plug in the terminal and turn it on.

1. Plug the power cable into the terminal and into a grounded wall outlet (Figure 2~9).

In the United States, use a 3-prong electrical outlet with a National Electrical Manufacturers Association (NEMA) Standard 5-15R rating. If you use a two-prong adapter, ground it with a pigtail.

2. Push the white dot on the ON/OFF switch on the front of the terminal (Figure 2-10).

# Figure 2-9 Plugging the Power Cord into the Terminal and Wall Outlet

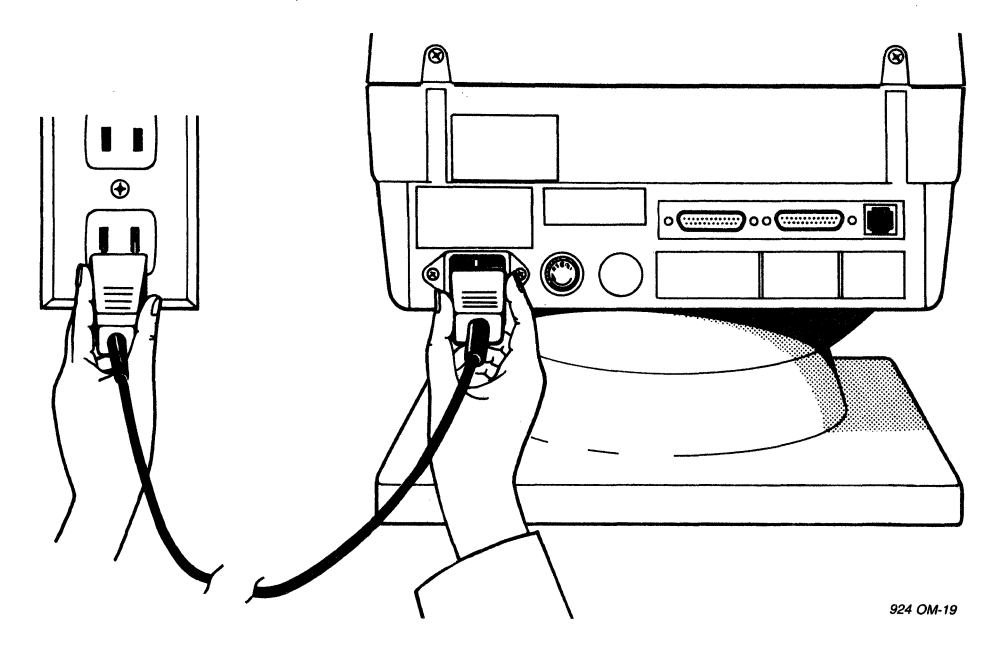

Figure 2-10 Turning On the Terminal

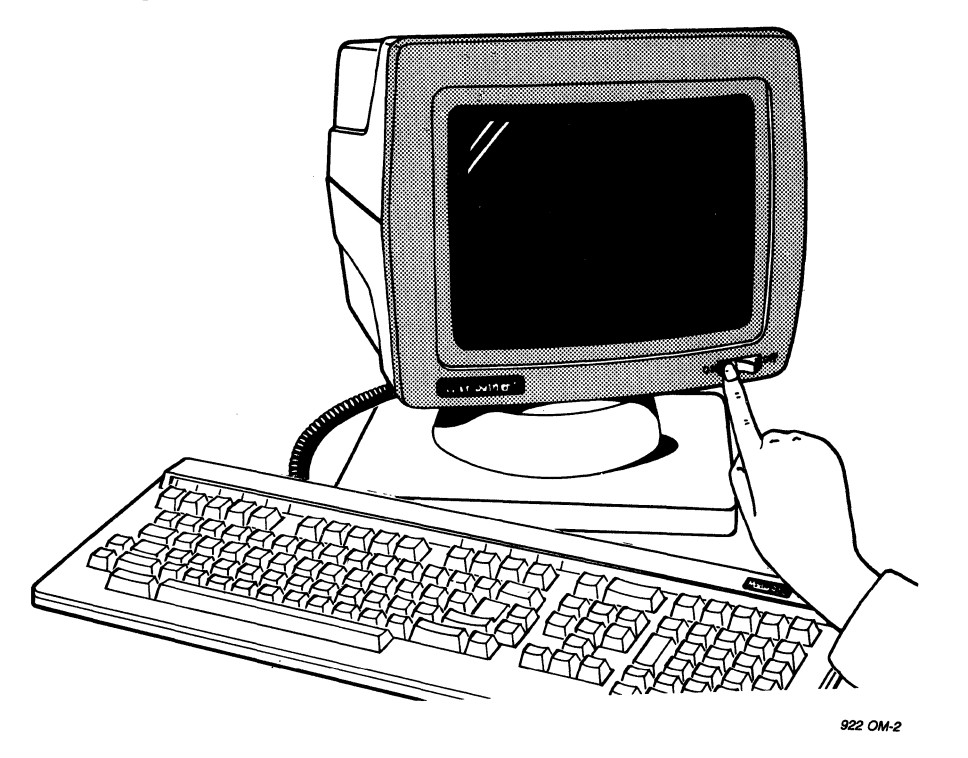

- 3. Listen for the terminal to "beep" within a few seconds.
- 4. Look for the cursor in the top left corner of the screen after 10 to 15 seconds.
- 5. Adjust the angle of the terminal by pushing on the case until you can see the screen easily. The terminal case tilts and swivels on the base.

#### INSTALLATION SUMMARY

- 1. Plug the keyboard cable into the terminal and the keyboard.
- 2. Check the power select switch setting.
- 3. Connect the appropriate interface cable between the computer system and the terminal.
- 4. Attach a printer interface cable (if you are connecting a printer to the terminal).
- 5. Plug the power cord into both the terminal and the wall outlet.
- 6. Turn on the terminal, listen for the beep, and watch for the cursor to appear.

Before you try to use the terminal, read the next chapters on terminal set up and operation.

### 3. SETTING THE OPERATING PARAMETERS

#### WHAT IS SET UP?

After you install the 922, you must define the terminal's operating parameters. By changing the values of the 922's operating parameters on a series of eight set up screens, you can redefine most of the factory-set operating characteristics so they will suit your needs exactly. The parameters you can change in set up include communication and printing features, and also such functions as terminal control mode, display characteristics, terminal emulation mode, print mode, keyboard operation, and Appendix E lists all the set up parameters in alphabetical order and cross-references them to a set up screen, field type, choice of values, and factory default value.

The 922 can store operating parameters in two memories: a current (temporary operating or volatile) memory and a permanent (nonvolatile) memory. Whenever you change a parameter in set up mode, you are changing the current memory. If you save the new parameters, they are copied onto the permanent memory and used to refresh the current memory every time you turn on the terminal.

## THE SET UP SCREENS

Figure 3-1 shows a sample set up screen. All eight set up screens have several things in common. They occupy the bottom eight lines of the screen. Each screen displays its title, a<br>terminal identifier, and a firmware identification number. The terminal identifier, and a firmware identification number. line at the bottom of the screen is the status line, which is explained in Chapter 4.

Figure 3-1 Sample Set Up Screen

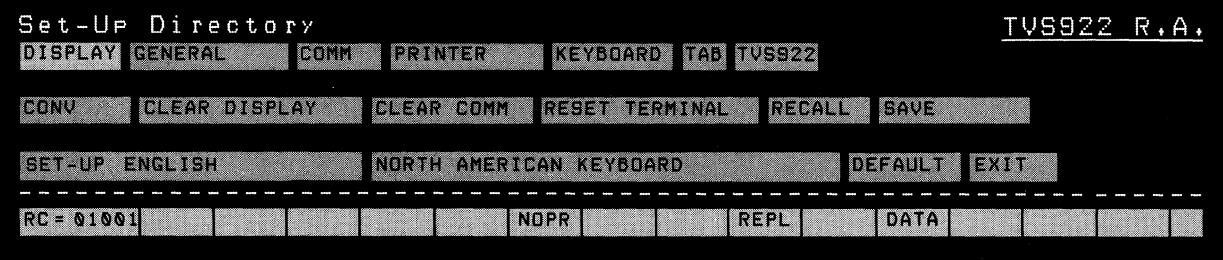

Fields

The set up screens have three types of fields that accept changes and display current values: parameter fields, text-parameter<br>fields, and action fields (See Figure 3-1).

Parameter fields display text and at least two values you can select. Each time you press the Enter key, a new value repla Each time you press the Enter key, a new value replaces the current value on the screen and in the current memory.

Text-parameter fields accept text entries from the keyboard. Move the cursor to a text-parameter field on the screen and press the Enter key. The status (25th) line will disappear and the screen will prompt you for a text answer on that line. in the selected value and press the Enter key again.

Action fields have only one value. After you move to an action field, press Enter and the action happens.

The Cursor

Set up mode uses a field cursor, that is, the cursor highlights the entire field you want to change. The cursor keys move the field cursor up, down, left and right, as they do for a block To select a parameter or value on most set up screens, move the highlighting to the field of your choice and press<br>Enter. When the cursor is in the screen's last (lower right) field, pressing the Cursor Right key moves it to the first field.

The shifted Cursor Up and Cursor Down keys control screen brightness in set up mode. To make the screen brighter, press the shifted Cursor Up key. To make it dimmer, press the shifted Cursor Down key. The level of brightness you choose will be saved when you save the values in the set up screens.

CHANGING THE SET UP LINES

Entering Set Up Mode

To enter set up mode, just press the Set Up key (function key F3) and the Directory screen will appear. You can enter set up mode from the keyboard at any time, but if you enter set up while the terminal is receiving data, the regeive buffer will store incoming data until the remaining buffer capacity is down to 64 or 128 bytes (selectable in set up), and then the terminal will generate a busy signal.

The other screens list and control operating parameters for different areas:

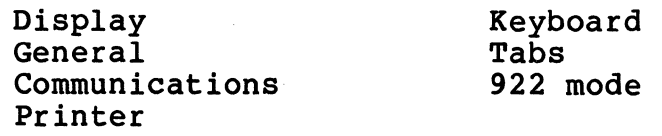

#### Directory Screen

You see this screen when you enter set up mode. The Directory<br>screen (Figure 3-2) allows access to other set up screens. You screen (Figure  $3-2$ ) allows access to other set up screens. can easily move to any other screen by moving the field cursor (with the cursor keys) to the screen title you want and pressing<br>the Enter key. It also contains set up fields for certain It also contains set up fields for certain operating parameters.

Figure 3-2 Directory Screen

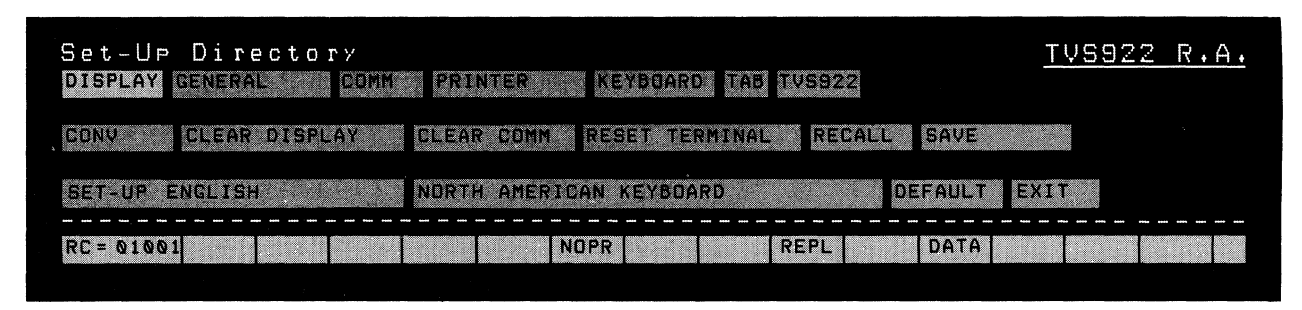

Top line Seven action fields: Display, General, Comm, Printer, Keyboard, Tab, and TVS922. If you move the cursor to one of these fields and press Enter, the corresponding set up screen appears.

Second line One parameter field, Conv/Local/Block, and five action fields: Clear Display, Clear Comm, Reset Terminal, Recall, and Save.

Conv/Local/Block: When you press Enter in this field, you replace the current value with one of the other two companion values. See Table 4-2 for more information about communication modes.

Conversational lets the 922 and the host communicate interactively, that is, each can transmit to and receive from the other.

Local stops all data transmission between the 922 and the host. The terminal stores data from the host in its buffer until you change the communication mode to biock or conversational.

Block stops data transmission to the host until you press the Send key or transmit a send command from the host. The terminal can receive data, however.

Clear Display removes all data from the screen when you leave set up mode.

Clear Comm stops all communication (including printing) between the host and the terminal and clears all terminal buffers.

Reset Terminal returns several operating parameters to the values saved in nonvolatile memory. It does not change the screen display you left when you entered set up mode, your most recent selection of communication mode, and the messages or functions of user-programmed keys. Refer to Table 5-5.

Recall disconnects communication between the terminal and the host (as if you turned the power off and then on again). It clears the screen and restores the last values saved in nonvolatile memory.

Save saves (stores in nonvolatile memory) the current values in all set up screens.

Third line Two parameter fields: Set Up = and Language Keyboard; and two action fields: Default and Exit.

Set Up = lets you choose the language in which the set up screens appear: English, French (Francais), or German (Deutsch).

Keyboard lets you choose the terminal's operating mode to match the national keyboard you ordered. You can choose British, Canadian (French), Danish, Dutch, Finnish, Flemish, French/Belgian, German, Italian, North American, Norwegian, Spanish, Swedish, Swiss (French), and Swiss (German).

Default disconnects communication between the terminal and the host (as if you turned the power off and then on again) and restores the original factory default values.

 $\sim$ 

 $\mathcal{F}^{\text{max}}_{\text{max}}$  and  $\mathcal{F}^{\text{max}}_{\text{max}}$ 

Exit returns you from set up mode to normal operation.

#### Display Screen

 $\label{eq:2.1} \begin{split} \frac{d}{dt} \left( \frac{d}{dt} \right) & = \frac{d}{dt} \left( \frac{d}{dt} \right) \left( \frac{d}{dt} \right) & = \frac{d}{dt} \left( \frac{d}{dt} \right) \left( \frac{d}{dt} \right) \\ \frac{d}{dt} \left( \frac{d}{dt} \right) & = \frac{d}{dt} \left( \frac{d}{dt} \right) & = \frac{d}{dt} \left( \frac{d}{dt} \right) & = \frac{d}{dt} \left( \frac{d}{dt} \right) \\ \frac{d}{dt} & = \frac{d}{dt} \left( \frac{d}{dt} \right$ 

 $\label{eq:2.1} \frac{1}{2}\sum_{i=1}^n\frac{1}{2}\sum_{j=1}^n\frac{1}{2}\sum_{j=1}^n\frac{1}{2}\sum_{j=1}^n\frac{1}{2}\sum_{j=1}^n\frac{1}{2}\sum_{j=1}^n\frac{1}{2}\sum_{j=1}^n\frac{1}{2}\sum_{j=1}^n\frac{1}{2}\sum_{j=1}^n\frac{1}{2}\sum_{j=1}^n\frac{1}{2}\sum_{j=1}^n\frac{1}{2}\sum_{j=1}^n\frac{1}{2}\sum_{j=1}^n\frac{1}{2}\sum_{j=1}^n\$ 

 $\begin{split} \frac{1}{2} \left( \frac{1}{2} \frac{d^2}{dx^2} + \frac{1}{2} \frac{d^2}{dx^2} + \frac{1}{2} \frac{d^2}{dx^2} \right) \\ \frac{1}{2} \left( \frac{d^2}{dx^2} + \frac{1}{2} \frac{d^2}{dx^2} + \frac{1}{2} \frac{d^2}{dx^2} \right) \frac{d^2}{dx^2} + \frac{1}{2} \left( \frac{d^2}{dx^2} + \frac{1}{2} \frac{d^2}{dx^2} \right) \frac{d^2}{dx^2} \end{split}$ 

The Display screen (shown in Figure 3-3) lets you choose screen display characteristics.

Figure 3-3 Display Screen

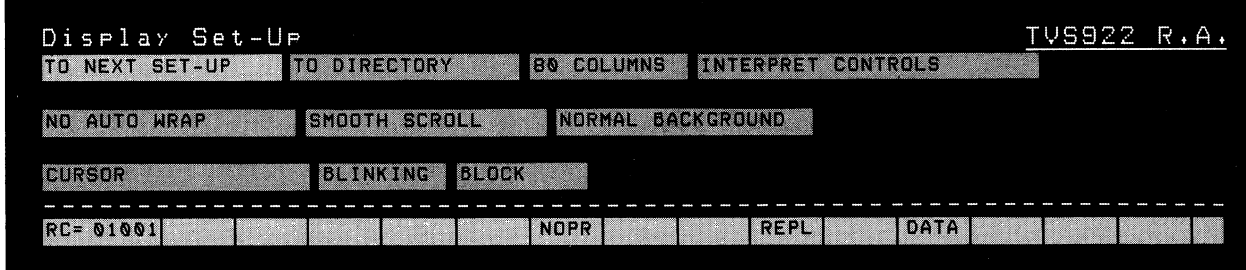

Top line Two action fields: To Next Set-Up and To Directory; and two parameter fields: Columns and Controls.

To Next Set-Up calls up the General screen.

To Directory returns you to the Directory screen.

Columns lets you choose 80- or l32-column text format.

Controls lets you determine whether the terminal interprets (acts on) control codes from the host and does not display them, or displays and does not act on the codes.

Second line Three parameter fields: Auto Wrap, Scroll, and Background.

Auto Wrap determines whether text written after the right margin continues in the first column of the next line (auto wrap) or writes over the last column in the same line (no auto wrap).

Scroll regulates how new lines appear on the screen. If you choose smooth scroll, new lines appear on the screen at a steady, controlled rate of 6 lines per second. Jump scroll lets new lines appear as quickly as the terminal receives them.

Background toggles the screen display between a dark screen with light text (normal) and a light screen with dark text (reverse).

Third line Three parameter fields: Cursor, Blinking/Steady, and Block/Underline.

Cursor determines whether or not the cursor appears on the screen.

Blinking/Steady and Block/Underline both let you choose the cursor style.

#### General Screen

The General screen (Figure 3-4) lets you choose a group of miscellaneous operating values.

### Figure 3-4 General Screen

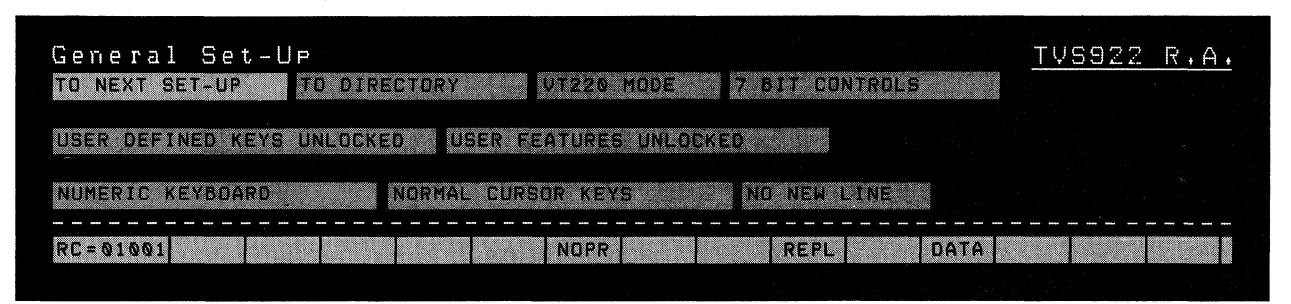

First line Two action fields: To Next Set-Up and To Directory; and two parameter fields: Mode and Bit Controls/VT100.

To Next Set-Up calls up the Communications screen.

To Directory returns you to the Directory screen.

Mode lets you select from four operating modes: TVS922, VT220, VT52, and VT100.

Bit Controls determines whether the terminal operates in 7 or 8-bit modes. In native 922 mode or VT220 mode, you can choose 7- or 8-bit control modes. VT52 and VT100 emulation modes operate only in 7-bit control modes. Whether you choose 7- or 8-bit modes affects the terminal's handling of control codes and how data is transmitted between the terminal and host. See the section on 7- and 8-bit operation in Chapter 4. If you choose VT52 or VT100 mode, this field lets you choose between US and UK character sets.

Second line Two parameter fields: User Defined Keys and User Features.

User Defined Keys lets you choose whether or not the host can change the function of keys you have programmed. You can choose keys locked or unlocked. When the keys are locked, the host cannot change them. When they are unlocked, the host can change them.

User Peatures lets you decide whether or not the host can change operating parameters you have set. Features affected include auto repeat, smooth/jump scroll, normal/reverse video, keyboard lock/unlock, and tabs. You can choose locked or unlocked features. When the features are locked, the host cannot change them. When the features are unlocked, the host can change them.

NOTE! Certain application programs expect to control these parameters. If your host is running one of these programs, make sure to select the unlocked value.

Third line Three parameter fields: Keypad, Cursor Keys, and New Line.

Keypad lets your numeric keypad send ASCII character codes or escape sequences to the host. You can choose between numeric and application parameters. If you choose numeric, the terminal sends ASCII character codes to the host. Application lets the application software control the cursor keys.

Cursor Keys has two values, normal and application. Normal sends standard ANSI control codes to the host. In application mode, your application software can control the keys. See Table 5-6 for the cursor key codes in both modes.

New Line lets you choose whether pressing Return (or Enter in numeric keypad mode) sends a CR and LF to the host or simply a CR.

#### Communications Screen

The Communications screen (Pigure 3-5) lets you select the operating parameters that control how the terminal communicates with the host.

Pigure 3-5 Communications Screen

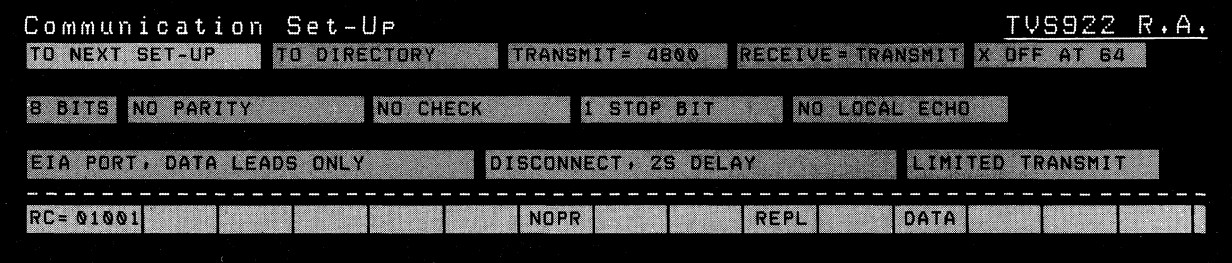

First line Two action fields: To Next Set-Up and To Directory; and three parameter fields: Transmit=, Receive=, and XOFF.

To Next Set-Up calls up the Printer screen.

To Directory returns you to the Directory screen.

Transmit= controls the rate at which the 922 sends data to the host. You must set the terminal transmission speed to match the speed at which the computer can accept data. You can choose 75, 110, 150, 300, 600, 1200, 2400, 4800 (default), 9600, and 19200 baud.

Receive= controls the terminal's rate of accepting data from the computer. This speed must equal the computer's data transmission speed. Possible choices include 75, 110, 150, 300, 600, 1200, 2400, 4800, 9600, and 19200 baud and Transmit. The default is Receive = Transmit.

NOTE! The terminal's transmit and receive rates do not need to be the same.

XOFF lets you disable the X-On/X-Off flow control, or set the X-Off point. Your choices include X-Off at 64, X-Off at 128, none, and DTR.

Second line Five parameter fields: Bits, Parity, Parity Check, Stop Bit, and Local Echo.

Bits controls the word length (character format) the 922 uses to communicate with the host. You can choose either<br>7- or 8-bit words. The default is 8 bits. See the section  $7-$  or 8-bit words. The default is 8 bits. on 7- and 8-bit operation in Chapter 4.

Parity includes even, odd, space, mark, and no parity (default).

Check values are check and no check. This determines whether or not the terminal checks the parity of data received from the host.

Stop Bit lets you control the number of stop bits in the data word. One stop bit is the default value; two stop bits is the other option.

Local Echo controls the display of data on the 922 screen in conversational mode. If you select the default value, no<br>local echo, the keyboard sends data to the host only. If local echo, the keyboard sends data to the host only. you select local echo, the keyboard sends data to both the 922 screen and the host.

Third line Three parameter fields: Port, Disconnect, and Transmit.

Port controls the kind of port the 922 uses to communicate with the host. You can choose between EIA port, data leads only (default); EIA port, modem control; and 20 mA port.

Disconnect causes a disconnect between the terminal and the host when Data Carrier Detect is lost for either'60 ms or 2 seconds (default).

Transmit controls character transmission speed. If you select limited transmit (default), character transmission speed is never greater than 150-180 characters per second, no matter what the baud rate is. This greatly reduces the operating system's interrupt burden. Unlimited transmit removes the character transmission speed limit.

Printer Screen

The Printer screen (Figure 3-6) lets you define print operation parameters.

Figure 3-6 Printer Screen

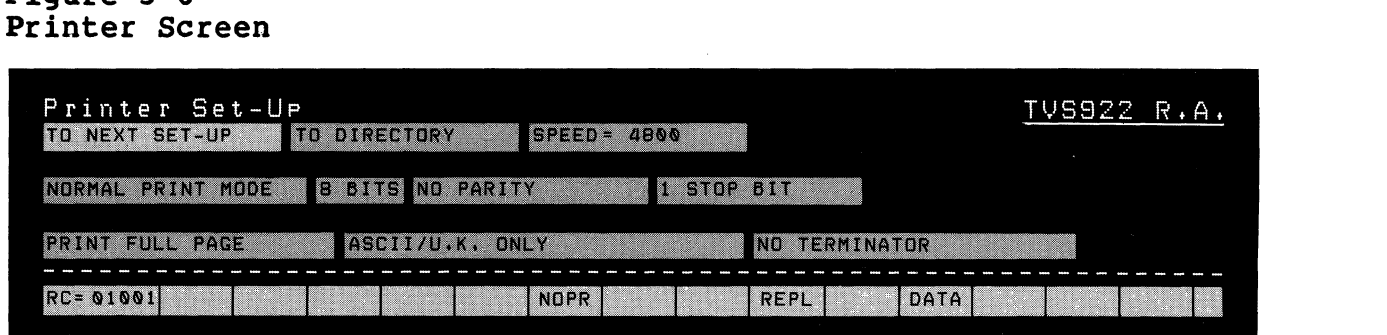

First line Two action fields: To Next Set-Up and To Directory; and one parameter field: Speed=.

To Next Set-Up calls up the Keyboard screen.

To Directory returns you to the Directory screen.

Speed= lets you choose the rate at which the 922 communicates with the printer. Your choices include 75, 110, 150, 300, 600, 1200, 2400, 4800 (default), 9600, and 19200 baud.

Second line Four parameter fields: Print Mode, Bits, Parity, and Stop Bit.

Print Node selects the printer's operation mode. You can choose one of four print modes: normal print (default), buffered, auto print, and bidirectional. See Chapters 4 and 5 for more information about printing modes.  $\langle$ 

Normal print mode enables normal operation of the Print Screen key (F2).

Buffered mode gives you two choices: transparent print and copy print. Buffered transparent print mode lets all data from the computer pass through the terminal to the printer without being displayed on the screen. Buffered copy print mode lets any data from the keyboard or the host appear on the screen and be printed on the printer.

Auto print mode tells the terminal to send the current line of text to the printer whenever it receives a vertical tab, line feed, or form feed code. The cursor moves to the next line. The Print Screen key also functions in this mode.

Bidirectional printing mode enables two-way communication between devices attached to the terminal's computer and printer ports. Both devices must have the same baud rate, parity, word structure (bit mode), and stop bits.

Bits behaves like the Bits field in the Communications screen, except that it selects the character format used by the printer port. For a discussion of the 922's 7- and 8-bit operation, see Chapter 4.

Parity Choices include no parity, mark parity, space parity, even parity, and odd parity.

Stop Bits also behaves like the Stop Bits field in the Communications set up screen. You can choose the number of stop bits: one (default) or two, to match the number used by the printer.

Third line Three parameter fields: Print Full Page/Scroll Region, Printed Data Type, and Terminator.

Print Full Page/Scroll Region lets you choose the amount of text on the screen to be printed during a print page operation: the full page (default), or the scrolling region.

Printed Data Type specifies the character sets that the printer will receive: ASCII/U.K. only (default); ASCII/ U.K., line drawing; or all characters (if your terminal needs to support both multinational and line drawing character sets).

Terminator determines whether or not the 922 sends a form feed terminator (=FF) at the end of each print page operation. No terminator is the default value.

### Keyboard Screen

The Keyboard screen (Figure 3-7) controls keyboard operation features.

Figure 3-7 Keyboard Screen

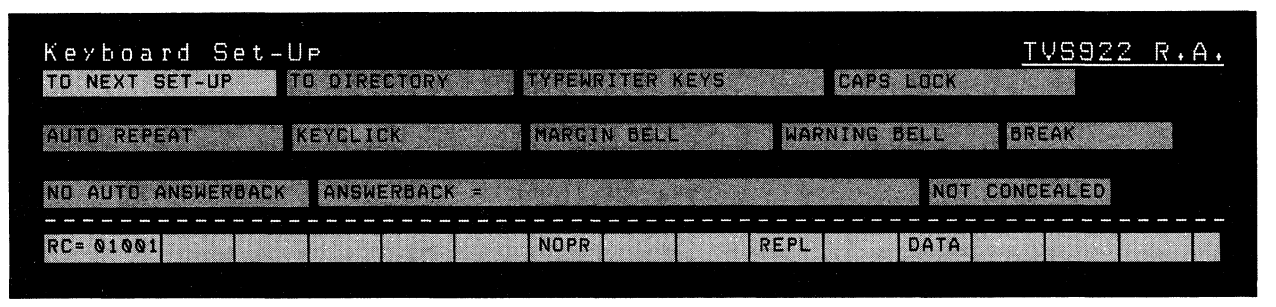

First line Two action fields: To Next Set-Up and To Directory; and two parameter fields: Keys and Lock.

To Next Set-Up calls up the Tab screen.

TO Directory returns you to the Directory screen.

Keys prepares the 922 for the keyboard style you attach to it. Your choices are typewriter keys (default) and data processing keys. Typewriter keys mode produces the characters on the left side of the key cap, while data processing keys mode produces the characters on the right side of the key cap.

NOTEI North American keyboards do not have characters on the left and right sides.

Lock lets you vary the operation of the Lock key. In caps lock mode (default), only the alpha keys produce capital letters when you depress the Lock key. If you choose shift lock, all character keys will produce uppercase characters if you press Lock.

Second line Five parameter fields: Auto Repeat, Keyclick, Margin Bell, Warning Bell, and Break.

Auto Repeat lets you choose whether or not a character repeats on the screen when you hold down its key. Your choices are auto repeat (default) and no auto repeat.

Keyclick controls the clicking sound made when you press the keys. Your choices are keyclick (default) and no keyclick. Margin Bell controls the margin bell that sounds when the cursor is eight spaces from the right margin. Options are margin bell (default) and no margin bell.

Warning Bell controls the warning bell that indicates the terminal has detected operating errors or received a CTRL G. You can select warning bell (default) or no warning bell.

Break controls the Break key function. If you choose break (default), pressing Break (FS) on your keyboard will send a break signal to the host. Choosing no break disables the break function.

Third line Two parameter fields: Auto Answerback and Concealed, and one text-parameter field: Answerback=.

Auto Answerback lets you choose whether or not the 922 sends an answerback message to the host. You have two choices: auto answerback and no auto answerback.

Answerback= is a text-parameter field. The default is no message. When you position the cursor on the field and press Enter, the status line changes to a text entry field. You can enter up to 30 characters in the Answerback field as terminal identifiers. To change an existing answerback message, enter the new message in the 25th line. When you press Enter, the new message will appear in the Answerback= field in place of the old one. To erase an answerback message, press Enter twice (the empty 25th line will be the new answerback message).

Concealed controls answerback message display. If you choose concealed, the word "CONCEALED" will appear in the answerback field in place of the answerback message. You can not cancel the concealed parameter to not concealed by pressing Enter when the cursor is in that field, and you cannot recover (redisplay) a concealed message. You must go back into the Answerback field and press Enter. your previous answerback message and you can enter a new message on the 25th line that will no longer be concealed when you press Enter again. If you choose not concealed (default), the 922 will display all answerback messages.

#### Tab Screen

The Tab screen (Figure 3-8) lets you set typewriter-style tabs at any column on the display.

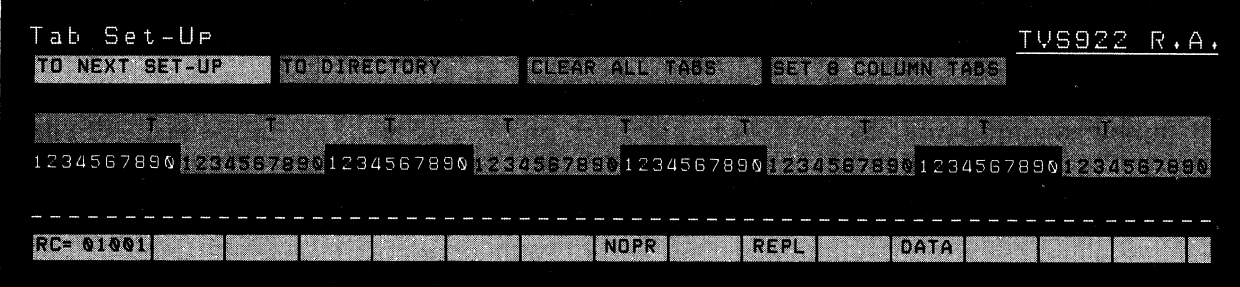

First line Four action fields: To Next Set-Up, To Directory, Clear All Tabs, and Set 8 Column Tabs.

To Next Set-Up calls up the 922 mode screen.

To Directory returns you to the Directory screen.

Clear All Tabs is an action field that clears all tab settings when you press Enter.

NOTEl You can not toggle the tab settings back on in this field. You must reset them in the next field.

Set 8 Column Tabs is an action field that sets a tab every eighth column.

Second line A ruler (80- or l32-character width) with 80 or 132 corresponding single-character tab fields above it. The cursor returns to a single-character block, and tab stop settings appear on the screen as uppercase T's. You can delete existing tab stops or set new tab stops by moving the cursor with the cursor<br>control, Tab and Back Tab keys to the desired column. Press control, Tab and Back Tab keys to the desired column. Enter and the cursor toggles a tab setting on or off.

## TVS922 Screen

The 922 screen (Figure 3-9) appears on the screen when you position the field cursor in the 922 field and press Enter. The 922 screen lets you choose special 922 features.

NOTEl The values you choose in the 922 screen remain in effect in all operating modes.

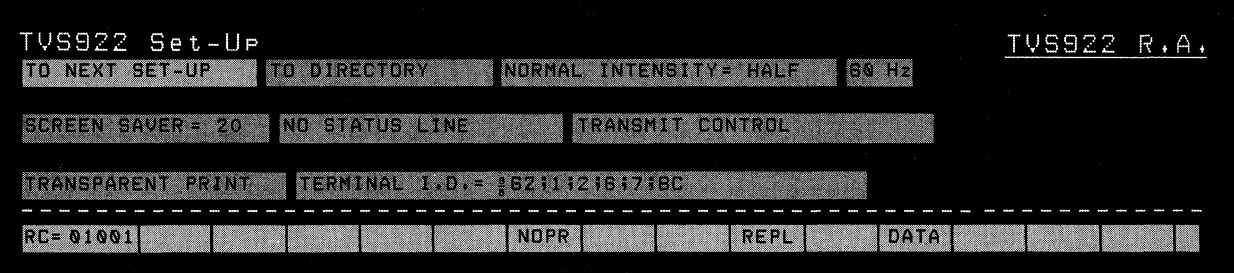

First line Two action fields: To Next Set-Up and To Directory; and two parameter fields: Normal Intensity= and Bertz.

To Next Set-Up calls up the Display screen.

To Directory returns you to the Directory screen.

Normal Intensity= controls display intensity. Your choices are half and full intensity. The default is half intensity.

Bertz regulates the rate at which the terminal refreshes the screen. You can choose between 50 hertz (international) or 60 hertz (domestic) values. If this value does not match your power line's hertz rate, the screen display may waver.

Second line Three parameter fields: Screen Saver=, Status Line, and Transmit Control.

Screen Saver= is a screen-saving feature. If you do not use the 922 for a long period, you can specify a time after which the screen will blank until you hit any key on the keyboard. Your choices include off and 5-minute intervals up to 60 minutes. Default is 20 minutes.

Status Line lets you see the status line or hides it (default) in normal operation. (The status line is always displayed in set up mode.)

Transmit Control enables the 922 to accept X-On/X-Off commands from the host. The default is transmit control.

Third line One parameter field: Transparent/Copy Print, and one text-parameter field: Terminal I.D. =.

Transparent/Copy Print operates when the terminal is in buffered or bidirectional print mode.

Transparent print (default) lets the 922 send data to the printer without disturbing any other data already on the screen.

Copy print lets data from the host appear on the 922 screen as it goes to the printer.

Terminal I.D.= lets you name your 922. Default is ESC[?62;1;2;6;7;8c.

Leaving Set Up Mode

Before you leave set up mode, you will want to save the operating parameters you have chosen from the set up screens. You can save all the values by moving the cursor to the Save field in the Directory screen and pressing the Enter key.

NOTE! You can also enter CTRL S from any set up screen to save set up values.

You can leave set up mode and return to normal operation two ways:

Move the cursor to the Exit field on the third line of the Directory screen and press Enter

Press the Set Up key (F3)
# 4. OPERATION

## INTRODUCTION

This chapter tells you what each key on the keyboard does, including the main keypad, cursor-edit keypad, numeric keypad, and function key row. It also discusses the functions of special keys.

Other sections in this chapter describe the basics of editing data, 7- and 8-bit operation, controlling communication between the terminal and a computer and printer, sending information to the computer, and printing. At the end of the chapter is a description of the status line.

You can determine the nature of most of these functions in set up, and you can program specific aspects of these functions as well as additional features using the programming commands in Chapter 5.

# THE KEYBOARD

The keyboard is divided into four areas: main keypad, cursoredit keypad, numeric keypad, and function keypad. Figure 4-1 shows the 922 keyboard.

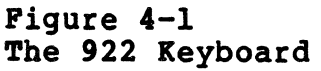

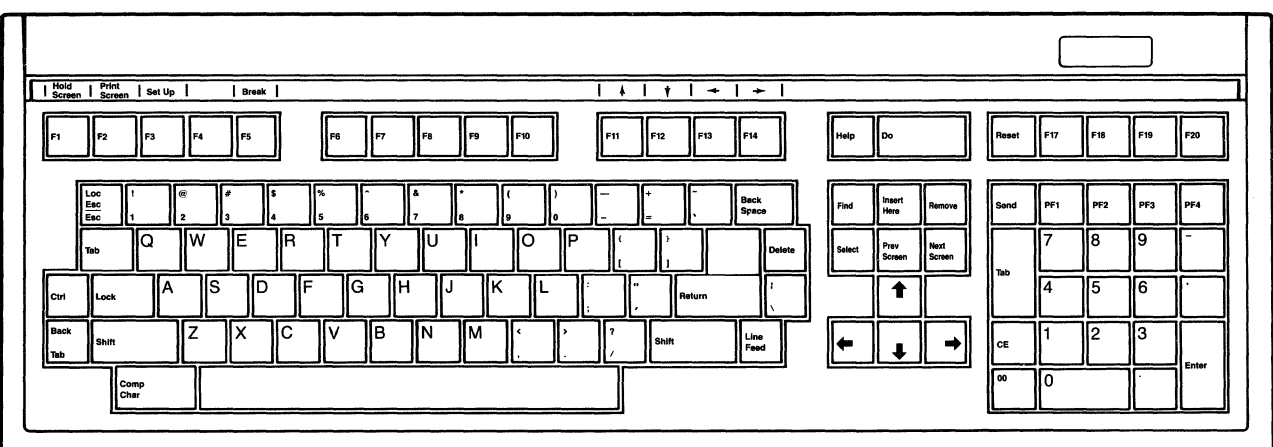

The 922 keyboard has two types of keys:

Character keys

Special keys that control the terminal's operations and its communications with a computer and printer

# Character Keys

The unshaded keys in Figure 4-2 are the character keys. They include the alphabet, numbers (0 through 9), punctuation marks, mathematical symbols, and the space bar. The character keys are<br>located on the main keypad and the numeric keypad only. They located on the main keypad and the numeric keypad only. repeat when pressed for more than one-half second (unless you reprogram their repeating action using commands in Chapter 5).

# Figure 4-2 Character Keys

)

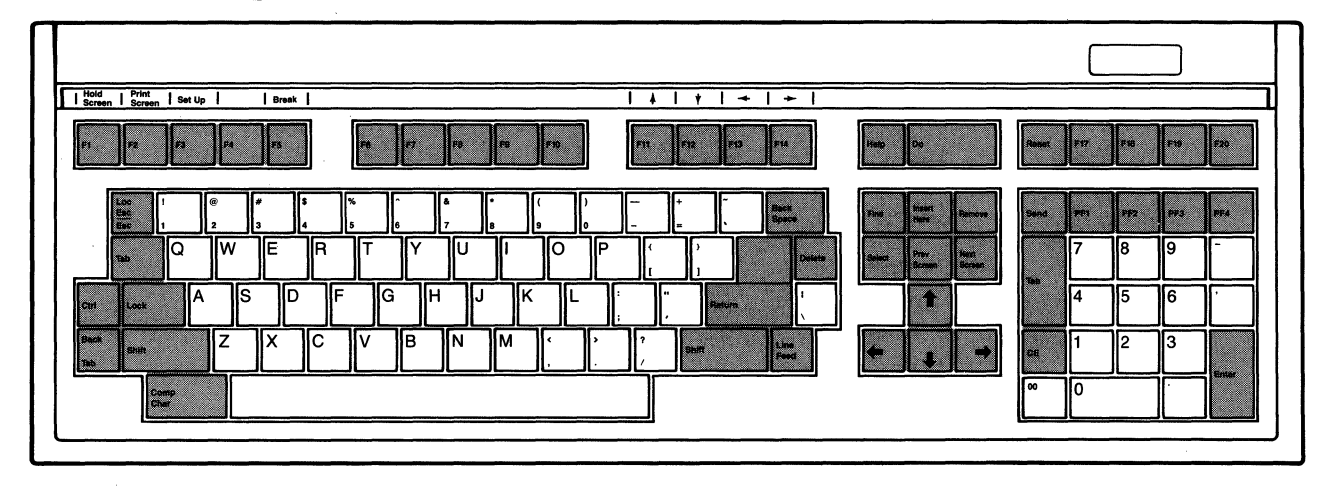

## Special Keys

Table 4-1 summarizes the functions of the special keys shown unshaded in Figure 4-3. Many of these keys also repeat when pressed for more than one-half second. Table 4-1 notes those that do not. You can also reprogram the repeating action of these keys.

The terminal's. modes of operation, such as set up and autowrap, can change the effect of many keys. Different modes of operation are described in Chapters 3 and 5 (and you might look through the index to locate more information on each key's action).

Figure 4-3 Special Keys

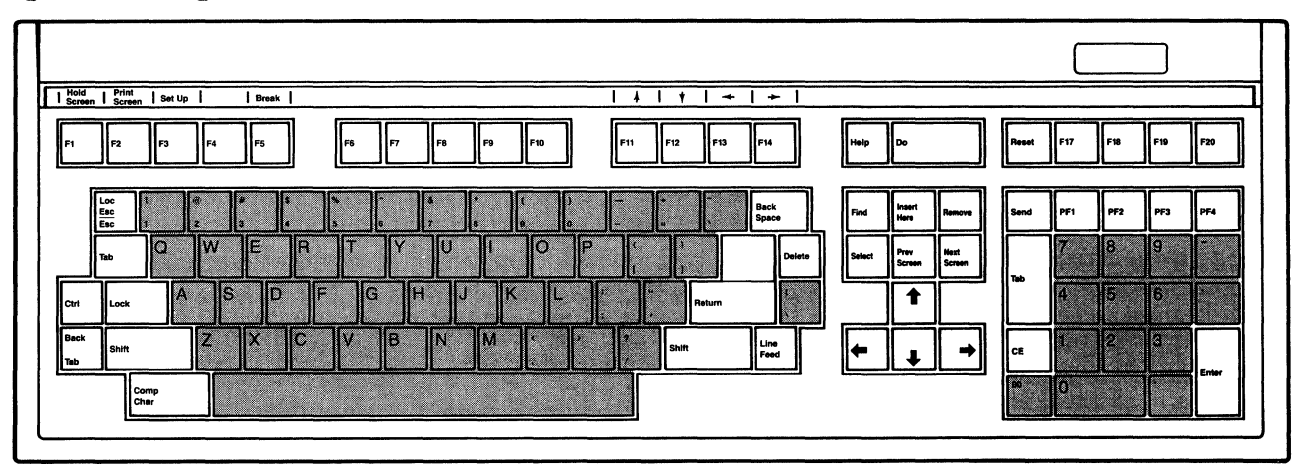

If you reprogram the function keys, you can write in names above the corresponding keys on the keyboard legend label. The names already printed on the label are the default values of the corresponding function keys. If you reprogram those keys, you can write your chosen values on the other, unprinted label and insert it into the bezel.

Table 4-1 Function of Special Keys

Key Name Effect

Back Space Moves the cursor left one character. Same effect as Cursor Left key.

Back Tab Moves the cursor left to a typewriter-style<br>stop. Operates in 922 mode only. Operates in 922 mode only.

- Break (F5) Brings the transmitted data line to the space state for 250 milliseconds. You can disable the Break key by changing the set up menu. Does not repeat.
- Ctrl Break Sends an answerback character string to the host.
- Shifted Break Disconnects terminal from DTR (data terminal ready) and RTS (request to send) lines for 250 milliseconds.
- CE (clear entry) Erases the field between the previous and the next tab stops. Returns the cursor to the<br>previous tab stop. Operates in 922 mode Operates in 922 mode only. Does not repeat.

Table 4-1 Continued

# Key Name Compose Character Ctrl (control) Cursor Left Cursor Up Cursor Right Cursor Down Delete Do ENTER Esc (escape) Effect Lets you create supplemental characters not directly available from the keyboard. See the section on composing characters in this chapter. Used with another key to generate normally undisplayed control codes, Ctrl key sequences sometimes cause the terminal and/or computer program to take special action. When the utrl key is used with specific alphanumeric or symbol keys, the output data of the typed character is changed. Has no effect when used alone. Always used simultaneously with another character. Hold the Ctrl key down while pressing the other key. (Similar in action to the Shift key.) Moves the cursor left one character within the same line. Stops at the left margin. Moves the cursor up one line within the same column. Stops at the upper boundary of Stops at the upper boundary of scrolling region. Moves the cursor right one character within the same line. Stops at the right margin. Moves the cursor down one line within the same column. The cursor stops on the bottom line of the scrolling area. Generates a delete code (hex 7F). Your computer program determines the effect of this code. Same as keys F6-FIO. In numeric keypad mode, same as Return key. Each sends a carriage return (CR) or carriage return and line feed (LF) code, depending on what you choose in set up. In application keypad mode, sends ESC 0 M. Sends the escape code to the computer (momentarily escaping from the application program) so you can use a special feature or function. The Esc key introduces an escape sequence. Does not repeat.

32

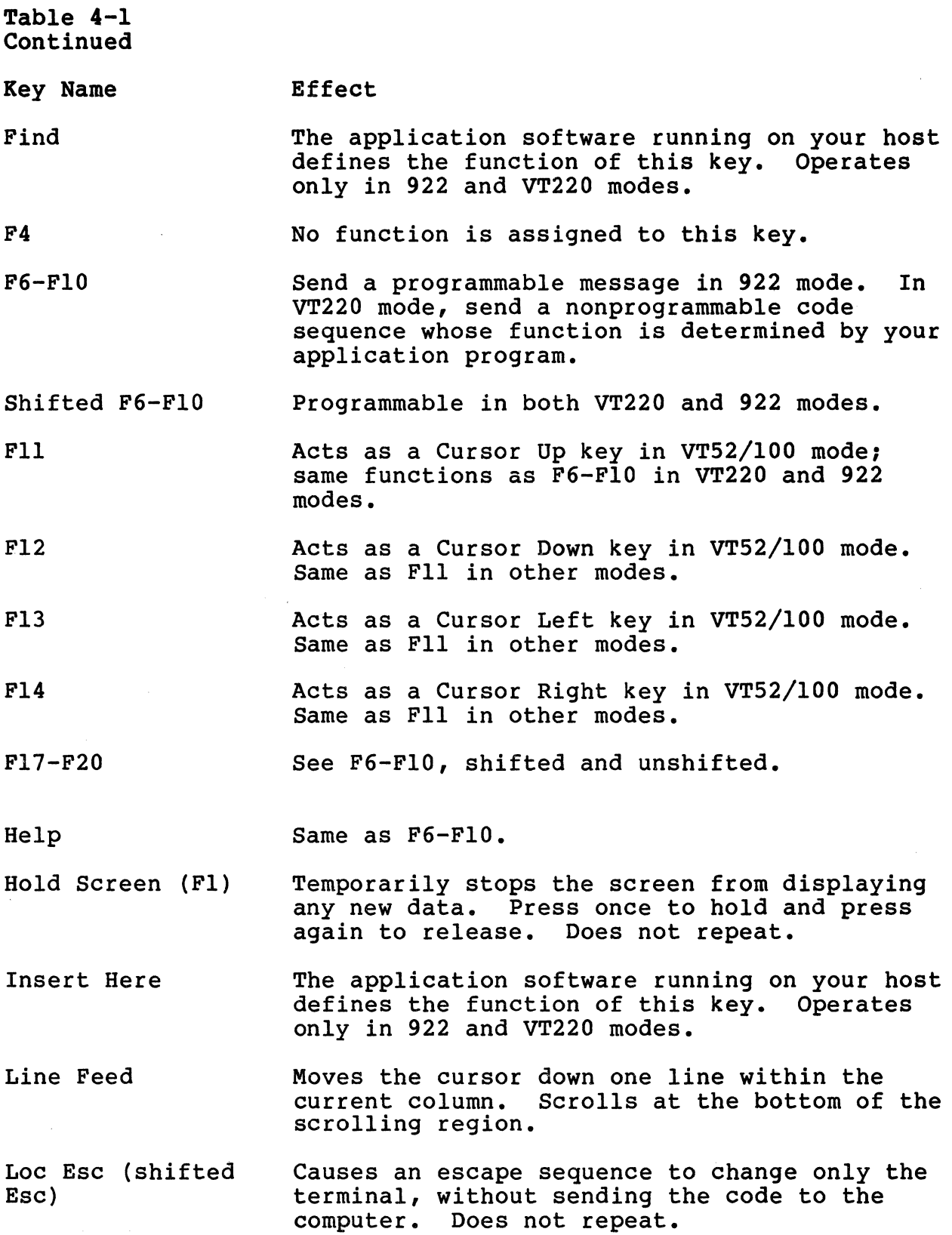

Table 4-1 Continued

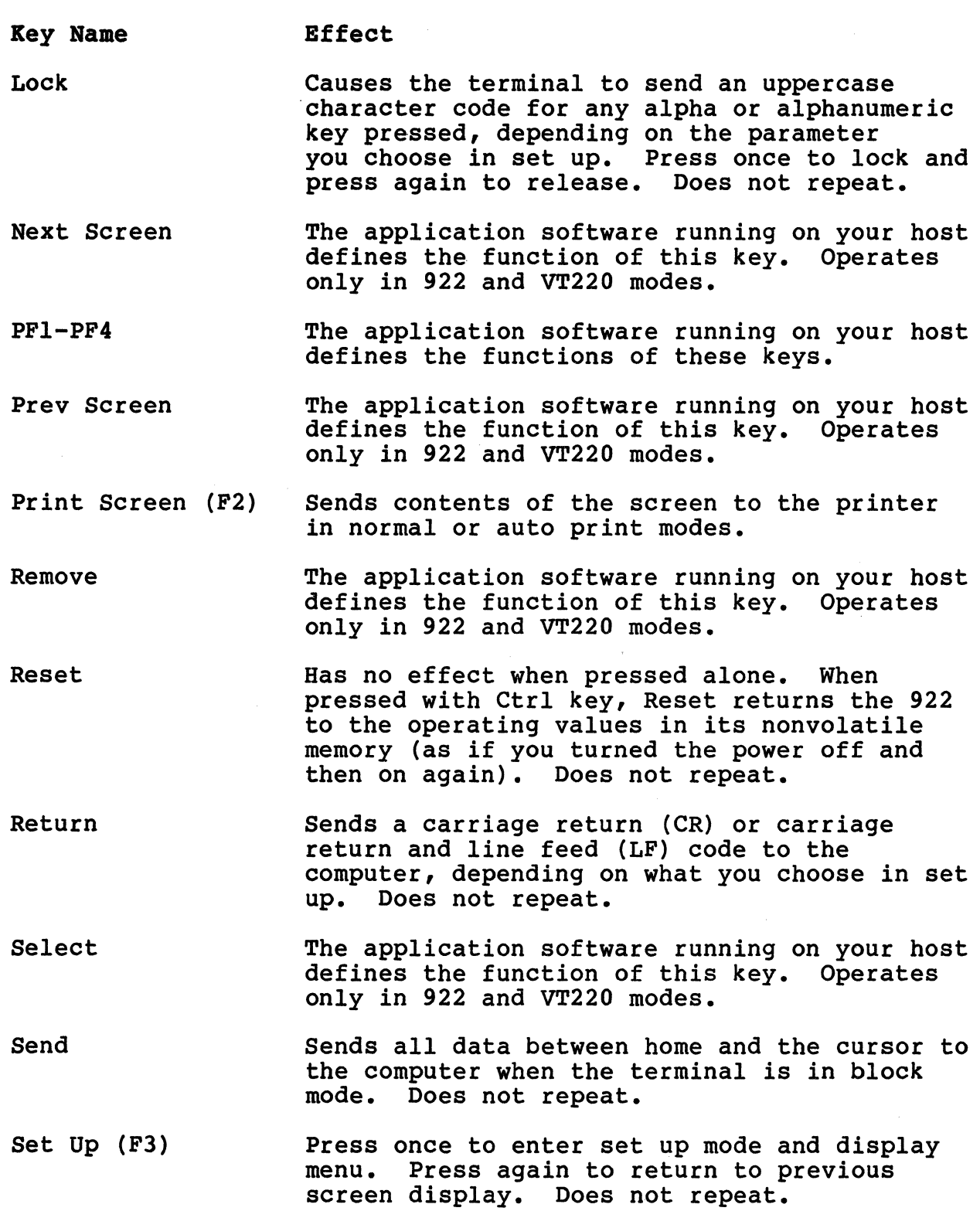

 $\ddot{\phantom{a}}$ 

Table  $4-1$ Continued

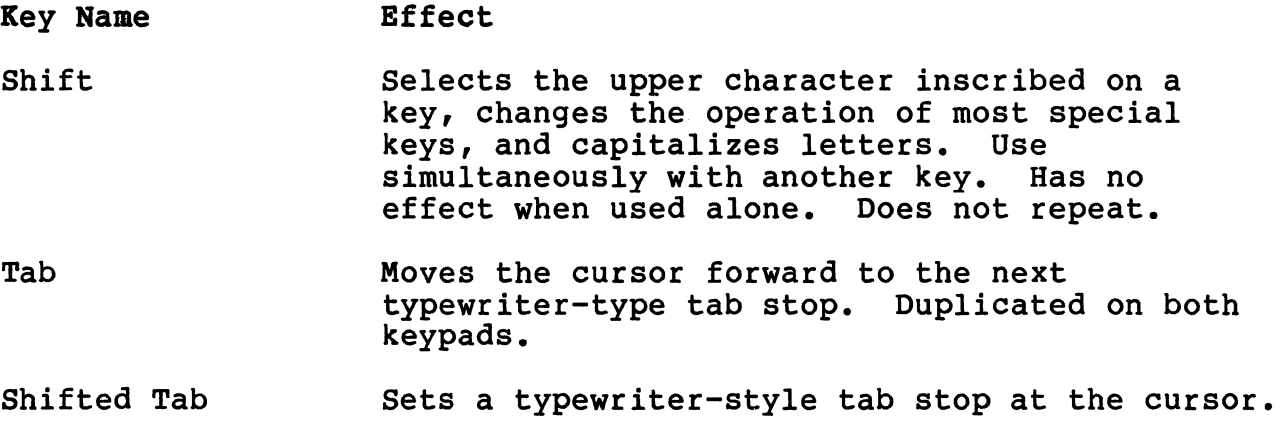

**EDITING** 

Many of the special keys described in Table 4-1 make it easy to change data after you enter it. To remove data, you can either erase it, delete it, or clear it. You can also insert additional space characters.

Erasing replaces characters with space characters, starting at the cursor position and continuing through the end of the line or page, as shown in Figure 4-4. Erasing does not move any data.

To erase characters, you can use the CE key, or the appropriate escape sequence as shown in Chapter 5.

Fiqure 4-4 **Erasing Data** 

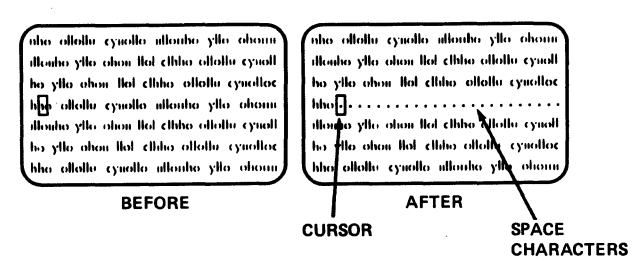

Deleting a character removes the character at the cursor position and pulls the next character into that position. See Figure 4-5.

Additional editing features are available using the programming commands in Chapter 5.

# Fiqure 4-5 Deleting Data

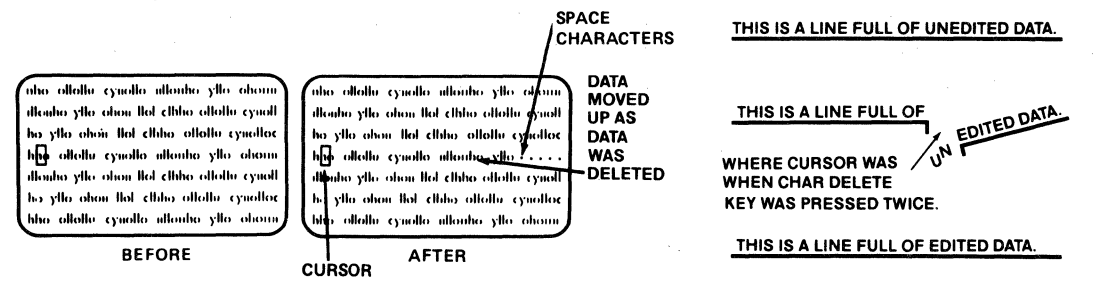

### COMPOSING CHARACTERS

You can create characters from the supplemental character set, without mapping that character set into memory, by pressing combinations of standard keys. Table 4-2 lists the characters and the keystroke sequences of that create them.

The 922 has two types of character compose sequences: threestroke, so called because you press three keys to produce the character, and two-stroke. Three-stroke sequences are available on all 922 keyboards. Two-stroke sequences are not available on the North American keyboard.

#### Three-Stroke Sequences

Follow this procedure for a three-stroke compose sequence:

- 1. Locate the character you want to create in column 1 of Table  $4 - 2$ .
- $2.$ Press the Compose Character key on your keyboard. If you have displayed the status line, COMP appears in the 14th field, showing the terminal is in compose mode.
- $3.$ Type the two characters from the second column of Table  $4-2$ that correspond to the character you want to create. If you want to interrupt the sequence without creating a character, press the Back Space key. When you have created the character or pressed the Back Space key, the COMP field of the status line goes blank, indicating the terminal is no longer in compose mode.

If you enter an invalid sequence, the sequence aborts and the terminal's bell sounds.

#### Two-stroke Sequences

You do not use the Compose Character key in a two-stroke sequence. Instead, you enter a nonspacing diacritical mark followed by a standard character. Nonspacing diacritical marks (illustrated in Table 4-2) are the grave accent, accute accent, circumflex accent, tilde mark, diaeresis mark (umlaut), and ring mark.

NOTE! Two-stroke sequences are not available on the North American keyboard.

For a two-stroke sequence, follow this procedure:

- 1. Locate the character you want to create in Table 4-2. Check the third column to see if you can create that character with a two-stroke sequence (two-stroke sequences cannot create all the characters in Table 4-2). If you cannot, use a three-stroke sequence.
- 2. Enter the first character listed (usually a diacritical mark) in the third column. When you press the key, the compose indicator comes on in the status line.
- 3. Press the second character in the third column.

NOTEl You must press the keys in the two-stroke sequence in the exact order shown in the table.

## Table 4-2 Compose Sequences

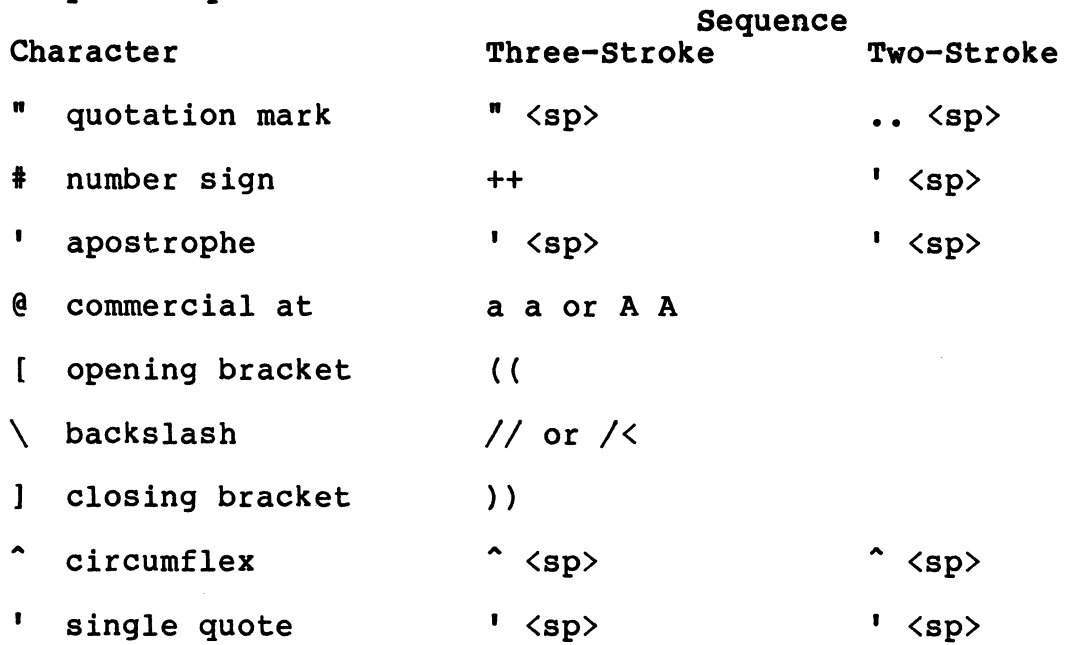

Table 4-2 Continued

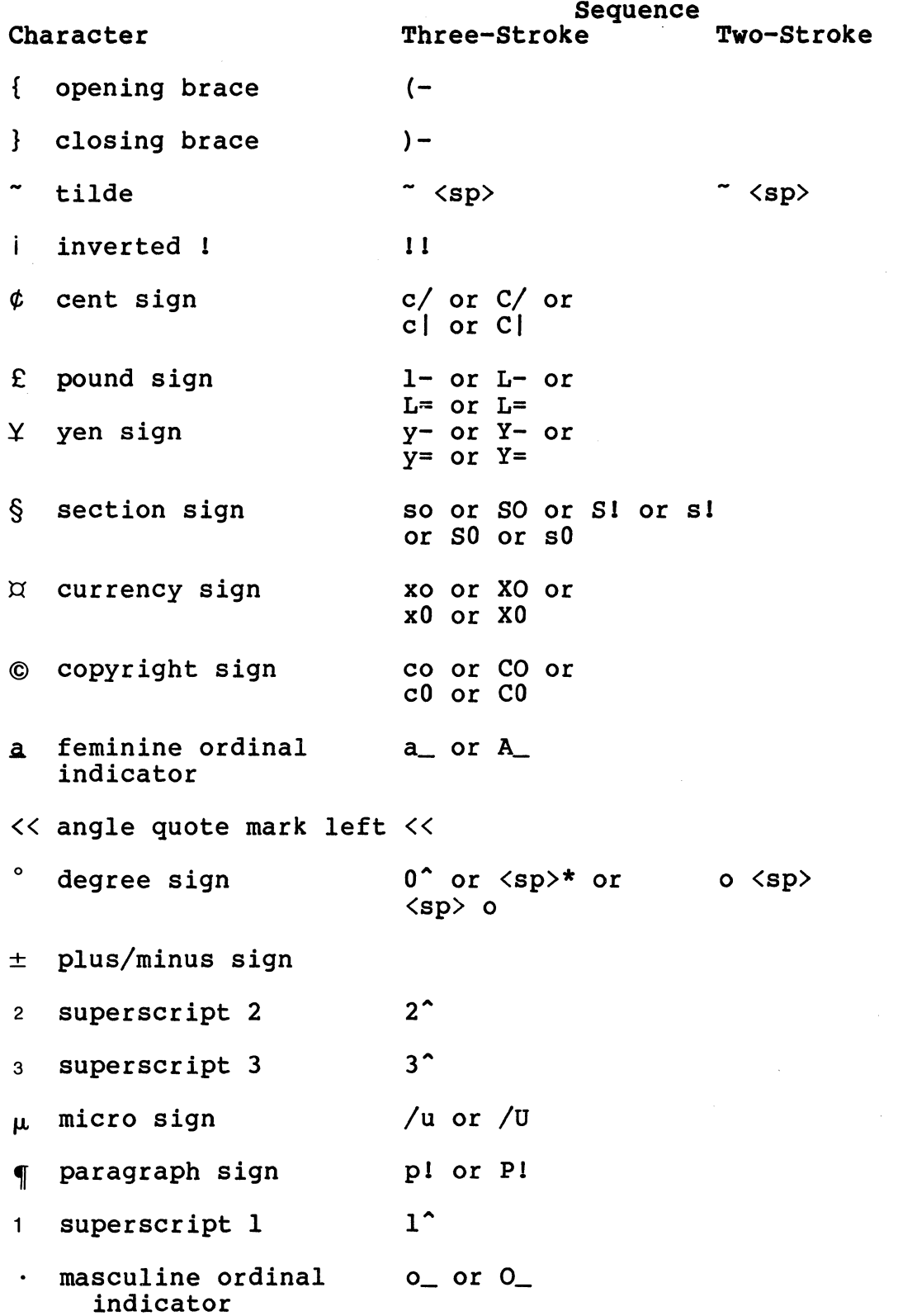

38

Table 4-2<br>Continued

 $\sim$ 

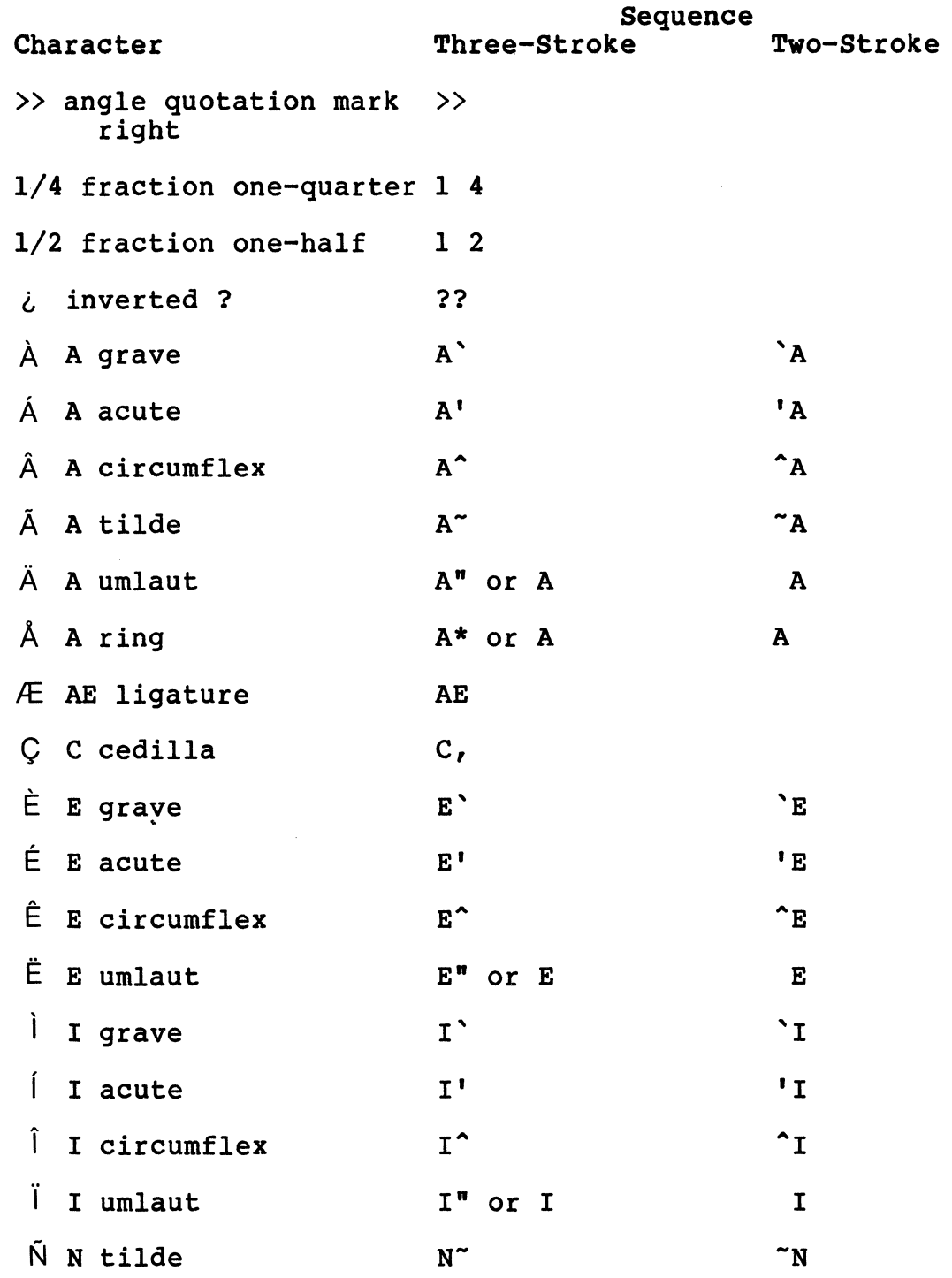

Table  $4-2$ Continued

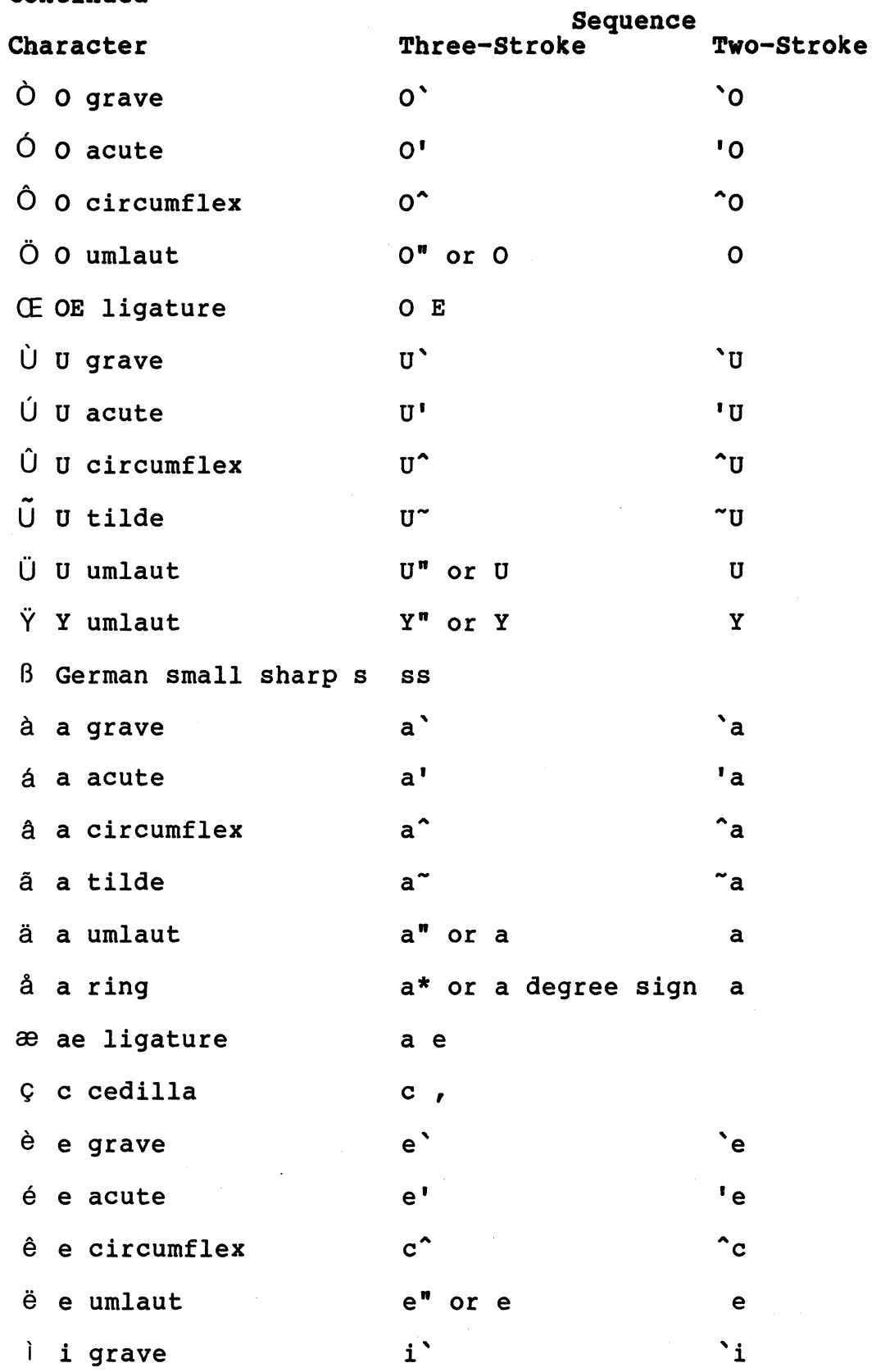

í.

Table 4-2 **Continued** 

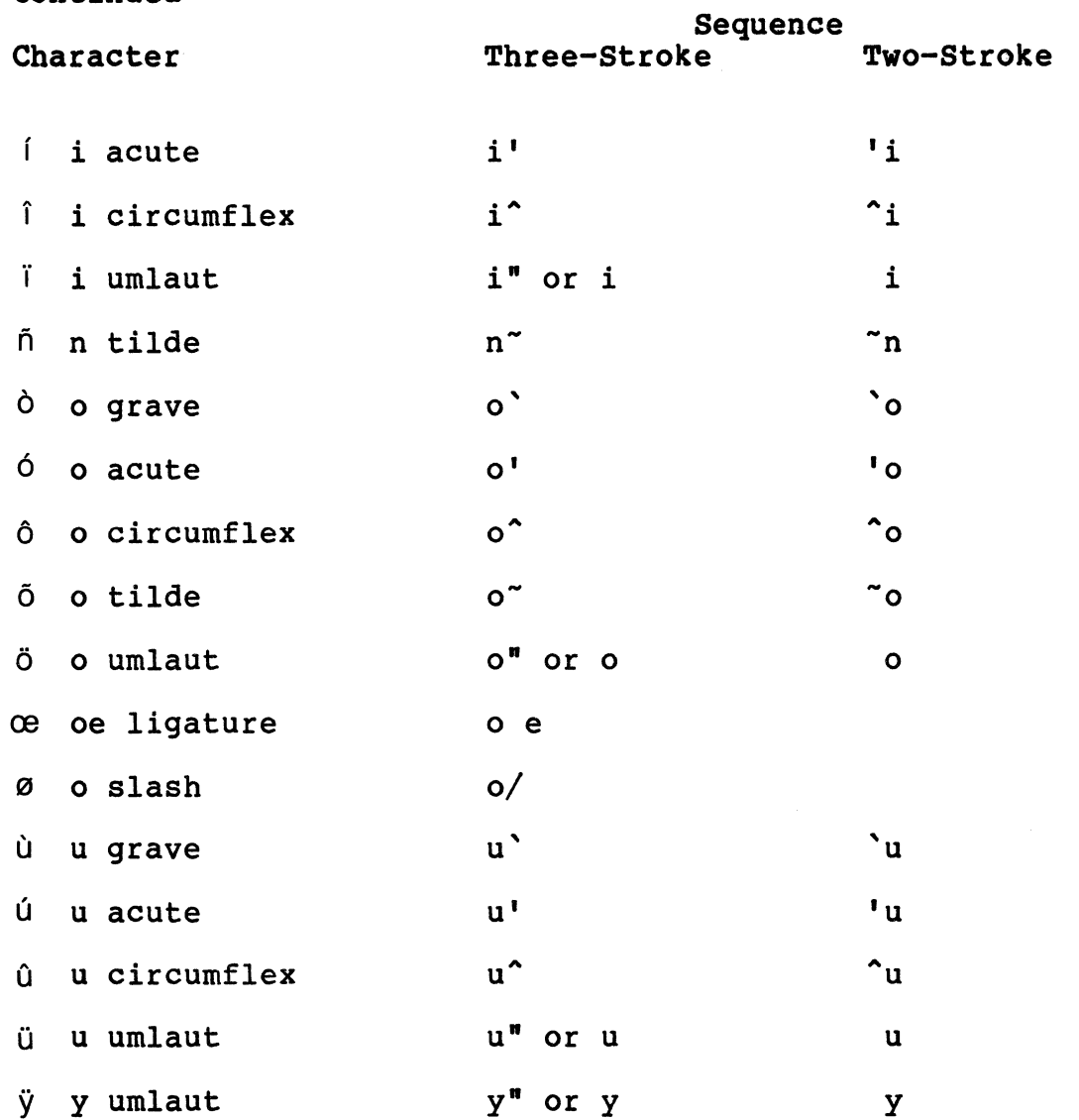

NOTE! The following characters are treated as equivalent when used in three-stroke sequences:

 $\frac{1}{\lambda}$ 

Diaresis mark (umlaut) and double quote  $"$ Acute accent and apostrophe ' Grave accent and single quote ' Circumflex accent and circumflex character ^ Tilde mark and tilde character - Ring mark and asterisk \* or degree

## 7- AND 8-BIT OPERATION

The terminal's 7- and 8-bit modes affect both how the terminal handles control codes and how the terminal and host communicate. Under the ANSI standard, a data word can use 7 or 8 bits. Sevenbit operation permits use of the standard 128 ASCII characters (32 control characters and 96 alphanumeric characters) ranging from hex 00 to 7F. Adding the eighth bit gives another 128 characters, from hex 80 to FF. See Appendix C for the control codes and supplemental character set available in 8-bit operation.

# Control Codes

When the terminal is in 7-bit control mode, it can process ASCII control codes from NUL (hex 00) to US (hex IF). Eight-bit control mode lets the terminal also accept control codes from hex 80 to hex 9F. The 8-bit mode is available only in VT220 and 922 modes only. Default is 7-bit VT220 mode.

#### Communication

In the 922 native and VT220 modes, both the control and communications are by default set to 7-bit operation. If you choose to have the 922 and VT220 operate in 8-bit control and communication modes, then the terminal can handle 7- and 8-bit control codes, and can transmit and receive 7- and 8-bit data and control codes. In the' VT52 and VT100 modes, control and communication operate in 7 bits only. If the terminal is in 7 bit control mode with 7-bit communication, you can receive and transmit only 7-bit control codes.

Regardless of whether the terminal is in  $7-$  or 8-bit mode, if you<br>choose  $7$ -bit communication, you cannot transmit 8-bit code. If choose 7-bit communication, you cannot transmit 8-bit code. you have selected 7-bit communication, your terminal cannot receive or transmit 8-bit codes, except when you are in local or block communication. You can then display the terminal's supplemental character set from the keyboard. See the section in Chapter 5 on character sets.

With the terminal in 8-bit mode, and communication set for 8 bits, you can transmit and receive 8-bit control and data codes and supplemental graphics. 8 bits is the maximum code format you can transmit or receive on the 922 terminal.

#### COMMUNICATION MODES

You can choose one of three communication modes for the 922:

Block

Local

Conversational

Communication modes determine when and where data goes after you enter it at the keyboard and how your terminal interacts with the computer. You can change your communication mode in the set up screens (Chapter 3). You can also select block or conversational mode with a programming command (described in Chapter 5), but not local mode.

Figure  $4-6$  shows how data flows in each mode. Table  $4-3$ describes each communication mode.

Figure 4-6 Data Flow

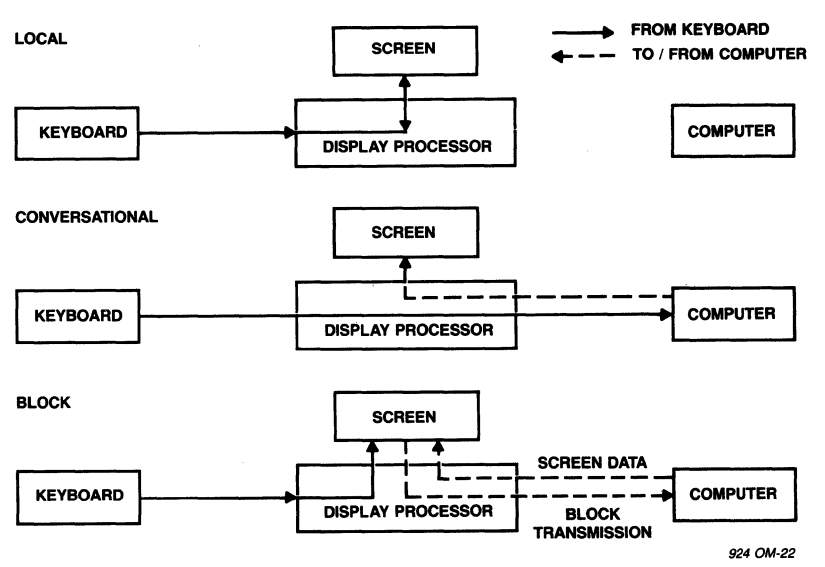

# Table 4-3 Communication Modes

Name Effect

Block Data you enter from the keyboard is displayed on the screen only, so you can check and correct it. You determine when to send the block of data to the computer. Block mode lets you make all corrections before sending data to the computer (with the Send key or an escape sequence).

> Once started, block mode transmits faster than conversational mode because the terminal can transmit faster than you can enter data on the keyboard.

Table 4-3 Continued

Name Effect

- Local Turns off the port leading from the terminal to the computer. When you enter or change text, the data goes only to the screen. The terminal can data goes only to the screen. not receive or transmit data.
- Conversational The terminal sends keyboard entries only to the computer. If you select local echo mode in set up, the terminal will also send data to the screen. The terminal can transmit and receive simultaneously.

The Send key sends all data on the screen, from the home position through (and including) the cursor position. See Figure 4-7.

NOTEl You could also use the escape sequences described in Chapter 5.

Figure 4-7 Data Sent by Send Key

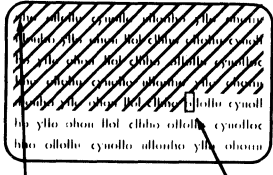

HOME

cursor

# PRINTING

You can select one of four print modes during set up: normal, buffered, auto line print, and bidirectional print.

With the terminal in normal print mode (default), you can print<br>the current screen display by pressing the Print Screen key (F2).

In buffered mode, you can display data on the screen as it is being printed (copy print), or send data directly to the printer without being displayed (transparent print).

In auto line print, the terminal sends the current line of text to the printer when it receives a vertical tab, line feed, or form feed code from the host.

The bidirectional mode allows two-way communication between the terminal's computer and printer.

### THE STATUS LINE

The screen's 25th line is normally blank. You can change the 25th line in set up mode to display the status line. This line summarizes the terminal's current operating characteristics. Many fields are normally blank, and information (e.g., terminal or printer busy) appears only when appropriate. The set up screens in Chapter 3 show a typical status line. Table 4-4 lists all possible status line values for each field.

# Table 4-4 Status Line Values

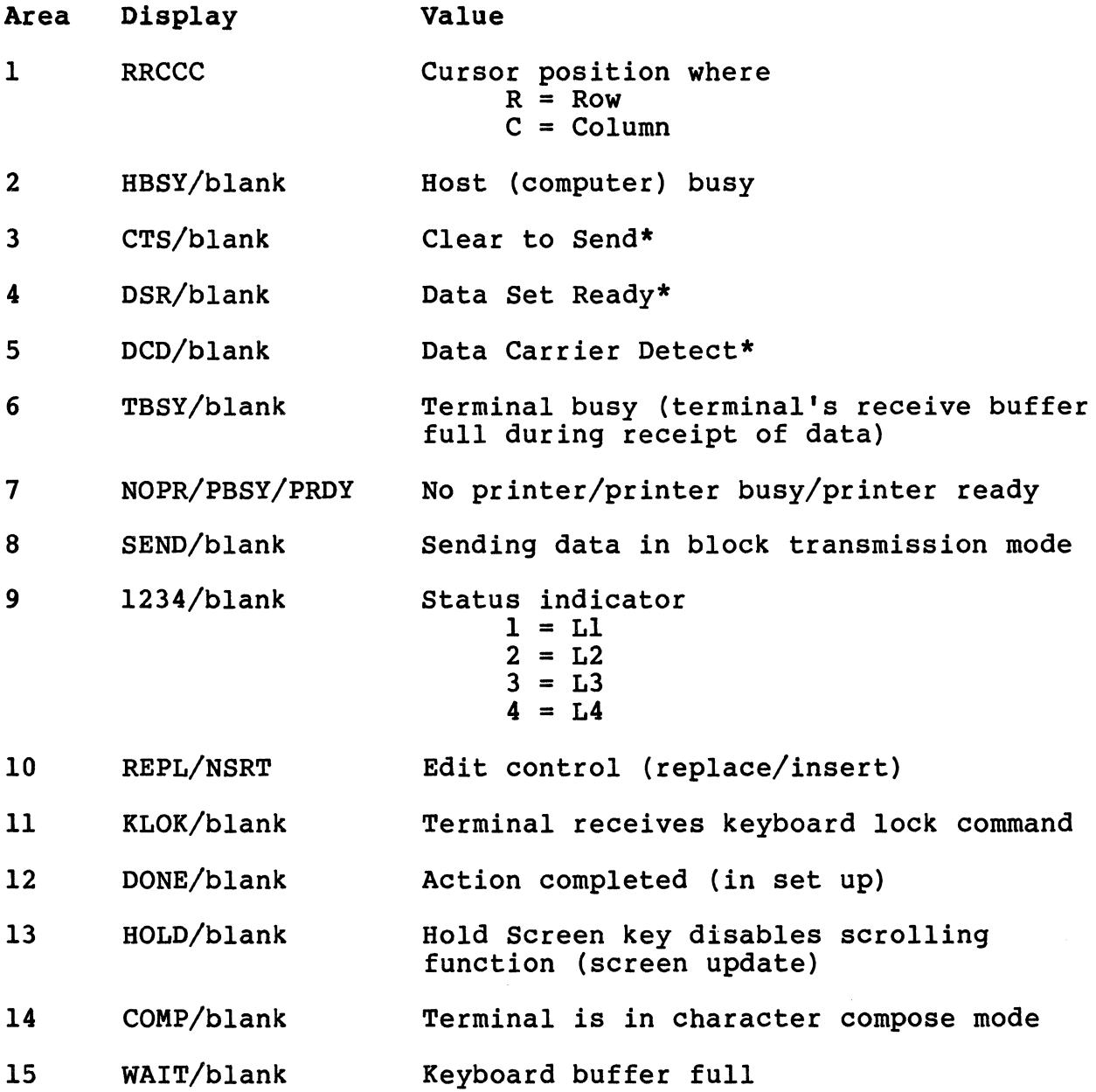

\*When port communication is set for EIA port, modem control, and signals go low.

 $\frac{1}{\sqrt{2}}\left(\frac{1}{\sqrt{2}}\right)^{2}\left(\frac{1}{\sqrt{2}}\right)^{2}\left(\frac{1}{\sqrt{2}}\right)^{2}\left(\frac{1}{\sqrt{2}}\right)^{2}$ 

 $\label{eq:2} \frac{1}{\sqrt{2\pi}}\int_{0}^{\infty}\frac{d\mu}{\lambda} \left(\frac{d\mu}{\lambda}\right)^2\frac{d\mu}{\lambda} \,d\mu$ 

 $\label{eq:2.1} \frac{1}{\sqrt{2}}\int_{\mathbb{R}^3}\frac{d\mu}{\sqrt{2}}\left(\frac{d\mu}{\mu}\right)^2\frac{d\mu}{\sqrt{2}}\int_{\mathbb{R}^3}\frac{d\mu}{\sqrt{2}}\left(\frac{d\mu}{\mu}\right)^2\frac{d\mu}{\sqrt{2}}\int_{\mathbb{R}^3}\frac{d\mu}{\sqrt{2}}\frac{d\mu}{\sqrt{2}}\int_{\mathbb{R}^3}\frac{d\mu}{\sqrt{2}}\frac{d\mu}{\sqrt{2}}\frac{d\mu}{\sqrt{2}}\int_{\mathbb{R}^3}\frac{d\mu}{\$  $\mathcal{L}_\text{max}$  and  $\mathcal{L}_\text{max}$  are the set of the set of the set of the set of the set of the set of the set of the set of the set of the set of the set of the set of the set of the set of the set of the set of the set o

## 5. PROGRAMMING THE 922

#### INTRODUCTION

This chapter describes commands that both programmers and operators can use to activate features of the 922 terminal.

Using Commands in Computer Programs

You can incorporate these commands in your computer program to activate the terminal's features while the program functions.

How you incorporate these commands depends on your programming language. In general, if you enter commands as they are shown in this chapter, they will execute successfully. However, the command procedure may vary according to your programming language. The multitude of languages and syntaxes recognized by each programming language makes it impossible to show you specifically how to incorporate commands in each program. terminal responds to the control code or escape sequence it receives, regardless of the programming language's format and syntax. If you need help with the proper syntax, refer to your programming language's documentation.

#### Changing Data Only on the Terminal's screen

If you want to change only the data displayed on the screen and in the terminal's screen memory, press the Loc Esc key instead<br>of Esc in the escape sequences in this chapter. The computer will not be aware of these commands or the changes caused by them unless you send the revised data to it.

#### Entering Commands

This manual shows escape sequences and control codes with a space between the characters. Do not enter this space as part of the sequence; it is included only for the sake of clarity. For example, the sequence shown as

ESC c

involves pressing only the Esc key followed by the lowercase c.

Enter the characters of the commands exactly as shown so the commands will work as you expect. Notice whether the command requires an upper- or lowercase character, a number one or a lowercase L, a zero or an uppercase O.

Always press the Ctrl key first and hold it down while you press the other key (as you would the Shift key).

Use the Esc key with one or more alphanumeric characters. Always press and release the Esc key before pressing the next key.

Each function described shows its command code in the right corner of the function description. Some functions can be activated while you are in set up mode (see Chapter 3). These are identified by the words SET UP beside the command.

Many commands show a variable value, often indicated by a capital letter P with a lowercase s or n. For programming<br>convenience you can enter the command without the variable, and the command will then function at the lowest default value (usually zero or one). In these cases, DEFAULT is shown along with the command.

ANSI AND ASCII COMMANDS

ANSI Commands

Some of the control sequences in this chapter are ANSI standard commands. You can identify them by looking for

ESC [

Others are private control sequences that ANSI permits within its extended standards. You can identify these by looking for

ESC [ ?

ANSI Set/Reset Mode

Set mode Reset mode ESC [ Ps ; ... ; Ps h<br>ESC [ Ps ; ... ; Ps l ... ; Ps 1

 $\mathcal{F}_{\text{in}}$  ,  $\mathcal{F}_{\text{in}}$ 

 $\mathcal{L}_{\text{max}}$  and  $\mathcal{L}_{\text{max}}$  . The second state

Ps Name

0 Error (ignored)<br>2 Kevboard action

2 Keyboard action<br>4 Insertion-replac

- 4 Insertion-replacement<br>12 Send-receive
- 12 Send-receive<br>20 Line feed/new

Line feed/new line

The set/reset commands are in pairs--one sets the function (on) and the other resets it (off). You can use the ANSI control sequences singly or in strings separated by semicolons as shown above.

Private Set/Reset Mode

Set mode Reset mode

 $\bar{t}$ 

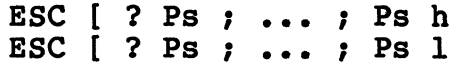

Ps Name

0 Error (ignored)<br>1 Cursor kev 1 Cursor key<br>2 ANSI/VT52<br>3 Column 3 Column<br>4 Scroll 4 Scroll<br>5 Screen 5 Screen background<br>6 Origin<br>7 Autowrap 7 Autowrap<br>8 Auto repe 8 Auto repeat<br>10 Block/conver 10 Block/conversation<br>18 Printer form feed 18 Printer form feed<br>19 Printer extent 19 Printer extent<br>22 Kevclick 22 Keyclick<br>23 Screen o 23 Screen off/on 25 Text cursor enable<br>26 Print mode copy/tra 26 Print mode copy/transparent<br>27 Intensity full/half<br>30 Set up enabled/disabled (92) Set up enabled/disabled (922 mode only)

These commands are also in sets of two--one setting the function (on) and the other resetting it (off). You can use these private control sequences singly or in strings separated by semicolons as shown above.

ASCII Control Codes

The 922 recognizes many, but not all, ASCII control codes. Table 5-1 lists those it recognizes along with their control characters, hexadecimal codes, and actions taken when the 922 reads one of these codes. The 922 ignores all other ASCII codes.

Table 5-1 ASCII Control Codes Recognized by the 922

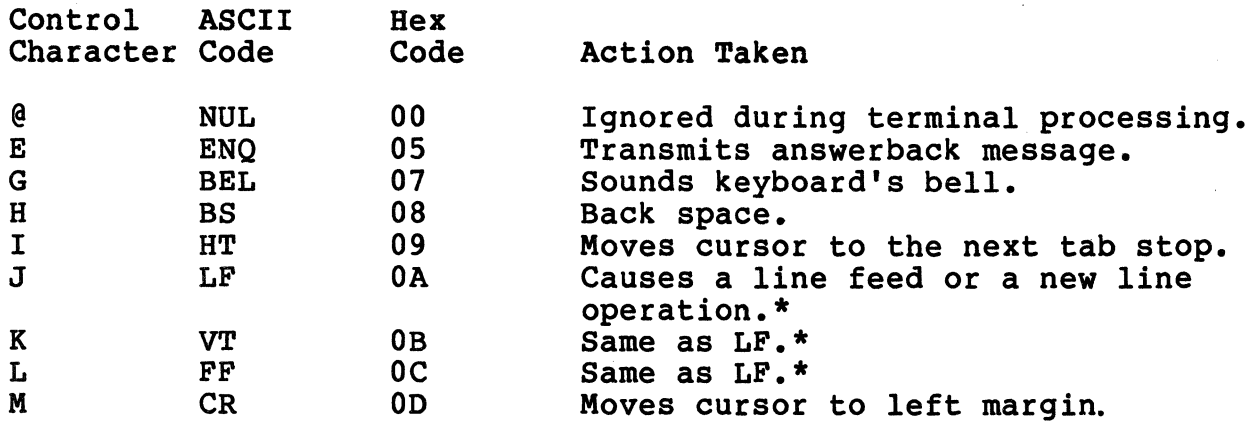

Table 5-1 Continued

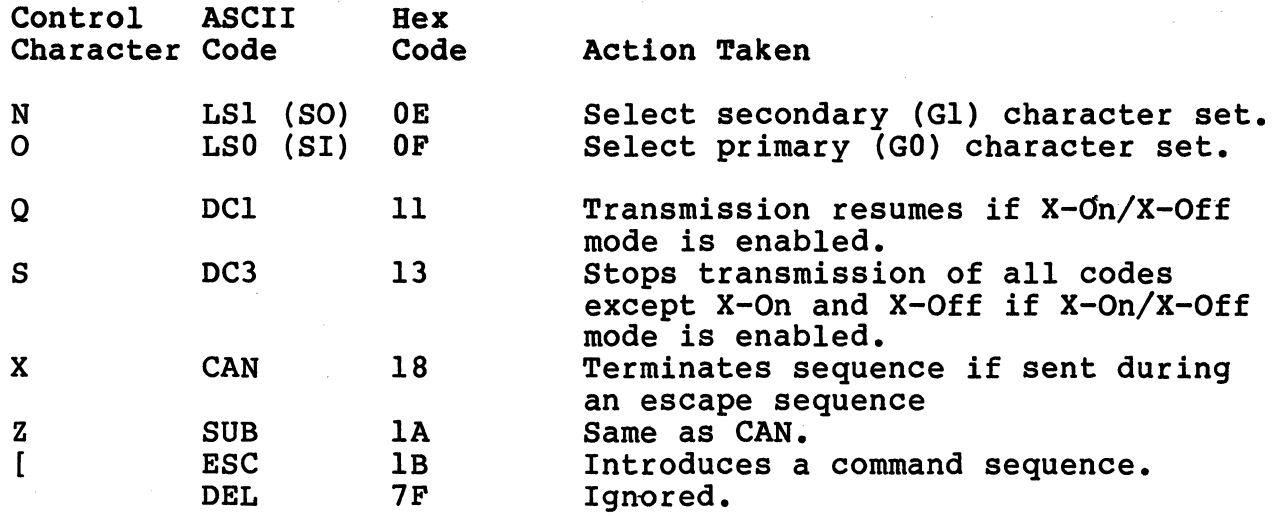

\*Action is taken even if display mode is enabled.

# TERMINAL MODES

The 922 has four terminal operating modes: VT52 mode, VT100 mode, VT220 mode, and 922 mode. These modes determine which commands the terminal will recognize. When you turn on the terminal, the 922 is in the VT220 7-bit mode.

Appendix G lists the commands the terminal recognizes in VT52 mode. In the VT52 mode, the cursor control keys return to their default value.

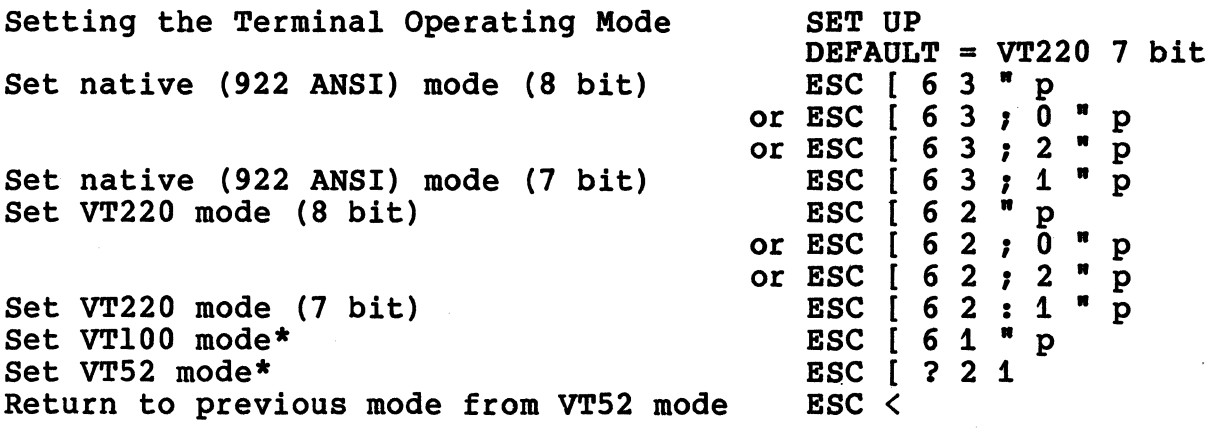

\*In this mode, turning on the terminal initializes the four cursor control keys to their factory default values.

Table 5-2 compares features of the four modes.

#### Table 5-2 922 Terminal Modes

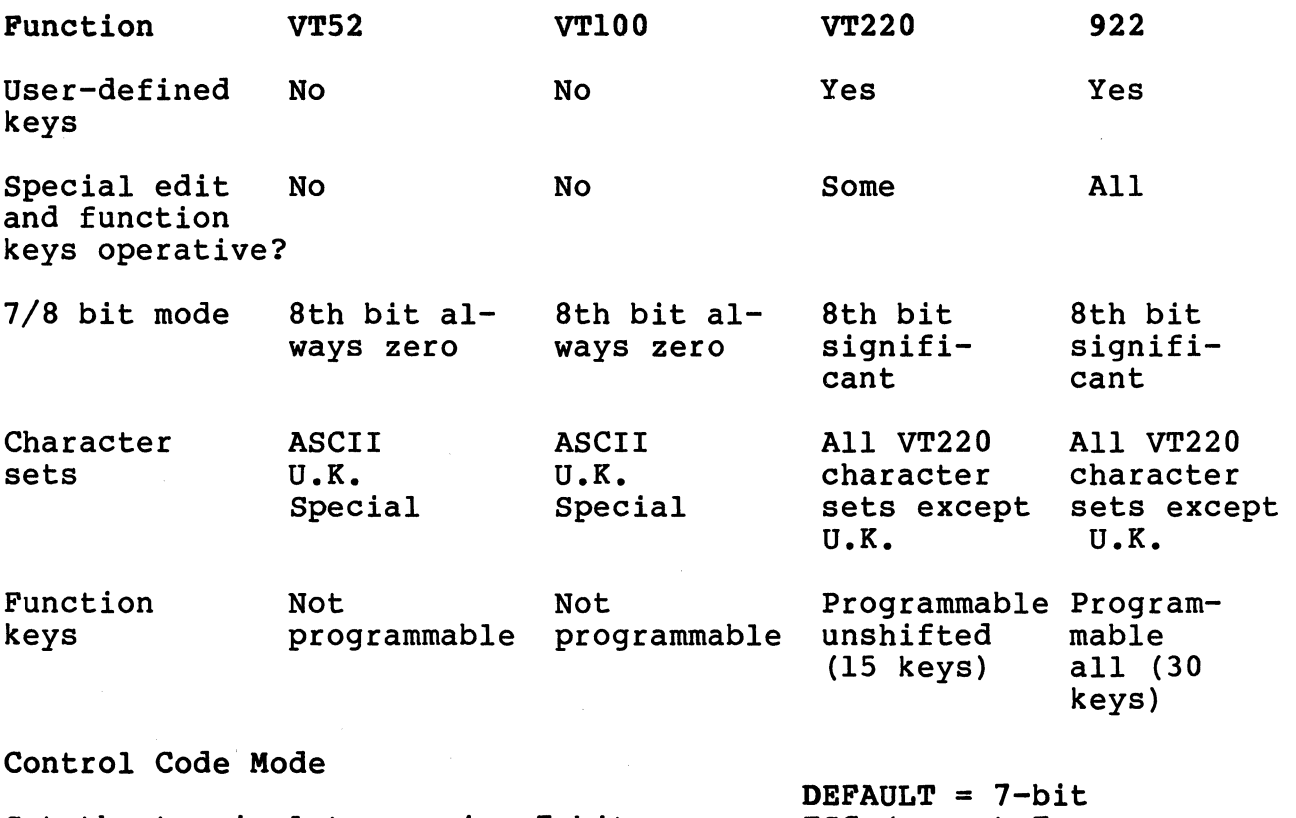

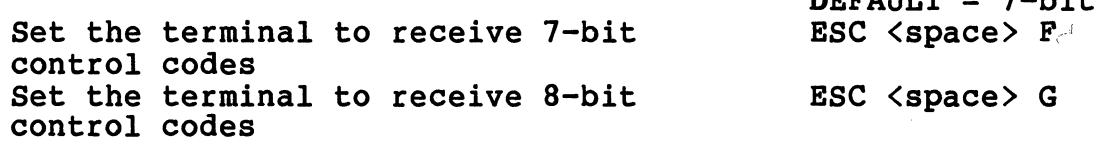

These commands let you change the terminal's control mode while you remain in your present terminal operating mode.

This manual shows all escape sequences in 7-bit form. However, you can convert them to 8-bit form by using the ASCII chart in Appendix C. Find the hex value of the ASCII character following ESC in the code, then add hex 40 to find the equivalent 8-bit control character. Do not enter ESC in the 8-bit code. For control character. Do not enter ESC in the 8-bit code. example, in 8-bit control mode, you can use control character CSI (hex 9B) for ESC [ (hex 5B) in your programs.

#### RESETTING VALUES

Set Up Lock/Unlock

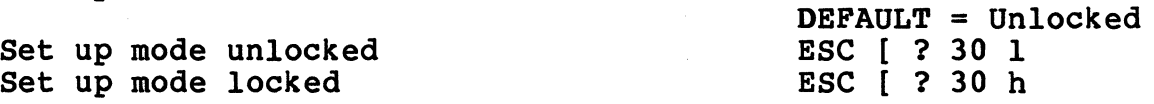

You can lock (disable) the set up screens to prevent operating parameters from being changed. In this mode, you can view the screens but cannot change any values.

Power-On Values

Reset to power-on state ESC c

This reset command, also called the hard reset, returns the terminal to the initial power-on state. Any values you changed in set up or using a programming command are replaced by the values in the nonvolatile memory or by default values if no nonvolatile values exist. You can also do a power-on reset by turning the terminal off and then on again or pressing Ctrl Reset. The power-on reset also:

Disconnects the communications line Clears user-defined keys Clears any down-line loaded character set Clears the screen Returns the cursor home Sets the visual attributes to normal Sets the selective erase attribute to nonselective erasable Sets all character sets to the default

STOP! This reset command destroys all values not saved in nonvolatile memory!

Factory Default Values (922 mode only)

Return to factory default values ESC [ 2 y

You can use this sequence when you want to reset all the operating parameters the values set at the factory.

Soft Reset Values

Soft reset ESC [ 1 p

The soft reset command replaces certain values you may have established in set up or by a command with the values in Table 5- 3. Some replacement values vary depending on the terminal mode. This command has the same effect as selecting Reset Terminal in set up. Soft reset values ignore any values stored in nonvolatile memory (see Table 5-3).

Table 5-3 Soft Reset States

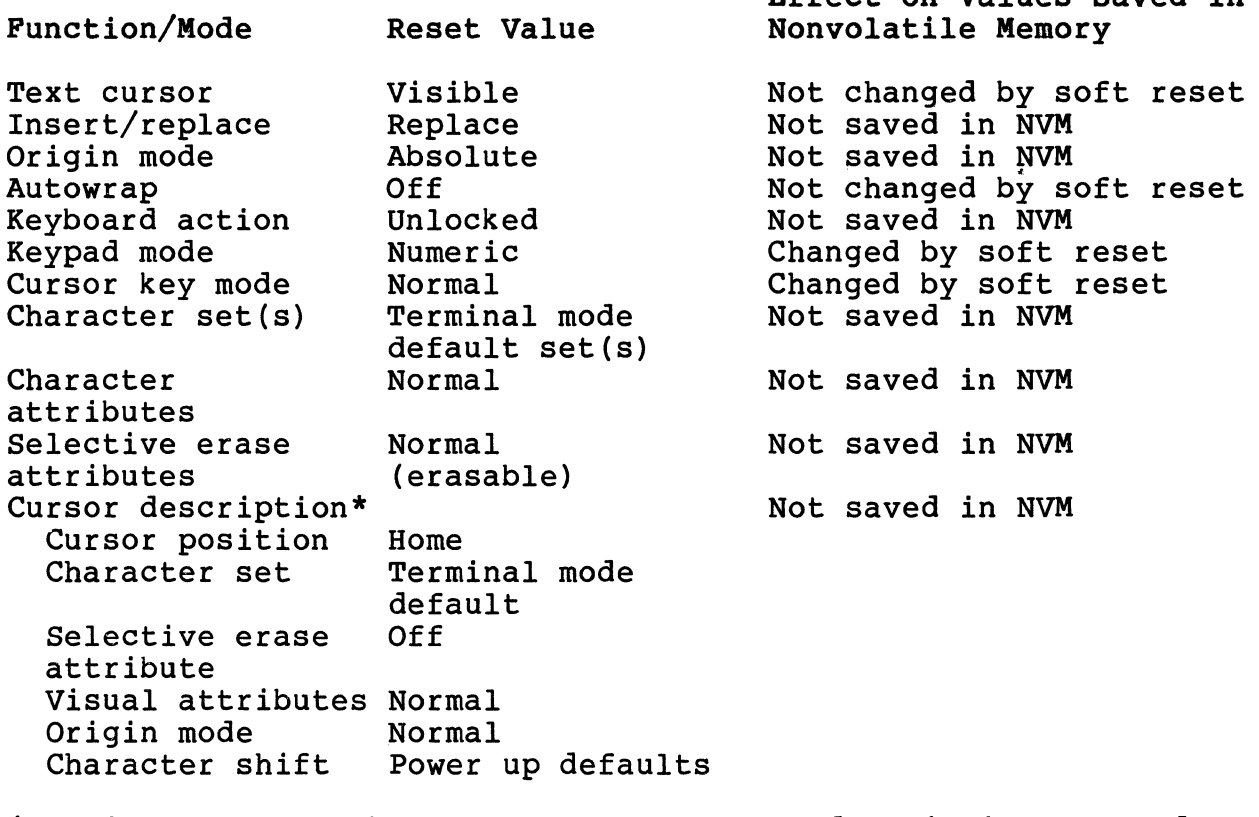

\*Applies only to subsequent restore cursor description commands.

KEYBOARD ACTION

Keyboard Lock/Unlock

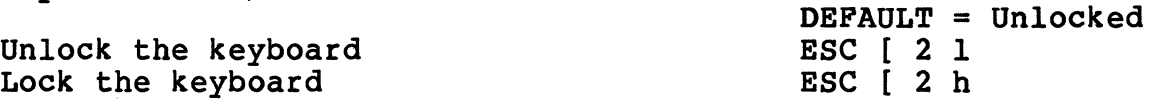

The lock keyboard command disables the keyboard and prevents anyone from entering data on the keyboard. However, unless the terminal is in local mode, the following keys can still function:

Hold Screen Print Screen Set Up Reset

Keyclick

Keyclick on Keyclick off

SET UP DEFAULT = On ESC [ ? 22 I ESC [ ? 22 h

Effect on Values Saved in

This mode lets you determine whether or not the keys click when you press them.

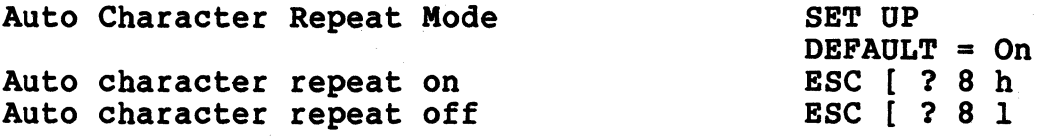

With the auto character repeat mode on, you can have most keys repeat when you hold the key down for more than one half second. The only keys that do not repeat in this mode are keys F1-F5, Ctrl, Shift, Lock, Compose Character, Return, CE, and Send.

# CONTROLLING THE DISPLAY

The 922 screen displays 24 lines down and either 80 columns or 132 columns across on a standard l2-inch green screen. You can alter several aspects of the 922's display, including the visual attributes of the cursor and the characters, line sizes, column sizes, and screen background and intensity. You can display a 25th line either as a reverse video status line or not at all (default condition).

The 25th Line

SET UP DEFAULT  $Ps = 0$ ESC  $[0; Ps z]$ 

 $DEFAULT$   $Ps = 0$ ESC [ 3 , Ps z

Determine 25th line visibility

Ps Effect

- 0 25th line blank<br>1 25th line displa
- 25th line displays the status line

When you enter a value of 1 for Ps, the status line will be displayed during normal terminal operation in reverse video.

Cursor Attributes

Define one cursor attribute

Ps Effect

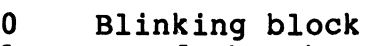

1 Steady block<br>2 Blinking und

- 2 Blinking underline<br>3 Steady underline
- 3 Steady underline<br>4 No cursor
- No cursor

You can use this command sequence to establish the attributes of the cursor on the display.

Text Cursor Mode

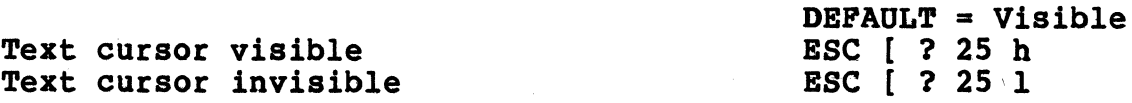

The text cursor mode lets you define whether or not you can see the cursor while you are using the terminal.

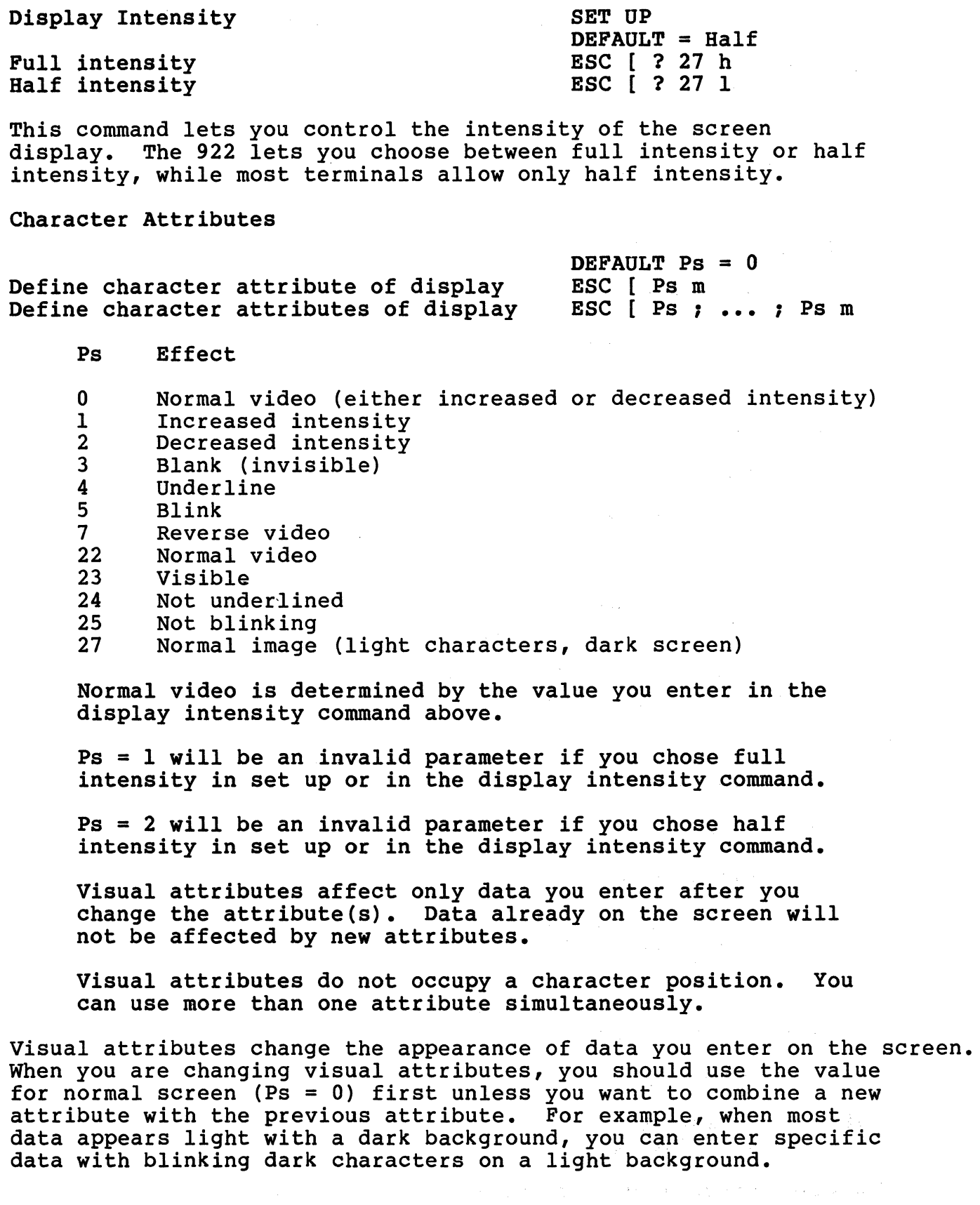

Line Attributes

Select single-width line Select double-width line Select top half of double-height/double width line Select lower half of double-height/ double width line  $ESC$   $#$  5  $ESC$   $# 6$  $\texttt{ESC} \neq 3$  $ESC + 4$ 

The cursor's position determines which line is affected by this command, so you must place the cursor within the line you want changed before you set the line attribute.

These commands let you change the height and width of all the characters within an entire line. The command operates on a line-by-line basis.

Figure 5-1 illustrates the possible line dimensions.

Figure 5-1 Line Sizes

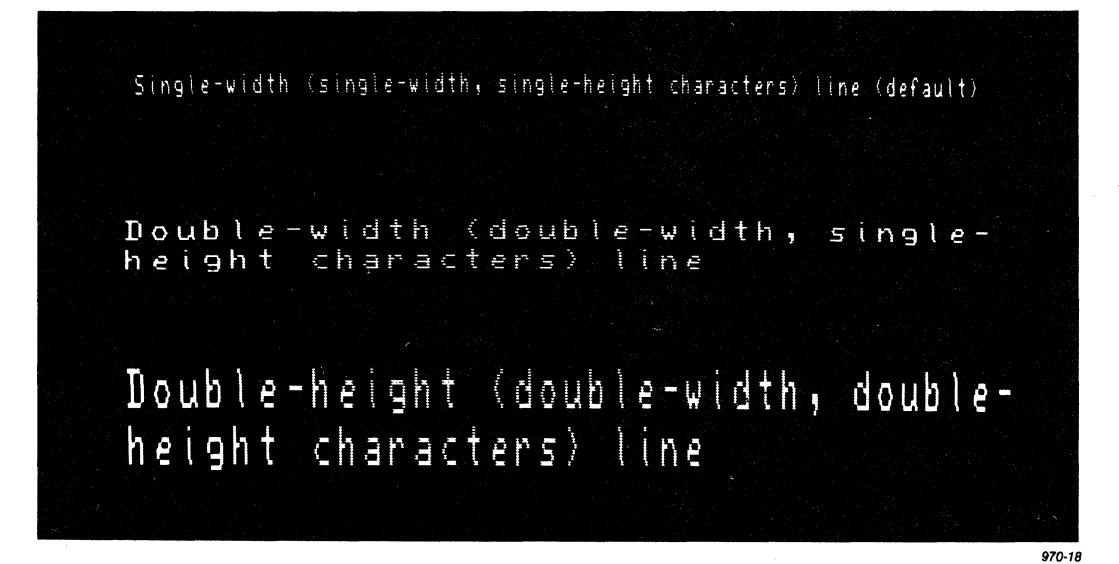

When you redefine the size of a line, you are redefining all the characters existing on that line, as well as the data you enter after you change the attribute.

Single-Width Line--A single-width line can contain either 80 or 132 columns of characters, each displayed as a single-width, single-height character.

Double-Width Line--Characters in a double-width line are twice as wide as standard characters, but their height is not changed. when you use a double-width line, you can fit only half as many characters on that line. If you define a line as an 80-character double-width line, you can display only 40 double-width characters on that line.

If you change a line from single width to double width after you have entered data, you lose the second half of the line.

If the cursor is on a character position that moves beyond the right margin, the cursor moves to the right margin of the screen.

Double-Height Line--A double-height line contains characters that are twice as high and twice as wide as standard characters. If you define a line as double height, you can fit only half as many characters on that line.

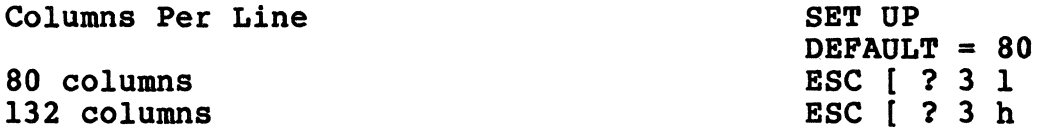

This command lets you change the number of characters (columns) in a line. When you change from one column setting to another, the 922 terminal:

Replaces all data on the screen with space characters.

Erases the visual attribute settings

Changes the entire screen to single-height/singlewidth lines.

Moves the cursor to the home position.

Cancels any defined scrolling region.

Each line can contain a maximum of either 80 or 132 characters. When you change this value, the entire page changes and the display area is restructured. You cannot mix 80- and 132- column lines within a page.

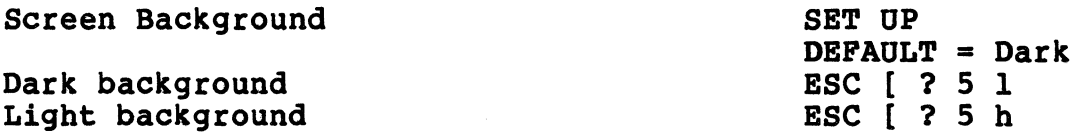

You can choose one of two screen backgrounds: Light with dark characters or dark with light characters. The default is a dark background.

You can also change the background in set up mode. The effect of a screen background command depends on how you defined the screen appearance in set up mode. If you send the terminal a command that corresponds to the value you selected in set up mode, no change occurs.

Screen Brightness

DEFAULT  $Ps = 0$ ESC  $[4; Ps z]$ 

DEFAULT Ps =  $4$ <br>ESC  $[2;$  Ps z

Ps Effect

Set screen brightness

o Maximum brightness

- Minimum brightness
- 30 Maximum brightness

This command lets you set the brightness of the screen in an incremental range of 1 to 30.

Screen Saver (922 mode only) SET UP

Select screen saver time

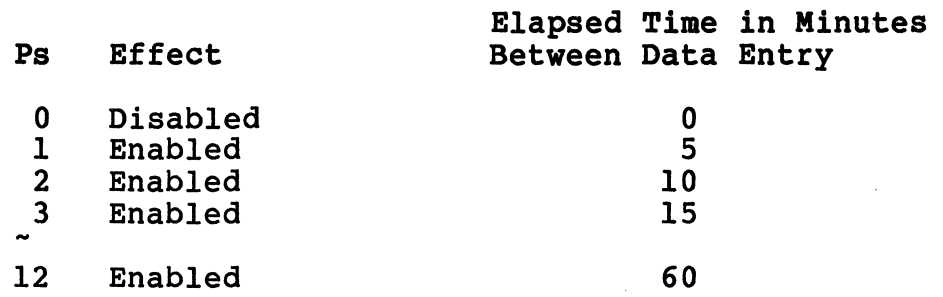

With this feature, you can select a time limit during which the screen is off and you are not entering data. By turning off the display when you are not entering data, you prolong the life of the screen's phosphor. You will not lose data while the screen saver feature is active. As soon as the terminal receives data from the computer or the keyboard, the screen comes on again. (If you turn the display on again from the keyboard, the first key pressed turns the display on, and its character or function is ignored by the terminal.)

#### CONTROLLING THE CURSOR

The basic cursor movements--up, down, backward, forward, and next 1ine--move the cursor through the document without loss of data. Cursor movements are not influenced by autowrap mode.

Cursor Up

DEPAULT Pn = 1 ESC [ Pn A

Move the cursor up

Pn is an optional variable that defines how many lines up the cursor must move. A value of zero or one moves the cursor up one line.

The cursor up command moves the cursor upward within the current column but does not let it move above the top of the display or out of the defined scrolling region (see Defined Scrolling Region in the section on Controlling the Display). The cursor stops moving" upward at the first line on the display.

Cursor Down

Move the cursor down

DEPAULT Pn = 1 ESC [ Pn B

Pn is an optional variable that defines how many lines down the cursor must move. A value of zero or one moves the cursor down one line.

The cursor down command moves the cursor downward within the current column. If you have defined a scrolling region, the cursor cannot move below the bottom line of the defined scrolling region.

Cursor Right

Move the cursor right

DEFAULT  $P_n = 1$ ESC [ Pn C

Pn is an optional variable defining how many columns forward the cursor must move. A value of zero or one moves the cursor right one column.

The cursor right command moves the cursor forward within the current line. After the cursor reaches the last column position on the current line, it cannot continue.

Cursor Left

DEPAULT Pn = 1 ESC [ Pn D

Move the cursor left

Pn is an optional variable that defines how many columns left the cursor must move. A value of zero or one moves the cursor left one column position.

The cursor left command moves the cursor position backward within the current line. The cursor cannot move beyond the left margin of the display; it stops in the first character position on the current line.

Cursor Next Line

Move the cursor to the next line DEFAULT  $Pn = 1$ ESC [ Pn E (922 mode only) or ESC E

Pn is a variable that defines how many lines down the cursor moves.

The ESC E command moves the cursor down one line.

Cursor Previous Line (922 mode only)

Move the cursor to the previous line DEFAULT Pn = 1 ESC [ Pn F

Pn is the number of lines backward the cursor must move. A value of zero or one moves the cursor up one line.

This command moves the cursor up a specified number of lines within the display. When the cursor reaches the top of the screen or the defined scrolling region, the display scrolls down.

Index

Index ESC D

SET UP

The index command moves the cursor down one line within the current column. If the cursor is on the last line of the display, the display scrolls up.

Reverse index

Reverse index **ESC M** 

The reverse index command moves the cursor up one line within the current column. If the cursor is already on the top line of the display, the display scrolls down one line.

Autowrap Mode

Disable autowrap mode (no wrap) Enable ·autowrap mode (wrap) ESC [ ? 7 1 ESC [ ? 7 h

If you enable autowrap mode, the cursor automatically advances to the first character position on the next line after you enter a character in the last position of the present line.

With autowrap mode disabled, the cursor stops at the end of a line. Each character you enter at the end of a line writes over the previous character without advancing the cursor to the next line.

Cursor Description

Save the cursor description ESC 7

You can enter this command if you need to move the cursor to another location but intend to return to the current position. This sequence saves the cursor position, character set, visual attribute(s), set shift state, origin mode, and erase state.

Restore the cursor description ESC 8

Using this command, you can return the cursor to the position noted by the save cursor sequence (above) and display it with the visual attributes and character set that were in effect when you saved the cursor position.

Cursor Addressing

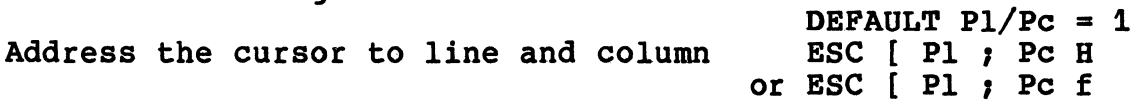

PI is the decimal line number, and Pc is the decimal column number. A value of zero or one moves the cursor to the first line or column.

This command places the cursor at a designated line and column (called addressing the cursor). For example, if you enter a value of one for PI and one for Pc, the cursor moves to the display's home position (line one, column one).

The effects of the cursor addressing command depend on whether you have defined a scrolling region and selected relative or absolute origin mode (see the section on Controlling the Display). If you defined the origin mode as relative, the cursor moves within the scrolling region; if you defined the origin mode as absolute, the cursor moves within the entire display.

Cursor Home

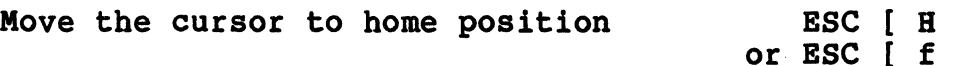

The cursor home commands are simplified versions of the cursor addressing commands (above) that you can use to move the cursor to the home position in the upper left corner of the display or the scrolling region.

#### **TABS**

The 922 terminal has typewriter-style tab stops. The default tab stops are set for every eighth column position after the first column. You can change tab settings while you are in set up mode or with one of the commands listed in this section. If you try to tabulate with no tab stops set, the cursor moves to the last column position on the current line and stops.

Tab Set

Set tab stop(s) BSC H

This command sets a tab stop at the current cursor position.<br>The tab stop is in effect until you clear it.

Tab Clear

SET UP DEFAULT  $Ps = 0$ ESC [ Ps q

Clear tab stop(s)

Ps Effect

0 Clears the tab stop at the current cursor position<br>3 Clears all tab stops Clears all tab stops

This command lets you clear a tab stop. To clear an individual tab stop, place the cursor on the tab stop, then enter the clear command. You can clear all tab stops regardless of the cursor position by using the command with  $Ps = 3$ .

Tab Forward

Tab forward

DEFAULT  $Pn = 1$ CTRL I or ESC [ Pn I (922 only)

Pn is the number of tab stops forward the cursor is to move.

This command lets you move the cursor forward a specified number of tab stops. When the cursor reaches the end of a line, it will not advance to the next line.

Tab Backward (922 mode only)

Tab backward

DEFAULT Pn = 1 ESC [ Pn Z

Pn is the number of tab stops backward the cursor is to move.

Using this command, you can specify the number of tab stops the cursor moves back. The cursor moves backward only within the present line and stops at the line's first character position.

# CHARACTER SETS

The 922 has four character sets:

Multinational set 7-bit-compatible ASCII set 8-bit-compatible supplemental character set U.K. character set Special character set Down-line loadable character set (soft font)

Table 5-4 shows which character sets are available in each terminal mode. The set designators are values assigned to each set.

Table 5-4 Character Set Choices

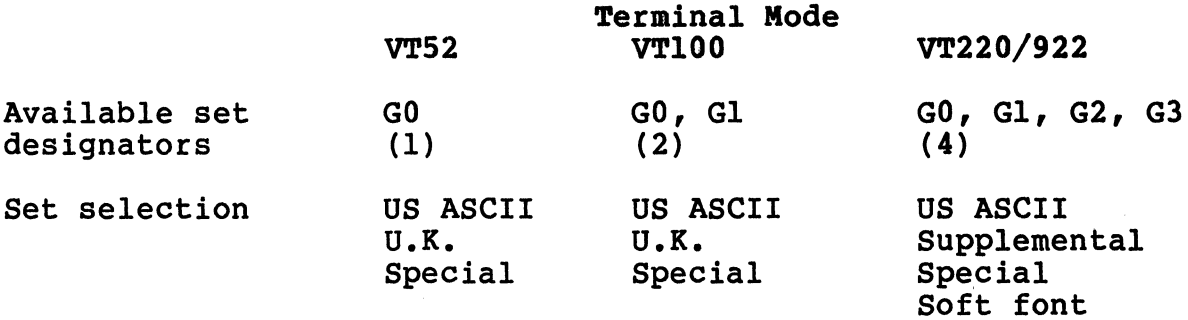

# Character Set Descriptions

The multinational character set has two parts: 128 standard ASCII characters and 128 supplemental characters. These consist of alphabetic characters with accents and diacritical marks that appear in the major Western European alphabets, plus other symbols not included in the ASCII graphics set.

The U.K. character set differs from the ASCII character set only in that the pound sign replaces the number sign (hex code 23).

The 922's special graphics set emulates the VT100 line-drawing character set. The line sements let you create a limited range of pictures while you are in text mode.

Appendix F shows the special and multinational character sets, with corresponding bit codes and hex values.
## Selecting Character Sets

Before you can access a character set, you must designate specific character sets as GO, Gl, G2 or G3. You can assign any character set to any of the set designators available in your current mode (see Table 5-4). You can then map these sets into GL or GR areas of the terminal's character generator (depending on your terminal mode) using the commands given later in this section for invoking character sets.

Character sets remain designated until you select another set or until you reset the terminal (see the section on resetting values). The 922's default character set is the multinational set, with the ASCII set in GL and supplemental graphics in GR. You can map the special graphics set into either GL or GR (GR is for 922 and VT220 modes only), replacing either the ASCII set or the supplemental set. If you replace the ASCII set with the special graphics set in GL, you will still have about two-thirds of the standard ASCII characters. Also, this mapping is compatible with a VT100 terminal.

### Designating Hard Character Sets

You can designate hard character sets--ASCII, U.K., special, and supplemental--using the escape sequences below.

DEFAULT Ps = (<br>Designate standard ASCII characters ESC Ps B Ps Designation Terminal Mode ( GO All  $\begin{array}{cc} \text{G1} & \text{VT100, VT220, 922} \\ \text{*} & \text{G2} & \text{922 and VT220} \end{array}$ \* G2 922 and VT220 922 and VT220 Designate supplemental characters ESC Ps < Ps Designation Terminal Mode ( GO 922 and VT220 ) Gl 922 and VT220 \* G2 922 and VT220<br>+ G3 922 and VT220 922 and VT220 Designate U.K. characters ESC Ps A Ps Designation Terminal Mode

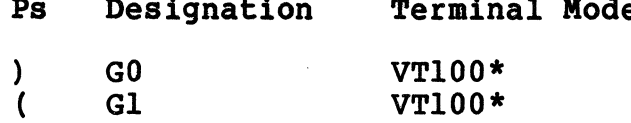

\*Select U.K. characters for the VT52 mode in set up.

# Designate special characters ESC Ps 0

Ps Designation Terminal Mode\*

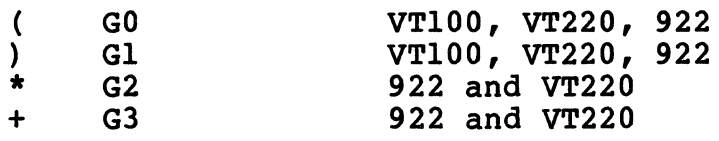

\*See Appendix G for the command for VT52 mode.

Designating Down-Line Loadable (Soft) Character Sets

Soft font is a character set you create and then store in memory (down load).

You can define a soft character set that mayor may not replace one of the existing hard sets (ROM based-fonts). If you do replace a hard set, the new set replaces both the 80 and 132 column versions. A soft font that replaces a hard font remains in effect until you clear or redefine the soft font. You can clear the the soft font by resetting the terminal. You redefine it by using the down load soft font command. If the soft character set you define does not replace an existing hard set, then the 922 uses it in addition to the hard sets.

NOTE! You can designate soft-font character sets only in 922 and VT220 modes.

Designate down-line loadable characters ESC Ps Dscs

Ps Designation

( GO  $\begin{matrix} \uparrow \\ \uparrow \\ \downarrow \end{matrix}$  G1  $\star$  G<sub>2</sub><br>+ G<sub>3</sub>  $G<sub>3</sub>$ 

Dscs is a variable that defines the character set for the soft font.

Dscs

Function

I I F

Generic Dscs A Dscs can consist of between 0 and 2 intermediates (I) and a final (F). Intermediates are in the range 2/0- 2/15. Finals are in the range 3/0- 7/14.

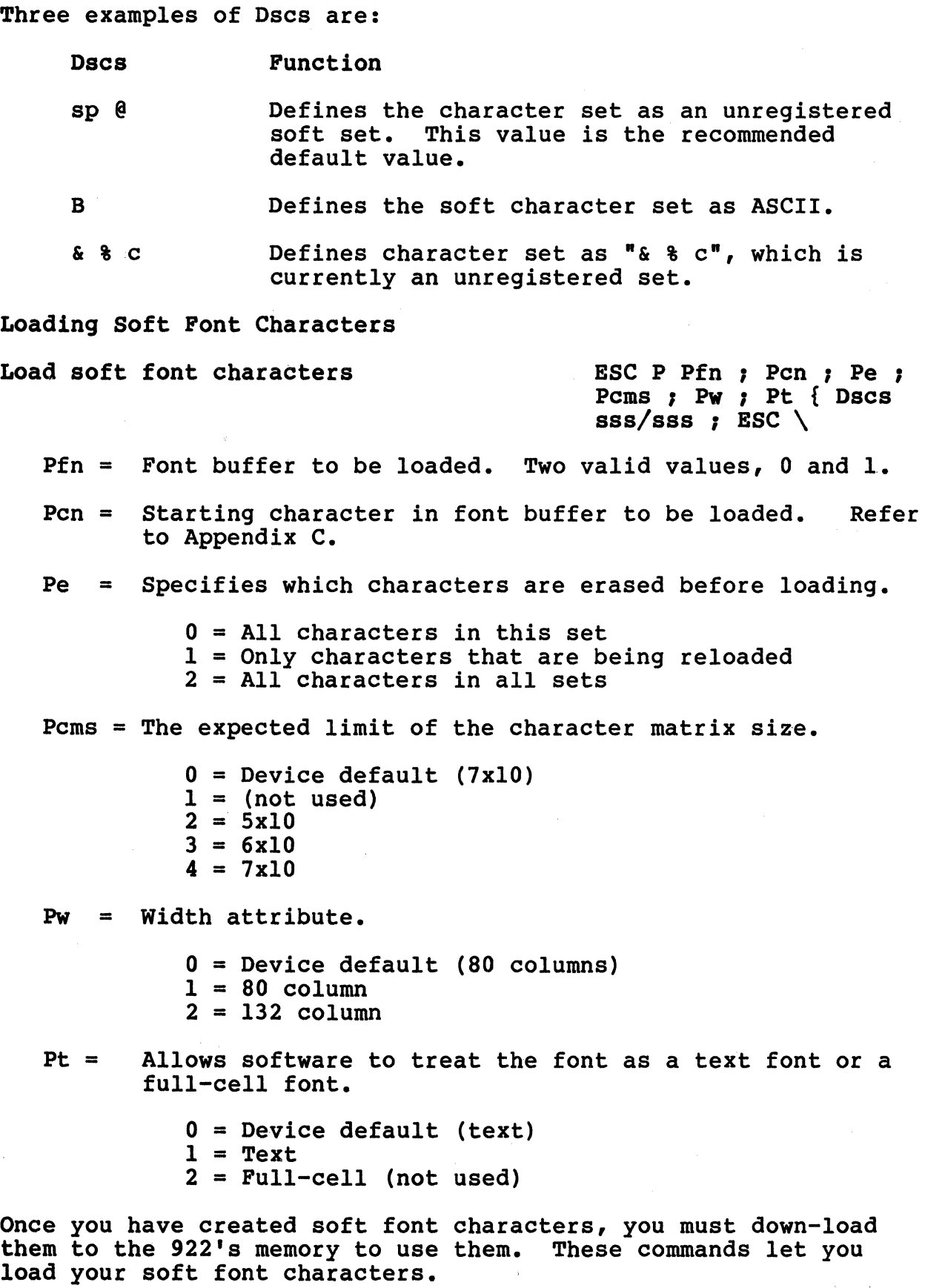

66

# Invoking Character Sets Using Locking Shifts

Once you have designated the character sets, you can invoke GO, Gl, G2 or G3 into GL or GR by using the locking shift control functions as shown in Table 5-5. These control functions are available for 922, VT220 and some for VT100 modes, but not for VT52 mode.

Locking shifts remain active until you send another locking shift.

Table 5-5

Invoking Character Sets Using Locking Shifts

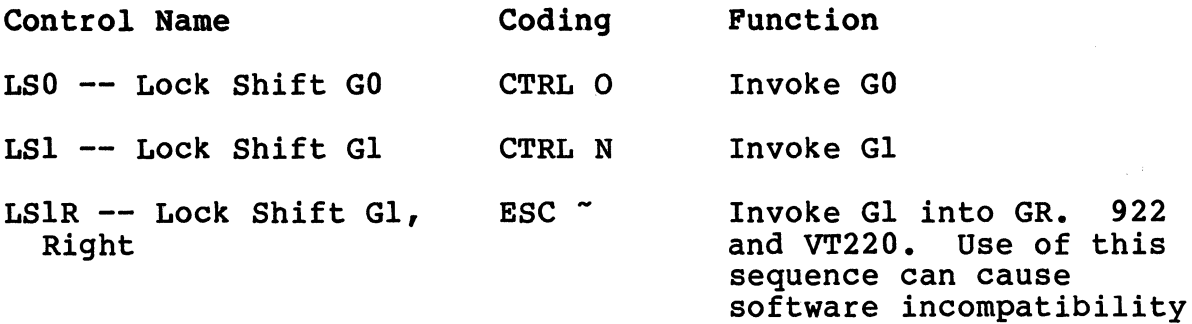

LS2 -- Lock Shift G2 ESC n Invoke G2 into GL. 922 and VT220. Use of this sequence can cause software incompatibility problems.

LS2R -- Lock Shift G2, Right ESC } Invoke G3 into GR. (DEFAULT) 922 and VT220 modes.

problems if you run VT100

software.

- LS3 -- Lock Shift G3 ESC 0 Invoke G3 into GL. 922 and VT220. Use of this sequence can cause software incompatibility problems.
- LS3R -- Lock Shift G3, ESC Right Invoke G3 into GR. 922 and VT220 modes.

Invoking Character Sets Using Single Shifts

Once you have designated your character sets, you can invoke G2 or G3 into GL for one single graphic character at a time by using the single shift control function described below. These control functions are available for 922 and VT220 modes only.

All single shifts remain active for only the next single graphic character. The terminal returns the previous character set after displaying a single graphic character.

67

*SS2* -- Single Shift G2 -- *SS2* is an 8-bit control character that invokes G2 into GL for the next graphic character. You can also express *SS2* as an escape sequence when coding for a 7-bit environment:

ESC N

*SS3* -- Single Shift G3 -- *SS3* is an 8-bit control character that invokes G3 into GL for the next graphic character. You can also express *SS3* as an escape sequence when coding for a 7-bit environment:

ESC 0

EDITING

Insert/Replace Mode

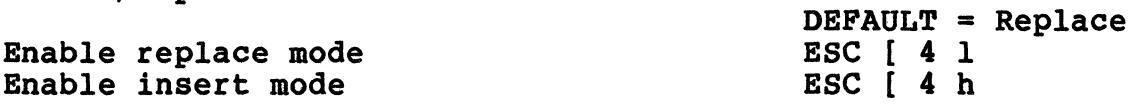

In insert mode the terminal pushes existing data to the right as you enter new data and drops excess data from the end of the line. In replace mode it writes over existing data with new data.

Insert Character

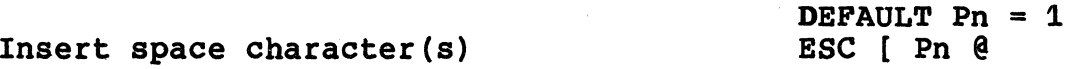

Pn is the number of space characters to be added.

The insert character command adds one or more space character(s) of the current visual attributes at the cursor position. This command shifts data on the line to the right starting at the cursor's position and drops the character in the last space on the line.

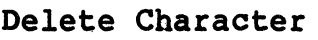

Delete character(s)

```
DEFAULT Pn = 1ESC [ Pn P
```
Pn is the number of character positions to be deleted.

With the delete character command, you can delete a selected number of characters starting at the cursor position. A selected number of space characters with normal visual attributes appear at the end of the line. The command affects data from the cursor to the end of the line.

Insert Line

Insert line

DEFAULT  $Pn = 1$ ESC [ Pn L

Pn is the number of lines to be inserted.

This command lets you insert a defined number of lines--filled with single-height/single-width space characters with normal visual attributes--and set the line attribute to single-height/ single-width. Any existing data moves down.

If you insert the new line just above the bottom margin of the display or of the defined scrolling region, you lose the data that is pushed down by the new line. If the cursor is at the bottom of the page when you insert a line, you lose a line.

Delete Line

Delete line(s)

```
DEFAULT Pn = 1ESC [ Pn M
```
Pn is the number of lines to be deleted. The line attribute is set to single height/single width. The terminal ignores the command if the cursor is outside the scrolling region.

This command lets you delete lines beginning with the cursor line. Existing data moves up and a line filled with single-height/single-width space characters and the normal visual attribute occupies the last line of the display or of the defined scrolling region.

Erase Character(s)

Erase character(s)

DEFAULT  $Pn = 0$ ESC [ Pn X

Pn defines how many characters are to be erased.

This command works in VT220 or 922 mode only. It lets you erase a specified number of characters and their visual attributes starting from and including the cursor position and replace them with space characters with default attributes. Pn =  $0$  or 1 erases one character. After the erasure, the rest of the characters in the line and the cursor remain in their original positions.

Erase in Line

Erase the current line

# DEFAULT  $Ps = 0$ ESC [ Ps K

Ps is a value that defines how much of the line will be erased.

Ps Effect

- o Erase from the cursor to the end of the current line, including the cursor position. Cursor line attributes remain.
- I Erase from the beginning of the current line up to and including the cursor.
- 2 Erase the entire current line.

This command lets you erase data within the line on which the cursor is positioned and the visual attributes of the data. It does not clear the line attribute.

Selective Erase in Line (922 and VT220 modes only) DEFAULT  $Ps = 0$ <br>ESC  $\left[\begin{array}{ccc} 2 & ps & K \end{array}\right]$ Erase within the current line

Ps is a value that defines how much of the erasable line will be erased.

Ps Effect

- 0 Erase from the cursor to the end of the current line.<br>1 Erase from the the beginning of the current line up t
- Erase from the the beginning of the current line up to and including the cursor.
- 2 Erase the entire current line.

Line and character attributes are not affected.

This command lets you erase all erasable data within the line on which the cursor is positioned. It does not affect line or visual attributes.

You can use this command to erase all but a selected portion of text from a line. Use the set character attribute command to select those characters that will not be erased.

Erase Screen

Erase the screen

DEFAULT  $Ps = 0$ ESC [ Ps J

Ps is a value that defines how much of the screen will be erased.

- Ps Effect
- o Erase from, and including, the cursor position to the end of the screen.
- 1 Erase from the beginning of the screen up to and including the cursor position.
- 2\_ Erase the entire screen, change all lines to the single-width attribute. The cursor does not move.

All completely erased lines become single height, single width with default visual attributes.

With this command, you control the amount of data you can erase. If you erase a partial screen, the line attributes of all lines except the cursor line become single-height/single-width. The cursor line retains its original line attributes.

Selective Erase Screen (922 and VT220 modes only)

DEFAULT  $Ps = 0$ ESC [ ? Ps J

Erase within the screen

Ps is a value that defines how much of the erasable portion of the screen will be erased.

- Ps Effect
- o Erase all erasable characters from, and including, the cursor to the end of the screen.
- I Erase all erasable characters from the beginning of the screen up to and including the cursor position.
- 2 Erase the entire screen. Line and character attributes are not affected.

You can use this command to erase all but a selected portion of text from a screen. Use the set character attribute command to select those characters that will not be erased.

The command does not affect line attributes or character attributes.

Character Earse Attribute (922 and VT220 modes only) DEFAULT =  $1$ <br>ESC [ Ps  $"$  q Set character erase attribute

Ps is a value that defines which characters are erasable and which are not.

Ps Effect

0 or 1 Defines nonerasable characters.<br>2 Defines erasable characters. Defines erasable characters.

This command lets you select a segment of text or data that remains intact when you use the selective line erase or selective page erase commands. Enter the command with Ps = 1 at the beginning of the data string to be protected, and again at the end of the data string but with  $Ps = 0$  or 2 instead of  $Ps = 1$ .

Erase in Field (922 mode only)

DEFAULT Ps = 0 ESC [ Ps N

Erase within field

Ps is a value that defines how much of the field is to be erased.

Ps Effect

- o Erase from the cursor position to, but not including,<br>the next tab stop or through the end of the field.<br>I Erase from the start of the tab field through the
- Erase from the start of the tab field through the cursor position and move the cursor to the beginning of the tab field.
- 2 Erase the entire tab field and reposition the cursor at the current tab stop or at the beginning of the line.

This command lets you erase data within the field in which the cursor is positioned.

The tab field extends from the previous tab stop or the beginning of the line to, but not including, the next tab stop or the end of the line.

Defining the Scrolling Region

DEFAULT Pt = 1; Pb =  $24$ ESC  $[$  Pt  $;$  Pb  $r$ 

Define the scrolling region

Pt is the line number of the first line in the scrolling region (entered in decimal notation). Pb is the line number of the last line in the scrolling region (entered in decimal notation). Each value represents a vertical position on the screen as if each of the 24 lines displayed were singleheight lines. The first line on the screen is line number one.

With this command, you can confine vertical scrolling to one region within the display. Figure 5-2 shows a screen containing all double-height lines, with the defined scrolling region starting at line five.

You can use jump (normal) or smooth scrolling within the defined scrolling region. Although you can only move the cursor within the defined scrolling region, your data can scroll out of that area.

The area outside the defined scrolling region is called the memory locked area (shown in Figure 5-2). Although you can still write data into this area, you cannot move the cursor into it with the cursor up or cursor down keys and data within that area cannot scroll. Whether or not you can address the cursor to the memory locked area depends on how origin mode (described in the section after next) is set.

Figure 5-2 Scrolling Region of Double-Height Lines

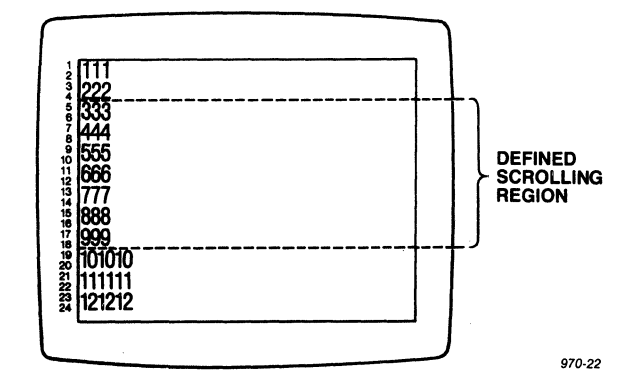

By defining a scrolling region, you also enable relative origin mode and move the cursor to the scrolling region's home position.

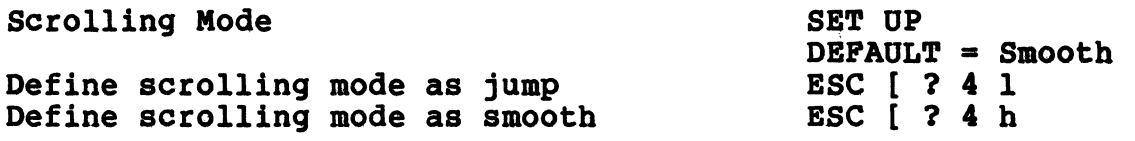

Smooth scroll mode causes data to scroll smoothly at the steady rate of 6 lines per second. Jump scroll lets new lines appear as quickly as the terminal receives them. The default is smooth scrolling mode.

Origin Mode

# DEFAULT = Absolute<br>ESC  $[ ? 6 h$ Enable relative origin mode (dependent) Enable absolute origin mode (independent) ESC [ ? 6 1

After you define a scrolling region, origin mode specifies whether the home and line positions refer only to the defined scrolling region (relative) or to the entire screen area (absolute) •

With relative origin mode enabled, the line numbers relate to the area within the defined scrolling region. With absolute origin mode enabled, line numbers refer to the screen lines of the entire display, regardless of any defined scrolling region.

Origin mode affects cursor movement. If you defined origin mode as relative, you cannot move the cursor outside the scrolling region from the keyboard. If you defined origin mode as absolute and you send the 922 a home command while the cursor is in the scrolling region, the cursor goes to the home position of the display.

In Figure 5-3, the line numbers are independent of the scrolling<br>region. In Figure 5-4, a scrolling region has been defined and In Figure 5-4, a scrolling region has been defined and the line numbers are dependent on the scrolling region.

# Figure 5-3

Line Numbers Independent of Scrolling Region

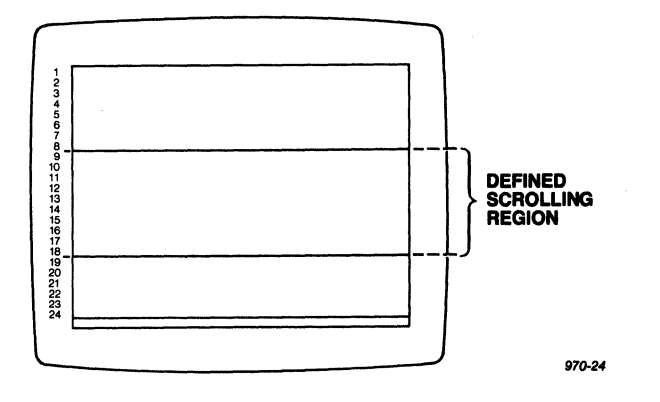

# Pigure 5-4 Line Numbers Dependent on Scrolling Region

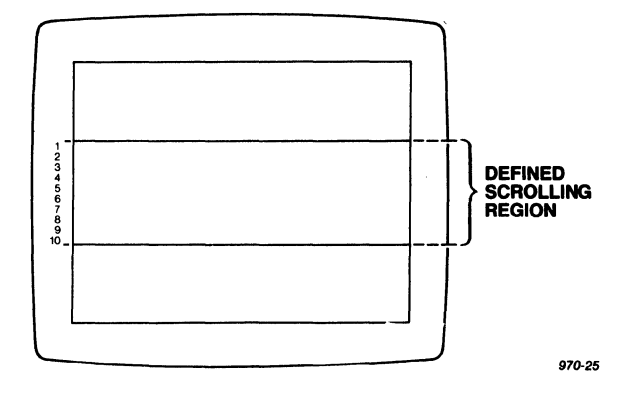

# CONTROLLING COMMUNICATION

 $\sim 10^{-1}$  km

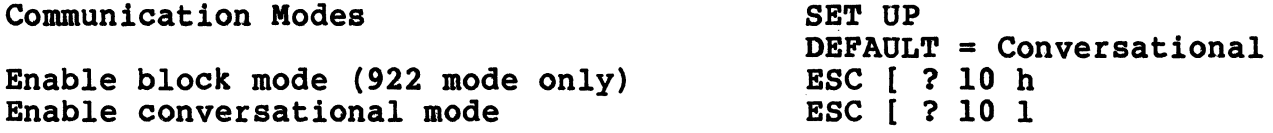

When you are in set up, you can select from three modes of communication: local, block, and conversational. Programming communication: local, block, and conversational. commands can enable block or conversational, but not local.

Block mode lets the terminal display characters that you enter at the keyboard without sending them to the computer until the keyboard or the computer requests them. Then the characters are sent as a block. You can control when and how much data is<br>transmitted (see the section on transmitting data). Any data transmitted (see the section on transmitting data). received from the computer appears on the screen.

The 922 operates in full duplex conversational mode. The terminal transmits all key codes generated by the keyboard to the computer. Depending on the setting of local echo mode, the code may be treated as received data. The send/receive mode is by default set to no echo. With the local echo mode enabled, the codes are also sent to the terminal. The computer stores data it receives at a screen location or processes it.

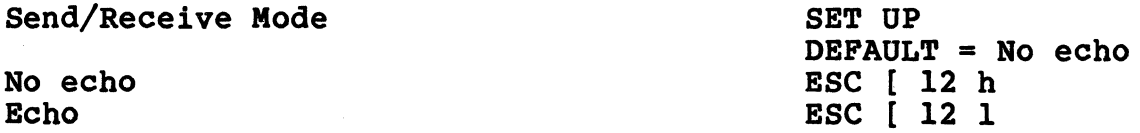

While conversational mode is enabled, you can control whether or not every character being transmitted to the computer is also echoed by the terminal back to its screen.

# Sending Data

# Send data (922 mode only) BSC 5

With this command, the 922 reads data from the screen memory and sends it to the host computer. The 922 sends data from the home position up to and including the cursor position. At the beginning of each line, it sends the line attribute command; at the beginning of any character set, it sends the character set command.

## PRINTING

The 922 printing functions operate in one of four modes which you select in set up: normal, auto line print, buffered, and bidirectional. You can also activate these print modes and additional print functions using the escape sequences shown in this section.

The default operation of normal print mode prints the entire screen. It is activated by pressing the Print Screen key. Normal print mode is disabled when you activate one of the other print modes.

When the terminal prints characters on the screen, it ignores terminal and printer tab stops and accepts space characters. In any print mode, the terminal transmits a carriage return and line feed, vertical tab, or form feed after the last printable character of a line that is not a space character. Extra space characters--those between the last printable character and the end of the line--are not sent to the printer unless they have visual attributes.

The computer recognizes double-height or double-width line attributes. When double-height lines are included, the terminal sends each half of the line to the printer twice.

You can check the printer status before selecting a print function by using the printer status report (see the Reports section of this chapter).

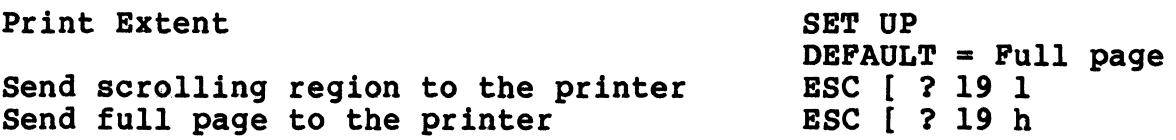

These commands let you define how much of the screen is to be printed by the screen print command described in the next section. You can print either the entire screen or just the defined scrolling region. If you have not defined a scrolling region, you can only print the screen.

Screen Print

Print screen ESC [ i

The screen print command lets you print the entire screen or just<br>the defined scrolling region, depending on which you have designated in print extent.

Auto Line Print Mode

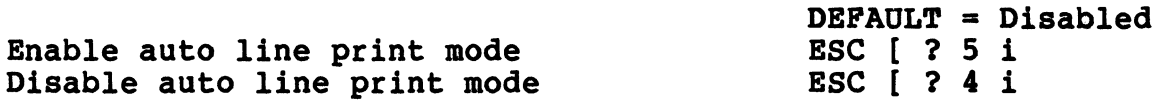

When you enable auto line print mode, the terminal sends the contents of the current line to the printer after each carriage return, or when it receives a vertical tab, line feed or form feed character. With auto line print mode disabled, the terminal defaults to normal print mode.

Buffered Print Mode

Enable buffered transparent print Enable buffered copy print Disable buffered print/enable normal print

SET UP  $DEFAULT = Transparent$ ESC [ 5 i<br>ESC [ ? 7 i ESC  $\overline{1}$  4 i

The terminal's two buffers (main port and printer port) have a combined capacity of 512 characters. After you send data to the terminal's main port buffer, the buffered print mode sends it through the printer port buffer and out the printer port. The terminal can continue receiving data either from the keyboard or host while the printer output buffer empties. However, once both buffers are full, the terminal can receive no more. The terminal acts on.the last print command it receives.

Buffered print modes let the baud rate between the computer and terminal differ from the baud rate between the terminal and its printer.

Transparent print sends data from the main port buffer directly to the printer port buffer without displaying it on the screen.

Copy print displays data on the screen as it goes to the printer port buffer.

After you disable the buffered print mode, any data remaining in the buffers is sent to the printer port until the printer output buffer is empty. Bidirectional Print Mode (922 mode only) Select bidirectional as copy Select bidirectional as transparent Enable bidirectional print mode Disable bidirectional/enable normal print CTRL T SET UP DEFAULT = Transparent<br>ESC  $\begin{bmatrix} 2 & 26 & 1 \end{bmatrix}$ ESC [ ? 26 h CTRL R

You must select the type of print mode (either transparent or copy print) before you enable bidirectional print mode.

The computer and printer port baud rates must match.

After you select a print type (transparent or copy),<br>the CTRL R command turns it on. CTRL T returns it to normal print mode.

While bidirectional print mode is enabled, the two RS-232C ports<br>(P3 and P4) are connected (internally). Therefore, a peripheral device such as a printer connected to the P4 port can communicate through the terminal with the computer connected to the P3 port. Unless the printer has a keyboard, however, the printer can receive data only from the computer, while the computer can both send and receive data. Only the computer can write to the terminal screen.

Before you enable bidirectional print mode, you must select the type of bidirectional printing you want--either transparent or<br>copy. (Copy print lets you print data and display it on the copy. (Copy print lets you print data and display it on the<br>screen at the same time, while transparent print does not display data being printed.) Then enable bidirectional print mode.

NOTE! To use bidirectional print mode, the computer and printer must be set with the same communication format.

Print Cursor Line

Print the cursor line **ESC** [ ? 1 i

SET UP

This command lets you print out just the line in which the cursor is currently residing.

Screen Print Terminator

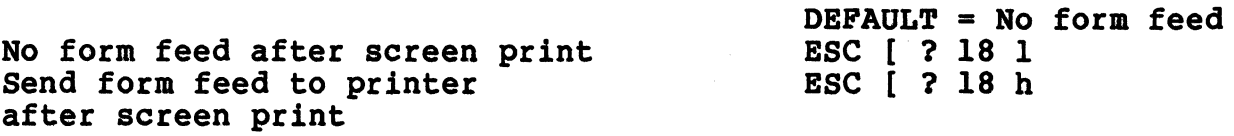

Use this command to determine whether the printer feeds a page up after printing.

# REPROGRAMMING KEY CODES

The following commands will change the codes sent by some of the terminal's keys.

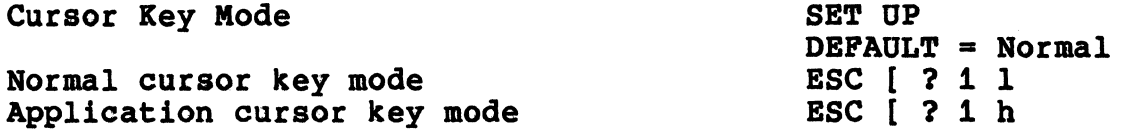

When you enable the application mode, the cursor keys generate control codes that are defined by your application program. Your program can then define the cursor key functions. In normal cursor key mode, the keys generate ANSI cursor key sequences instead. Table 5-6 shows the codes each cursor key can generate.

NOTE! See Appendix G for cursor key codes in VT52 mode.

Table 5-6 Cursor Key Codes

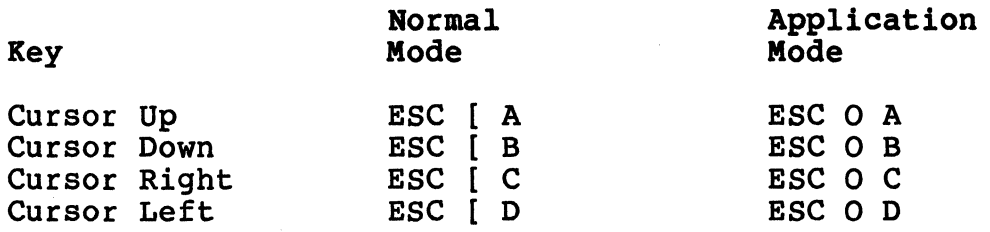

NOTE! When the terminal is in VT100 mode, the information in this section will also apply to function keys Fll through F14.

SET UP

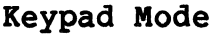

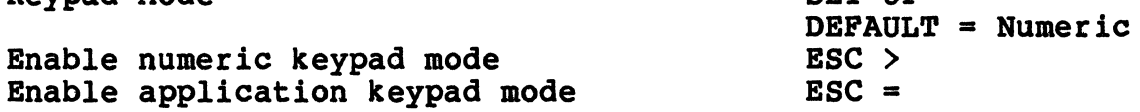

The numeric keypad can generate either numbers or control codes, depending on whether you designate numeric or application mode.

In numeric keypad mode, the keypad simply generates numbers. If you enable application keypad mode, the numeric keypad generates control codes. Table 5-7 shows the what each key generates during both numeric and application keypad modes.

# Table 5-7 Effect of Keypad Modes

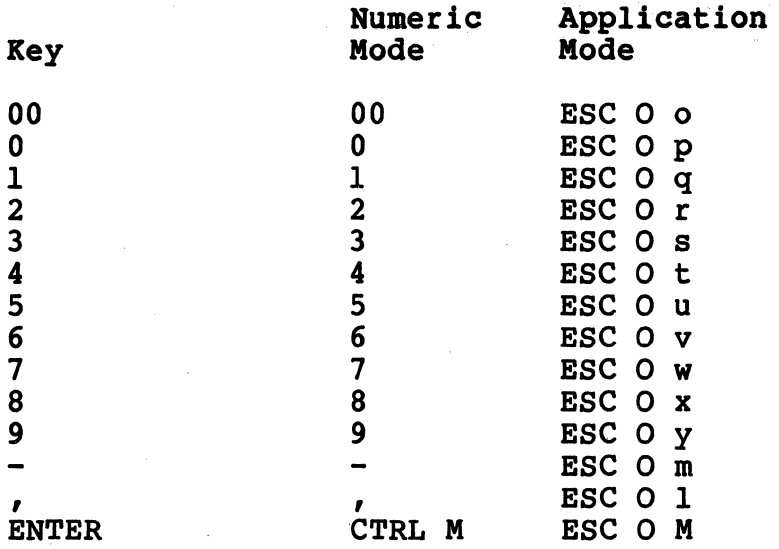

Line Peed/New Line

SET OP  $DEFAULT = No new line$ ESC [ 20 1 ESC [ 20 h

Enable line feed (disable new line) Enable new line (disable line feed)

After you enable new line, pressing Return generates both a carriage return and a line feed code. When you send the terminal a line feed code from the computer, it performs both a carriage return and a line feed.

With line feed enabled, the Return key generates only a carriage return code. If you send the terminal a line feed code, it performs only a line feed.

### The Function Keys

Your application program can program the function keys F6 through Fl4, Help, Do, and Fl7 through F20. In 922 mode, you can program the function keys in both their shifted and unshifted states. In VT220 mode, you can program the function keys in their shifted state only. The unshifted function keys send a nonprogrammable sequence your application program can control.

Function key information is stored in nonvolatile memory, so you do not lose the key's contents when you reset or turn of the terminal. Whenever you reprogram a function key, it loses its previous programming.

The function keys have a total of 256 bytes of memory available that can be alloted to any key or combination of keys. In 922 mode, 256 additional bytes are available for unshifted function keys. Unshifted and shifted function key memories cannot be combined. Any function key, whether in its shifted or unshifted states, can hold up to 255 bytes.

The default value of each programmable function key is no message (empty).

Programming the Function Keys

Program a function key

DEFAULT Pc/Pl =  $0$ ; Stn =  $0$ <br>ESC P Pc ; Pl ; Ky1 / St1 ;  $Ky2 / St2$  ,  $\ldots$  ,  $Kyn / Stn$  $\bar{c}$   $\bar{c}$   $\bar{c}$ 

Pc specifies whether or not all function keys will be cleared when you reprogram.

Pc Effect

1 Clear old values only where new key values are being loaded. 0 or none Clear all old values before loading new values.

If you choose  $Pc = 1$ , the old key values are locked except<br>for each key as you load it. If the remaining total byte<br>capacity of all the keys is less than the bytes required by<br>the new data you are entering into that key, avoid this problem, first load the key whose existing (old) data content is greatest.

PI specifies whether or not key values are locked after you load them.

Value Effect

1 0 or none Keys can be redefined. Keys are locked and cannot be redefined until you unlock them.

Kyn is a value for the function key you want to program. Table 5-8 lists, in both VT220 mode and 922 mode, function keys and the values that identify them.

# Table 5-8 Kyn Values of Punction Keys

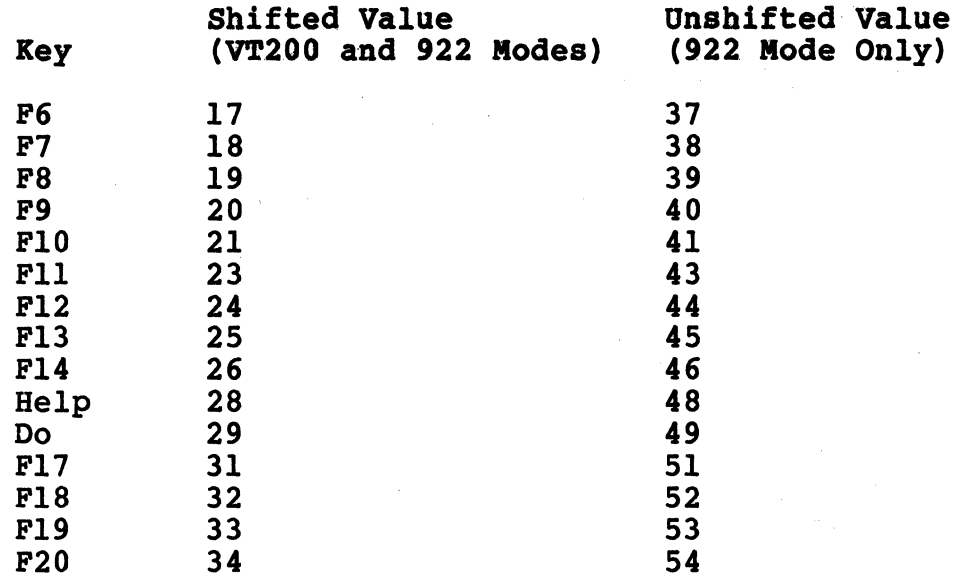

Stn is the data, expressed in hexadecimal values, to be transmitted by the function key identified by Kyn. See Appendix C for the hex code of each ASCII character. You can enter several definitions in one key by separating each value with a semicolon.

Constructing Programming Commands for the Punction Keys

You can program a function key (for example, key F14, unshifted)<br>to load STOP without clearing values in any other keys. The to load STOP without clearing values in any other keys. string would look like Figure 5-5.

Figure 5-5 Example of a Programmed Punction Key

ESC P 1 ; 1 4 6 / 5 3 5 4 4 F 5 0 ESC \ Down-<br>Down-<br>load Kevs are F1 Down- | | Unshifted <sub>S</sub>  $load$   $|$   $|$   $F14$ Keys are redefinable Clear only keys being loaded  $53544F50ESC \n\n\begin{array}{ccc}\n\downarrow & \downarrow & \downarrow \\
\downarrow & \downarrow & \downarrow & \downarrow \\
\downarrow & \downarrow & \downarrow & \downarrow\n\end{array}$ T O P End

Here are some other examples. This string locks all the function keys:

ESC P 1 ; 0 | ESC  $\setminus$ 

This string clears all the function keys:

ESC P 0 ; 1 | ESC  $\setminus$ 

This string causes shifted F6 to perform two carriage returns and indent 5 spaces:

ESC P 1 ; 1 | 17 / 0D 0D 20 20 20 20 20 ESC \

TESTS, ADJUSTMENTS AND REPORTS

The terminal has tests, an alignment pattern and reports you can control from the keyboard or the host computer. Normally, these tests and reports are performed by manufacturing representatives or field service personnel rather than by users or programmers.

Terminal Tests

Run self test(s) ESC [ 4 Ps ; ... ; Ps y

Each Ps value represents a terminal test.

Ps Test

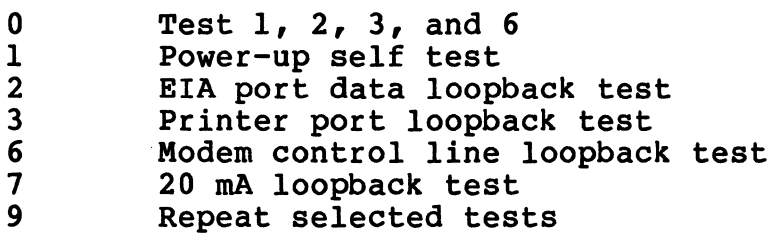

You can run several tests at one time by chaining the parameters together, separated by semicolons. The tests are not necessarily executed in the order in which you enter them.

Adjusting the Screen

Adjust the screen ESC  $\frac{1}{2}$  BSC  $\frac{1}{2}$  8

This command fills the screen with upper case Es whose clarity you can watch while you adjust the monitor.

Programming the Status Indicators

# DEFAULT  $Ps = 0$ ESC  $[$  Ps  $;$   $\ldots$   $;$  Ps  $q$

Program status indicators

Ps Effect

o Clear all indicators

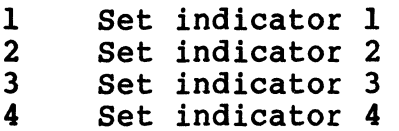

The 922 terminal has four status indicators you can program to appear at the occurrence of specified events in your application program. Each number can represent any kind of event. The numbers appear in the eighth block of the status line when the program event occurs, and they can appear in any order. After all the events have occurred, the numbers turn off all at once, rather than individually.

These status indicators take the place of the light emitting<br>diodes (LEDs) used by many terminals to indicate specific<br>functions.

Cursor Position Report

Report cursor position ESC [ 6 n

Your application program can ask the terminal to report the cursor's location. The terminal will reply with the sequence

ESC [ PI , Pc R

where PI is the decimal line number and Pc is the decimal column number.

Device Attribute Requests

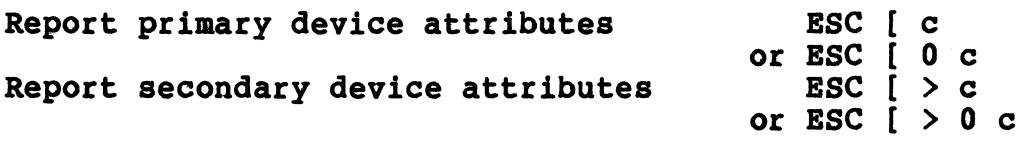

The computer can request two device attribute (OA) reports from the 922, a primary and secondary OA report.

In the primary report, the host asks for the terminal's ID, which you can reprogram in set up. The terminal's default response is

ESC [ ? 62 ; 1 ; 2 ; 6 ; 7 ; 8 c

where

62 = Service class 2 terminal  $1 = 132$  columns 2 = Printer port 6 = Selective erase 7 = Soft-font character set  $8 =$  User-defined keys

In the secondary report, the host asks for the terminal's identification code, firmware version level, and an account of the hardware options installed. The terminal responds

ESC  $[ > 1 ; Py ; Po c$ 

where

<sup>1</sup>= Terminal identification (922) code Pv = Firmware version Po = Options installed

The operating system uses the device attribute report to recognize the terminal and determine whether it can communicate with the terminal. For example, a 922, firmware version A.O, no options, would respond

ESC  $[ > 1 ; 10 ; 0 c$ 

Terminal Status Report

Request device status report ESC [ 5 n

When the computer asks for the general operating status of the terminal and/or printer in a device status report, the terminal will indicate the current conditions of the its internal hardware with one of two reports:

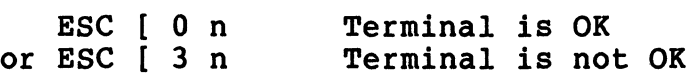

If the terminal is in printer controller mode, the printer will receive the request but will not be able to answer.

### Printer Port status Report

Request printer port status report ESC [ ? 15 n

You should determine the printer status before entering any print mode or starting any print function. When you request a printer status report, the terminal will respond

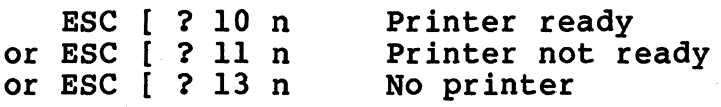

User Defined Keys

Request status of user defined keys ESC [ ? 25 n

The computer can ask whether the user defined keys are locked. When an application program needs to program function keys for specific uses, it cannot do so if you have locked the keys you defined. The terminal will respond

ESC [ ? 20 n or ESC [ ? 21 n Unlocked Locked

# Answerback Message

Transmit answerback message CTRL E

This command lets the terminal transmit an answerback message that will be displayed in the screen's 25th line. The terminal automatically transmits an answerback message after a disconnect.

# 6. TROUBLESHOOTING

# INTRODUCTION

This chapter tells you how to check the 922 before you place a service call. It also shows you how to change the fuses and get help.

# THE SELF TEST

Each time you turn on the 922, it runs a self test. The self<br>test determines whether or not the 922 is running correctly by checking communication ports, memory, microprocessor CPUs, and internal hardware. If the 922 is running correctly, it will display this message on its screen:

# 922 OK

Symptom

If the 922 displays something different (probably an error message), write it down and call your service center.

Possible Solution

# TROUBLESHOOTING PROCEDURES

If the 922 passes the self test but still fails to operate correctly, consult Table 6-1. Before placing a service call, look for a description of the problem and try the solution listed there.

# Table 6-1 Troubleshooting Terminal Problems

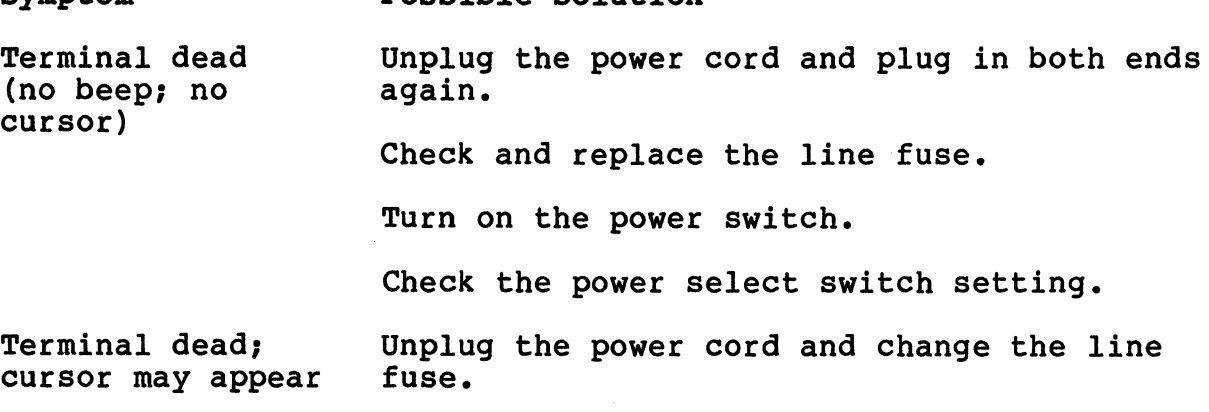

Table 6-1 Continued

Symptom

### Possible Solution

Terminal will not go on line

Reset the terminal.

Make sure the system is "up."

Make sure the terminal is not in block mode.

Check the baud rate.

Disconnect all cables and check for damage, then reattach the cables.

Check the RS-232C (computer) port interface cables:

Pins 1 and 7 must be grounded.

Pin 2 must be connected to the computer receiver.

Pin 3 must be connected to the computer transmitter.

Pins 5, 6, and 8 must be driven by +12 volt dc power or be disconnected.

Turn on the modem.

Connect a different modem.

Check the handset position in the modem cradle.

Cursor will not appear

Adjust the screen contrast.

Computer does not respond while on line Set parity, word structure, and stop bits to match the computer's requirements.

No keyboard response Unplug and reattach both ends of keyboard cable.

> STOP! This may reset the 922, which would clear the screen.

Terminal locked Press Ctrl Reset.

Review all set up parameters.

Table 6-1 **Continued**   $\sim$ 

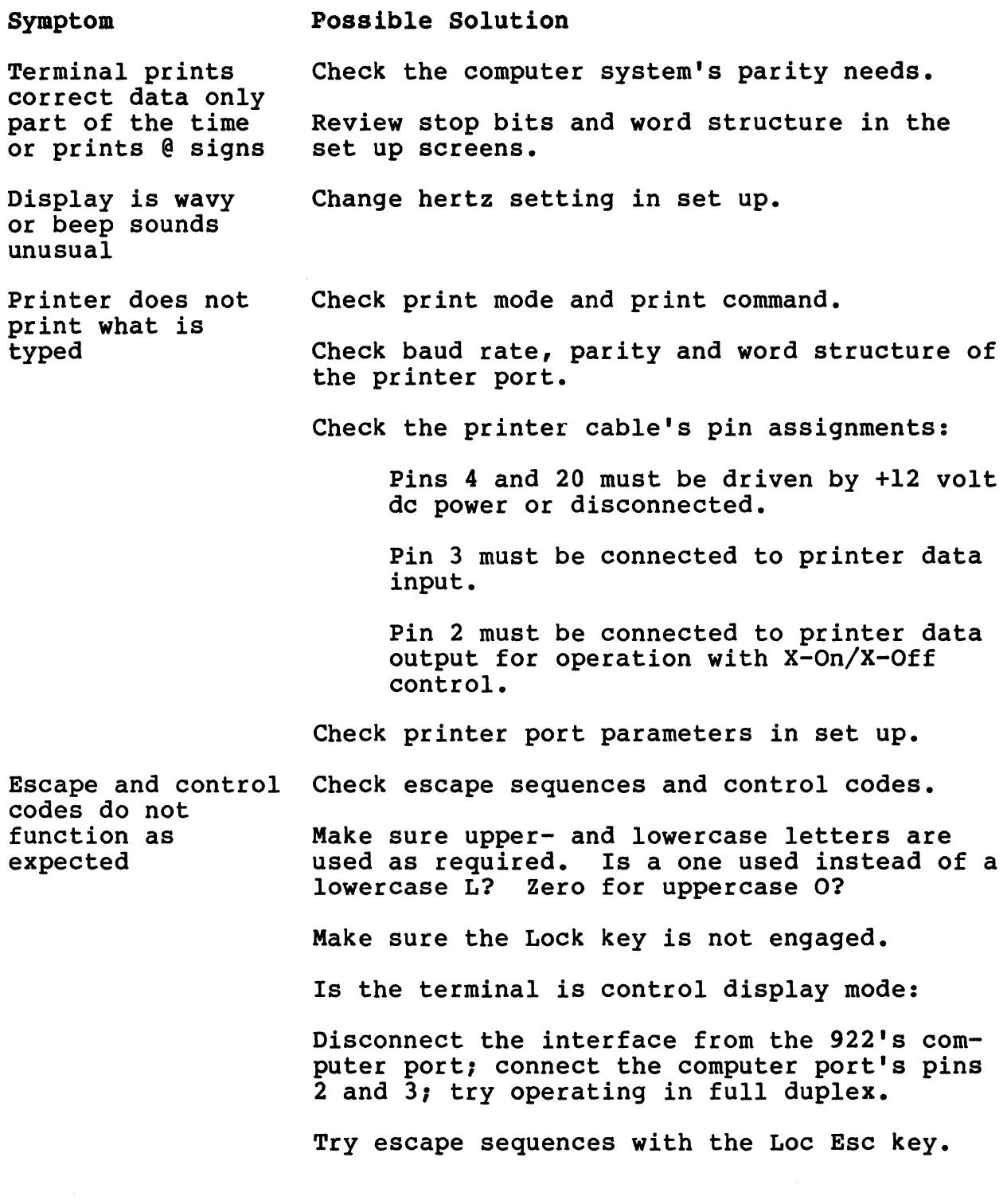

### CHECKING THE FOSES

Power Supply Fuses

The power supply fuses are located inside the terminal. If you suspect one of the power supply fuses is defective, call your service technician.

STOP! Do not open and replace the fuses yourself. Opening the case exposes components that retain potentially hazardous voltages even after you turn off the power.

Line Fuse

To check the line fuse:

- 1. Turn off the power and unplug the 922's power cord (either from the terminal or from the wall outlet).
- 2. Remove the fuse holder by unscrewing it counterclockwise (Figure 6-1).
- 3. Slip the glass fuse out of the holder and examine it.

If the thin wire inside the fuse is intact (Figure 6-2), the fuse should be functional. If the thin strip is broken and/or the glass is slightly black (Figure  $6-3$ ), the fuse has blown and must be replaced. (A totally black fuse can indicate a problem with the power outlet. If that happens, call your service technician.)

4. Replace a blown fuse with a I-ampere, fast-blow fuse for 110-volt applications or a O.S-ampere, fast-blow fuse for 220-volt applications.

Figure 6-1 Location of the Line Fuse

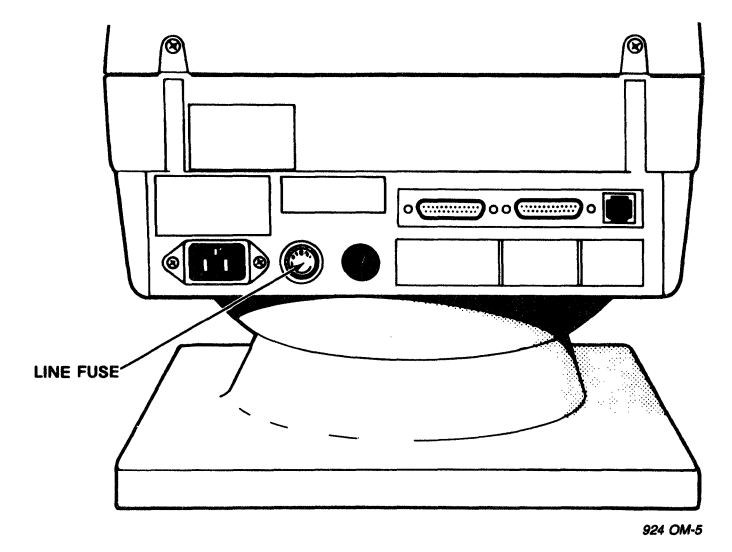

Figure 6-2 Good Fuse

Figure 6-3 Burned-Out Fuse

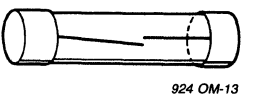

5. Replace and tighten the fuse holder.

6. Plug in the terminal power cord.

If the newly replaced fuse blows out immediately, do not replace it again. Call your service technician.

IF YOU NEED ASSISTANCE

TeleVideo has two service departments available to help you.

Call our Technical Assistance staff when you want to know how to use the terminal in a particular computer environment or need marketing information. You can call them between 8:30 a.m. and 5:00 p.m., Pacific time, Monday through Friday (except holidays).

Call our Customer Service group when you need help troubleshooting a hardware problem or want to return the terminal for repair. (Before you place a service call, refer to the Troubleshooting Guide in Table 6-1. Refer also to the index and find the section in the manual that covers the subject. Have the terminal and manual by the phone.) You can reach Customer Service between 7:00 a.m. and 5:00 p.m., Pacific time, Monday through Friday, except holidays.

Service Under Warranty

The terminal is covered by a limited warranty (see Appendix B). No warranty registration is required.

If you need service while the terminal is covered by the limited warranty, call our Customer Service Department (see previous section) for a Return Material Authorization number.

# Reshipping the Terminal

Should you need to reship the terminal, ask your service technician to check the integrity of the cabling and the security of the internal mounting hardware.

Repack the terminal, using either the original TeleVideo shipping container or other suitable materials.

 $\label{eq:2.1} \frac{1}{\sqrt{2}}\int_{\mathbb{R}^3}\frac{1}{\sqrt{2}}\left(\frac{1}{\sqrt{2}}\right)^2\frac{1}{\sqrt{2}}\left(\frac{1}{\sqrt{2}}\right)^2\frac{1}{\sqrt{2}}\left(\frac{1}{\sqrt{2}}\right)^2.$ 

- A Specifications
- B Statement of Limited Warranty
- C ASCII Code Equivalents
- D Control Characters
- E Set Up Mode Parameters
- F ASCII, Supplemental, and Special Character Sets
- G VT52 Mode Commands

APPENDIX A SPECIFICATIONS

# Physical

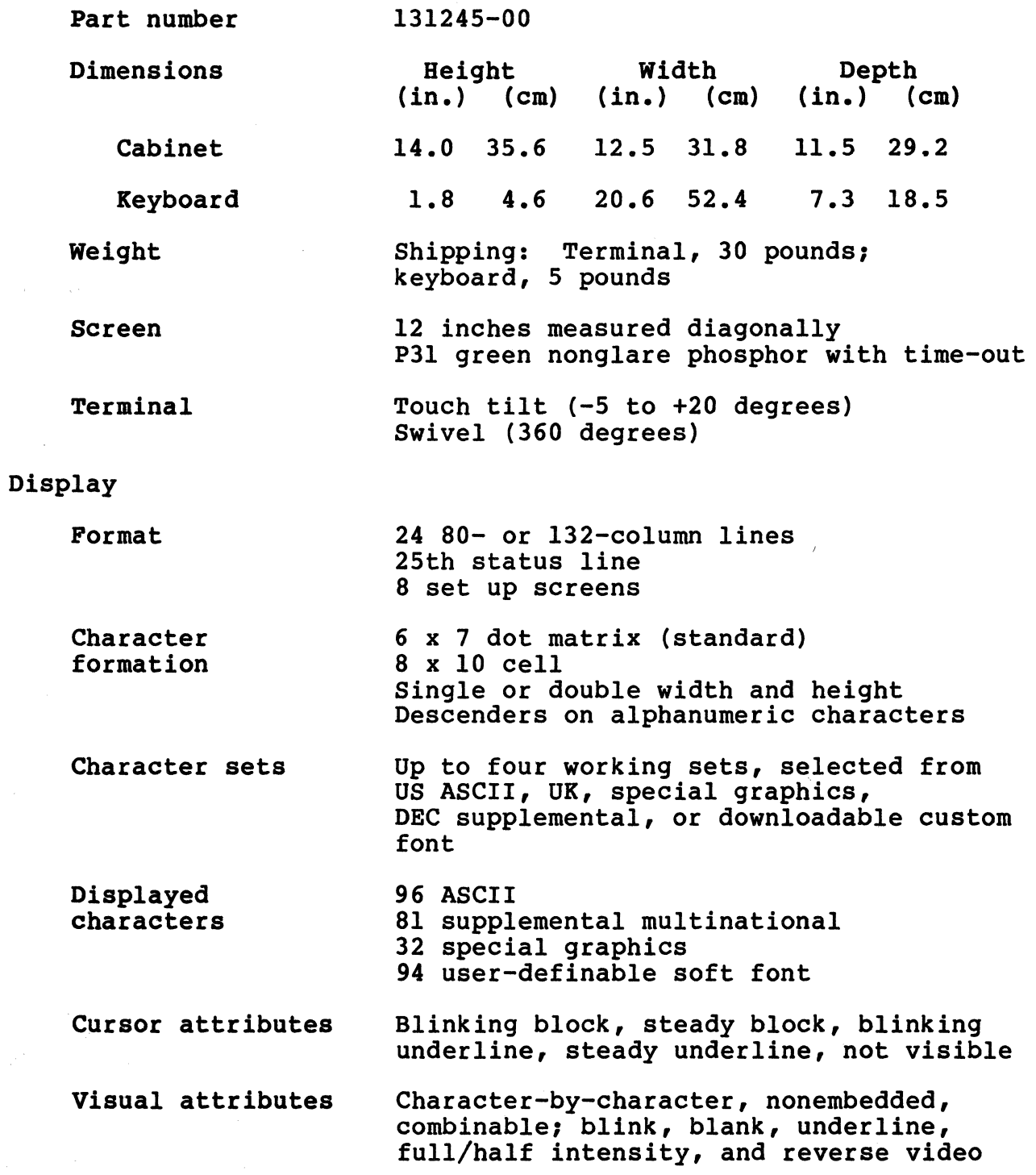

# Keyboard

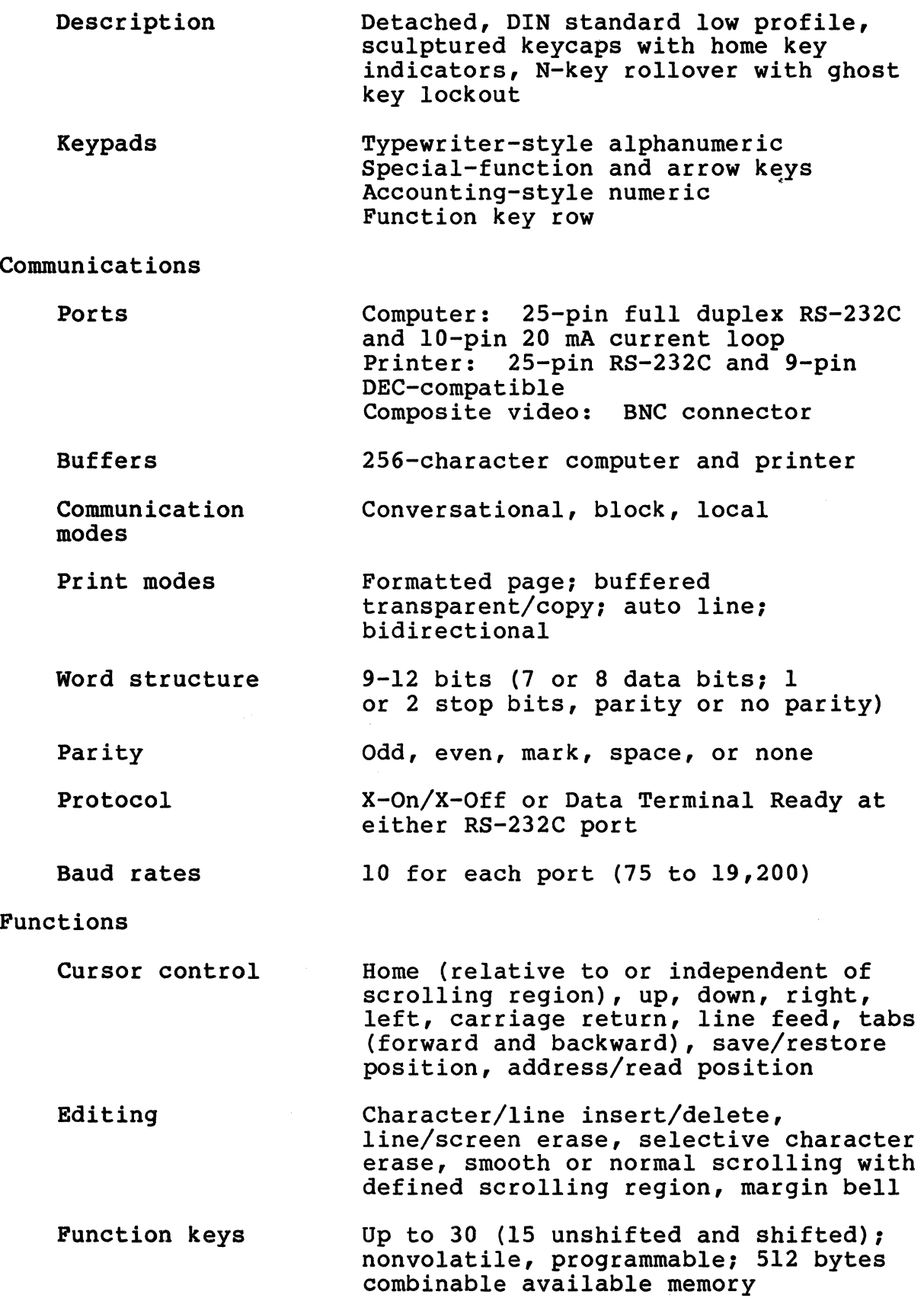

Operation

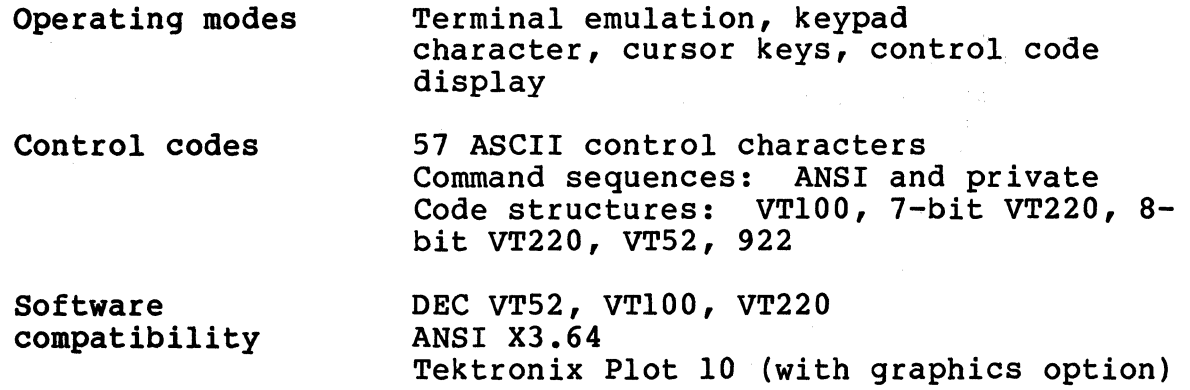

# Environmental Requirements

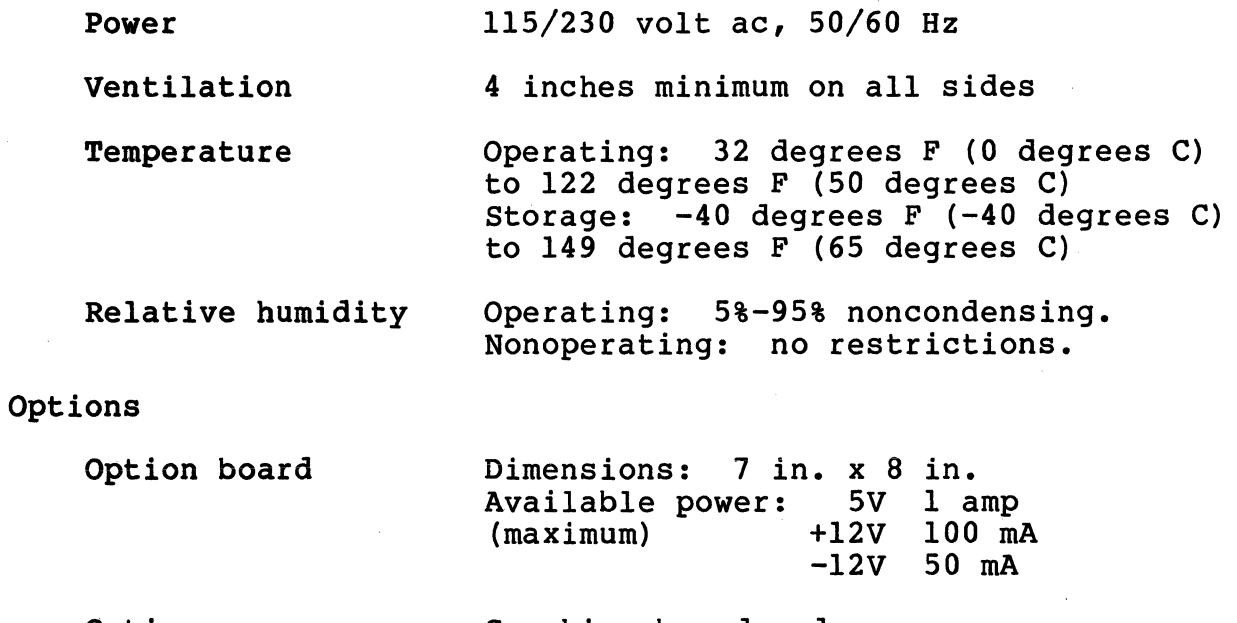

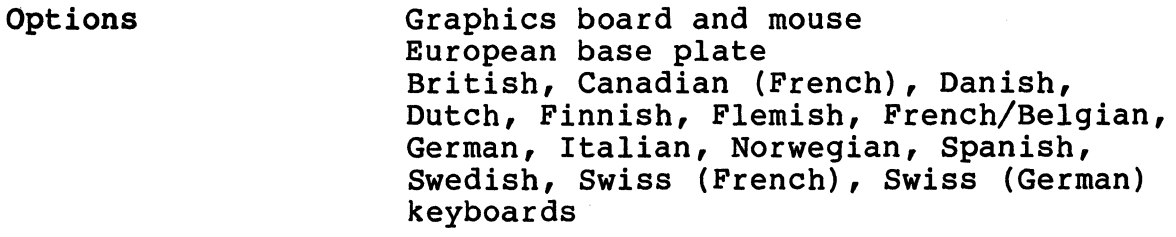

 $\sim$ 

# **APPENDIX B STATEMENT OF LIMITED WARRANTY**

TeleVideo Systems, Inc. ("TeleVideo") warrants to its distributors, systems houses, and OEMs ("Buyer"), that products manufactured by TeleVideo are free from defects in materials and workmanship. TeleVideo's obligations under this warranty are limited to repairing or replacing, at TeleVideo's option, the part or parts of the products which prove defective in material or workmanship within 180 days after shipment by TeleVideo. Buyer may pass along to its initial customer or user ("Customer") a maximum of 90 days coverage within this 180-day warranty period, provided that Buyer gives TeleVideo prompt notice of any defect and satisfactory proof thereof.

Products may be returned by Buyer only after a Return Material Authorization number ("RMA") has been obtained from TeleVideo by telephone or· in writing. Buyer will prepay all freight charges to return any products to the repair facility designated by TeleVideo and include the RMA number on the shipping container. TeleVideo will, at its option, either repair the defective products or parts or deliver replacements for defective products or parts on an exchange basis to Buyer, freight prepaid to the Buyer or the Customer. Products returned to TeleVideo under this warranty will become the property of TeleVideo. With respect to any product or part thereof not manufactured by TeleVideo, only the warranty, if any, given by the manufacturer thereof, applies.

### **Exclusions**

This limited warranty does not cover losses or damage which occur in shipment to or from Buyer or Customer, or are due to, (1) improper installation or maintenance, misuse, neglect or any cause other than ordinary commercial or industrial application, or (2) adjustment, repair, or modifications by other than TeleVideo-authorized personnel, or (3) improper environment, excessive or inadequate heating or air conditioning and electrical power failures, surges, or other irregularities, or (4) any statements made about TeleVideo's products by salesmen, dealers, distributors or agents, unless confirmed in writing by a TeleVideo officer.

If the firmware or hardware is altered or modified by the Buyer or Customer, this firmware and hardware is not covered within this limited warranty and the Buyer or Customer bears sole responsibility and liability for that firmware and hardware.

THE FOREGOING TELEVIDEO LIMITED WARRANTY IS IN LIEU OF ALL OTHER WARRANTIES, WHETHER ORAL, WRITTEN, EXPRESSED, IMPLIED, OR STATUTORY. IMPLIED WARRANTIES OF MERCHANTABILITY AND FITNESS FOR A PARTICULAR PURPOSE DO NOT APPLY. TELEVIDEO'S WARRANTY OBLIGATIONS AND DISTRIBUTER'S REMEDIES HEREUNDER ARE SOLELY AND EXCLUSIVELY AS STATED HEREIN.

TELEVIDEO'S LIABILITY, WHETHER BASED ON CONTRACT, TORT, WARRANTY, STRICT LIABILITY, OR ANY OTHER THEORY, SHALL NOT EXCEED THE PRICE OF THE INDIVIDUAL UNIT WHOSE DEFECT OR DAMAGE IS THE BASIS OF THE CLAIM. IN NO EVENT SHALL TELEVIDEO BE LIABLE FOR ANY LOSS OF PROFITS, LOSS OF USE OF FACILITIES OR EQUIPMENT, OR OTHER INDIRECT, INCIDENTAL OR CONSEQUENTIAL DAMAGES.

# APPENDIX C ASCII CODE TABLES

# Table C-1 ASCII Code Chart

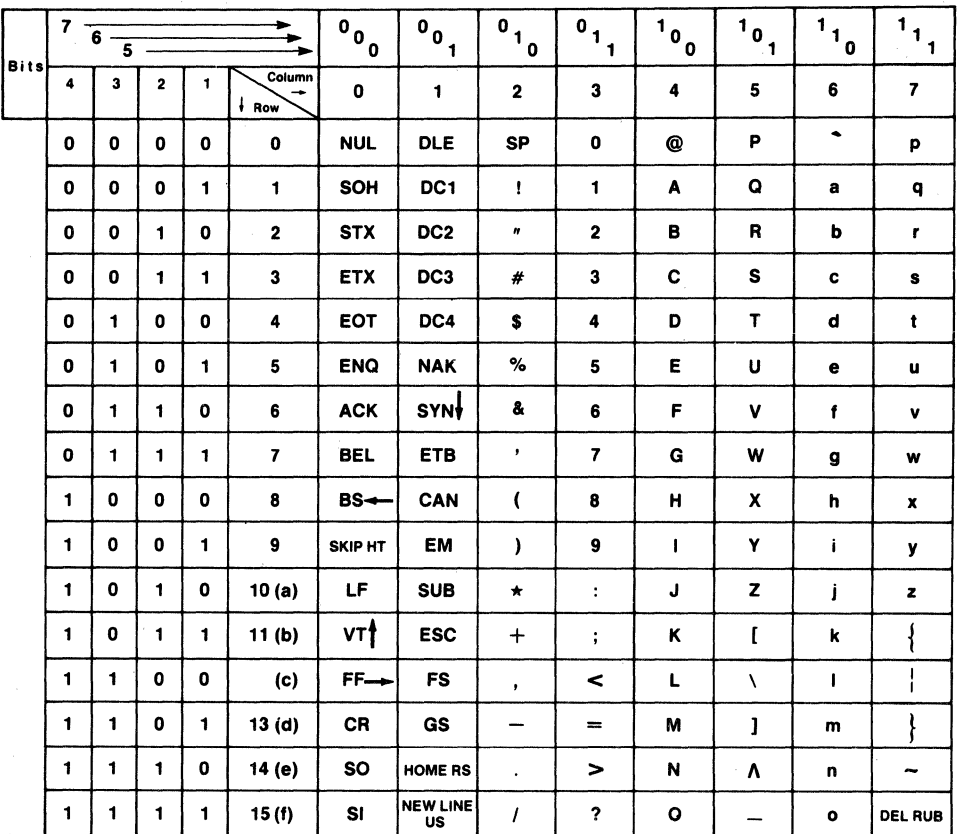

# Table C-2 ASCII Control Character Abbreviations

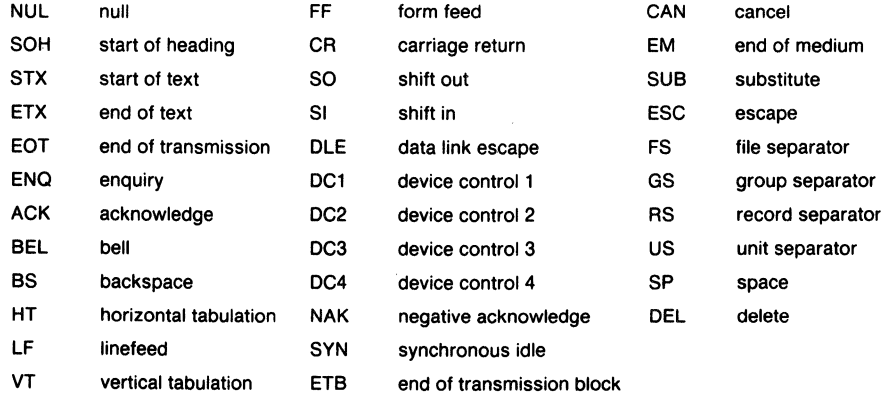

# Table C-3 ASCII Code Equivalents

I

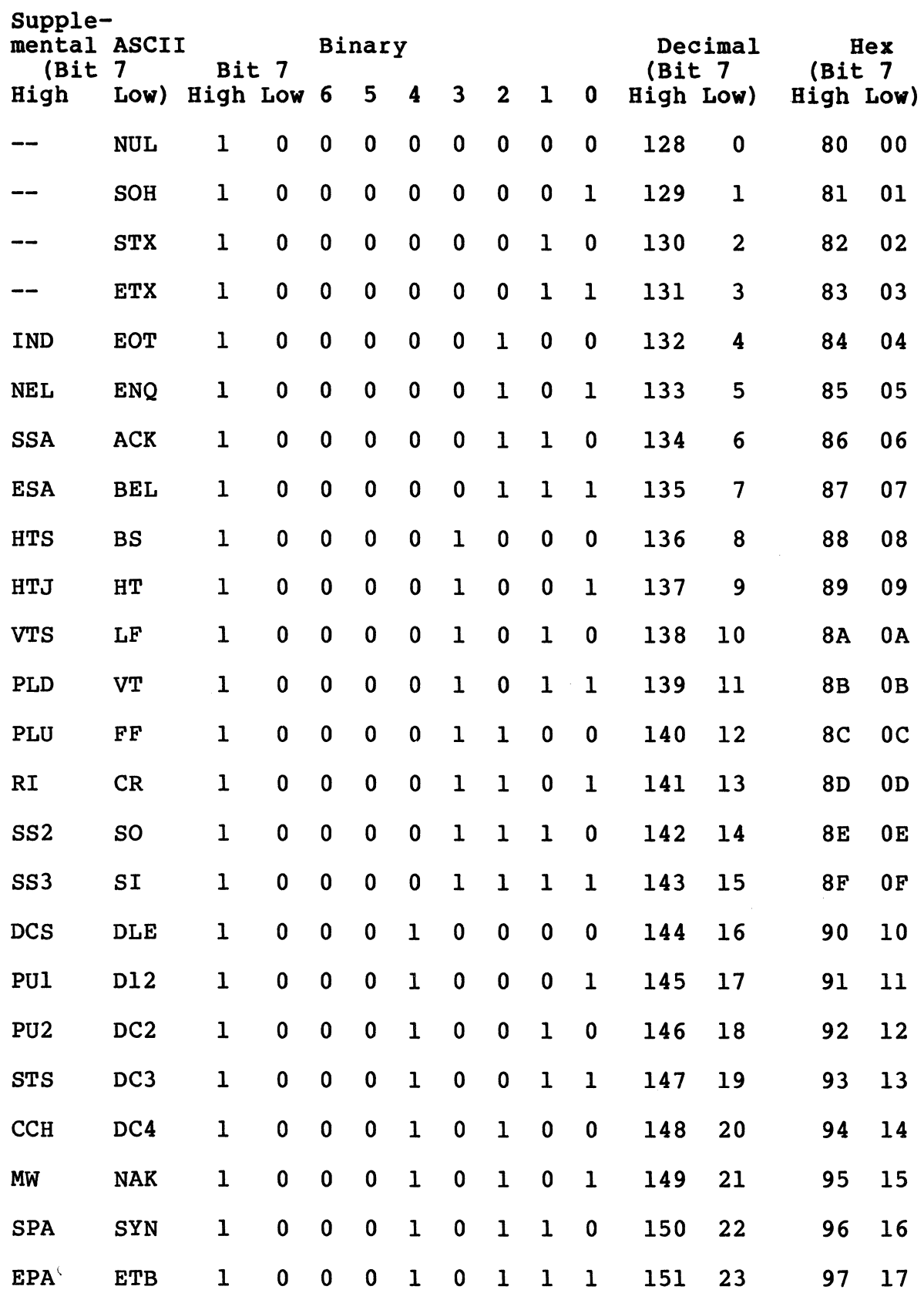

 $\ddot{\phantom{0}}$
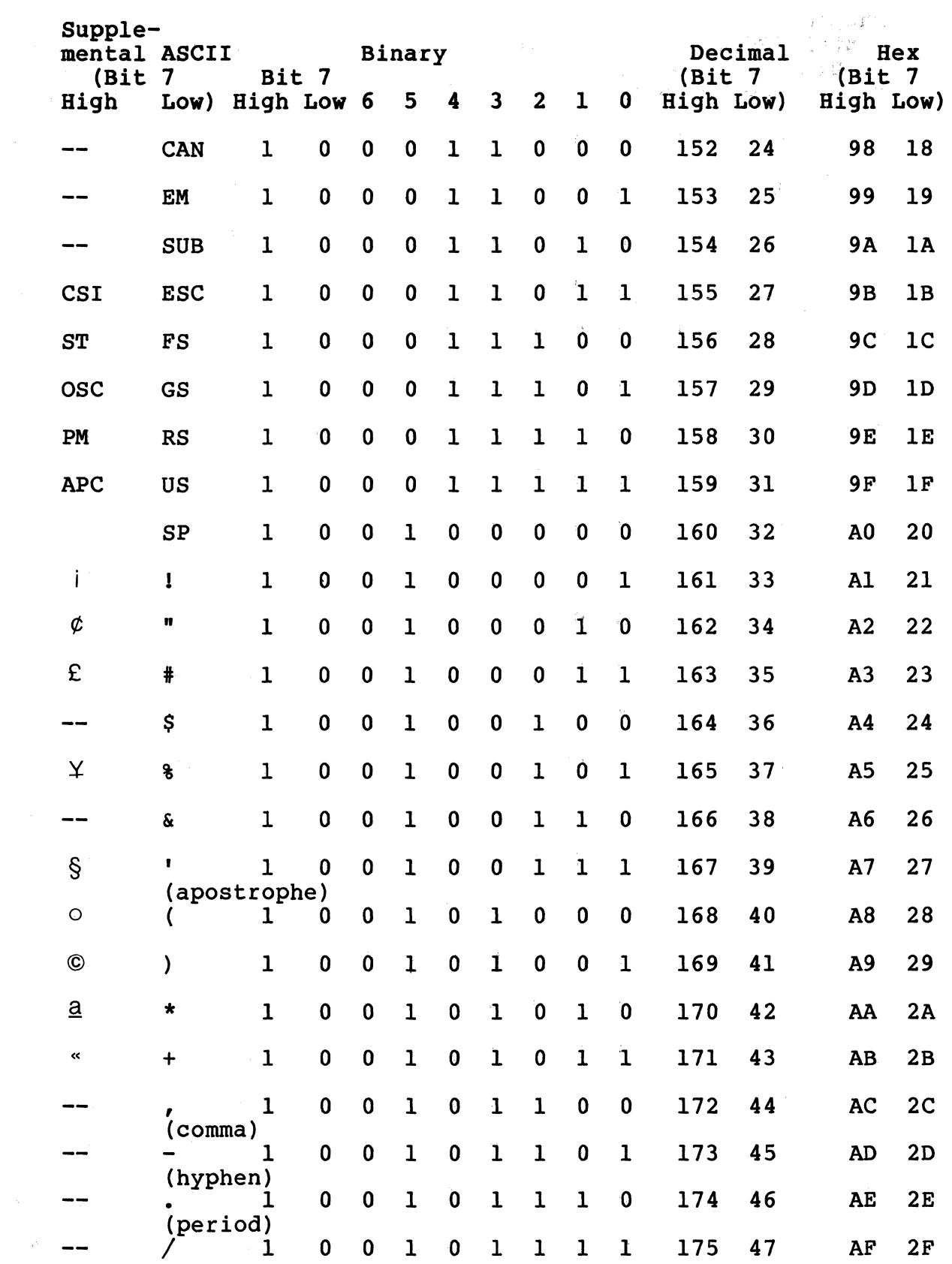

 $\label{eq:2.1} \begin{split} \mathcal{R}_{\mu\nu} &= \mathcal{E}^{\mu\nu} - \frac{1}{2} \frac{1}{2} \frac{1}{2} \mathcal{E}^{\mu\nu} \,, \\ &= \frac{1}{2} \mathcal{E}^{\mu\nu}_{\mu\nu} + \frac{1}{2} \mathcal{E}^{\mu\nu}_{\mu\nu} + \frac{1}{2} \mathcal{E}^{\mu\nu}_{\mu\nu} \,, \qquad \qquad \qquad \mathcal{E}^{\mu\nu} \,, \end{split}$ 

A-8

 $\sim$ 

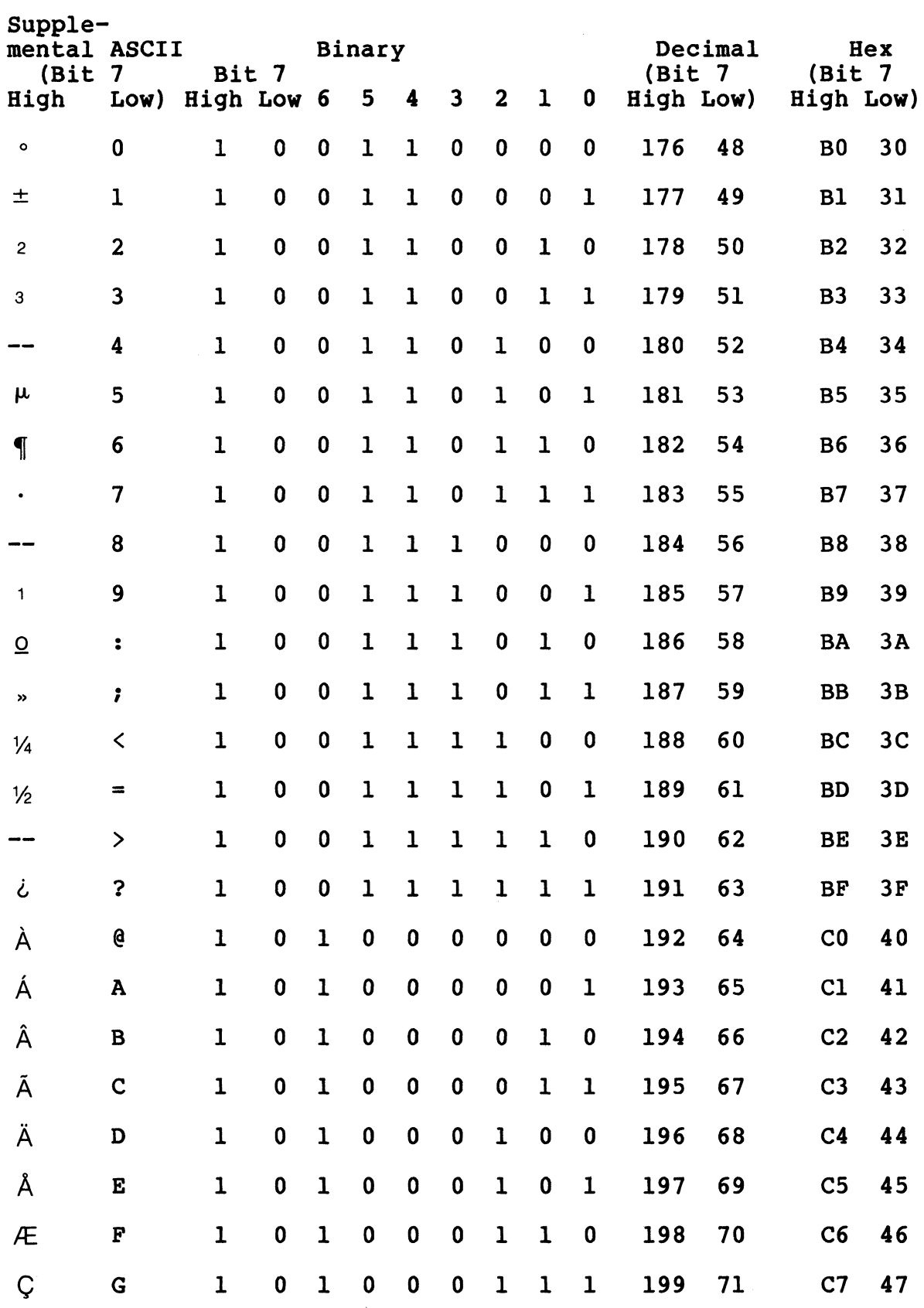

 $\mathcal{L}^{\mathcal{L}}$ 

 $\mathcal{L}$ 

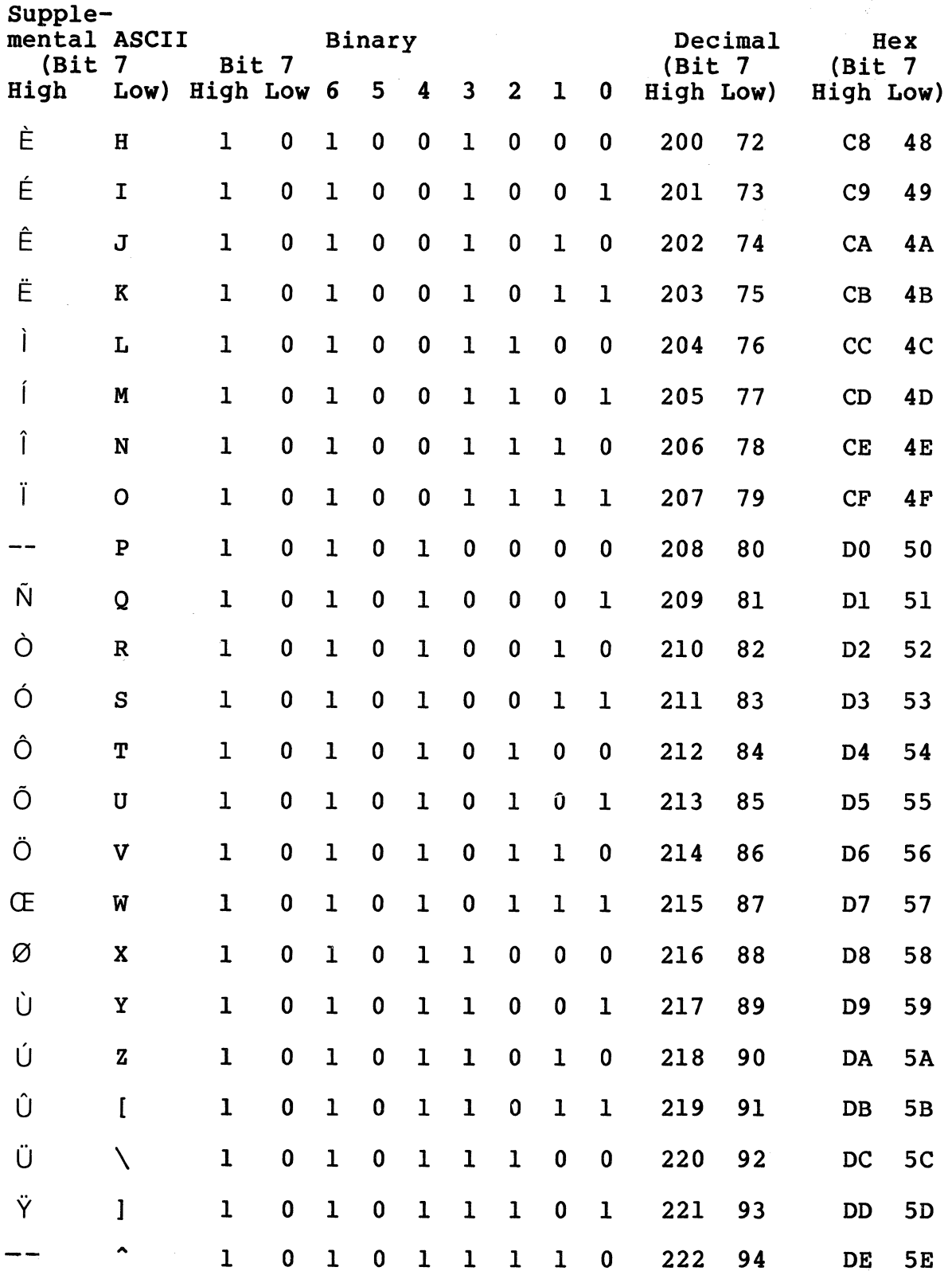

 $\bar{\omega}$ 

 $\mathcal{A}^{\mathcal{A}}$ 

 $\mathcal{L}^{\text{max}}_{\text{max}}$ 

 $\sim 10$ 

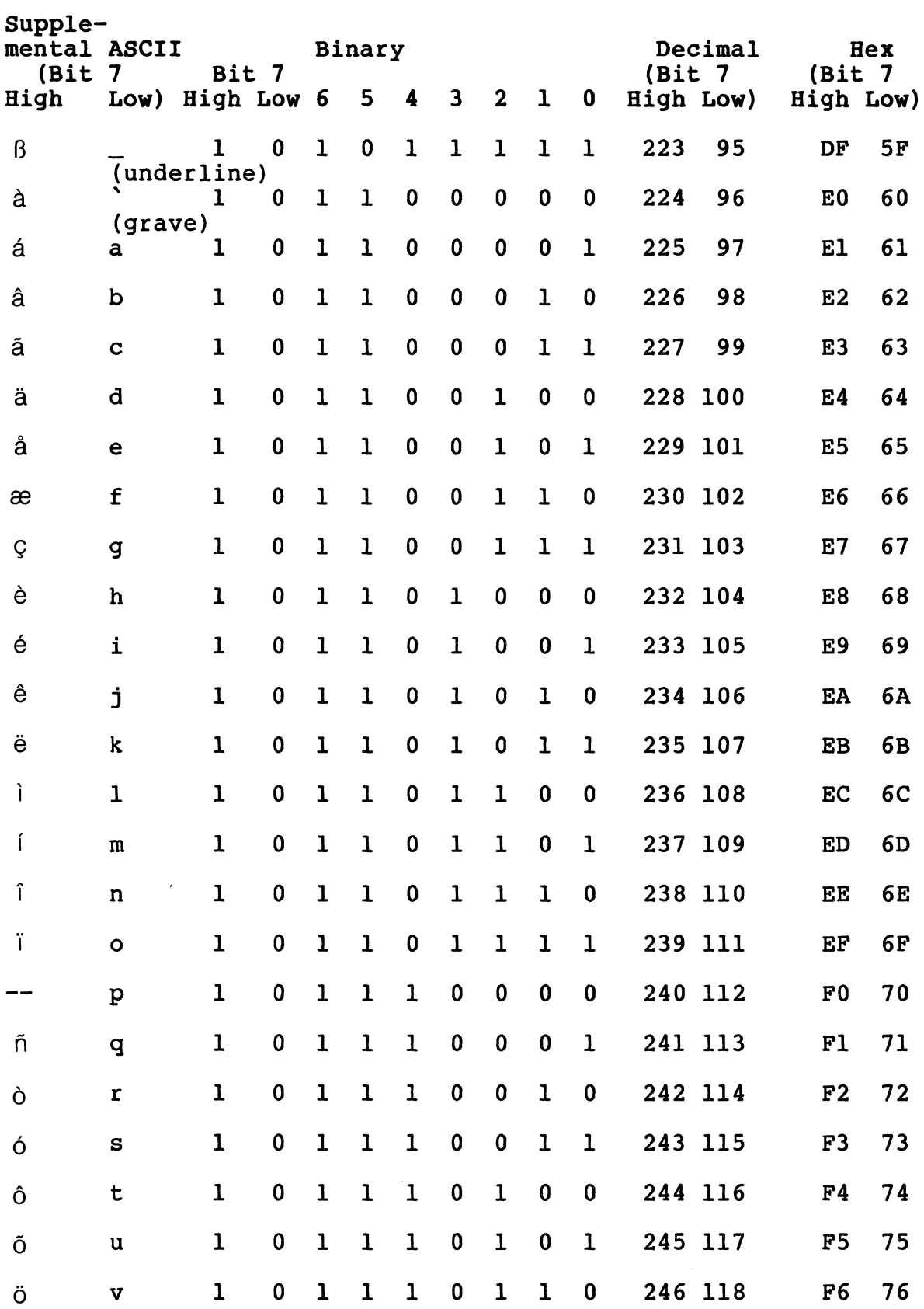

A-II

 $\mathcal{L}_{\mathcal{L}}$ 

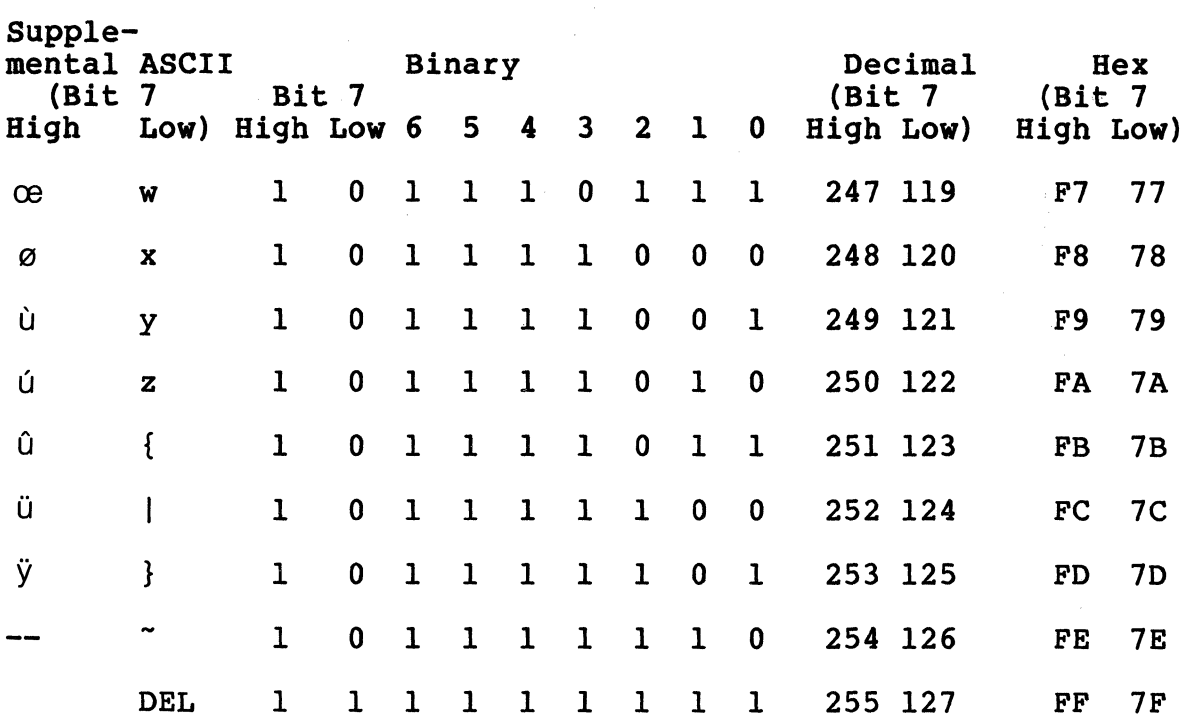

 $\label{eq:2.1} \frac{1}{2}\sum_{i=1}^n\frac{1}{2}\left(\frac{1}{2}\sum_{i=1}^n\frac{1}{2}\left(\frac{1}{2}\sum_{i=1}^n\frac{1}{2}\left(\frac{1}{2}\sum_{i=1}^n\frac{1}{2}\right)\right)\right)^2\right)^2\left(\frac{1}{2}\sum_{i=1}^n\frac{1}{2}\sum_{i=1}^n\frac{1}{2}\left(\frac{1}{2}\sum_{i=1}^n\frac{1}{2}\sum_{i=1}^n\frac{1}{2}\right)\right)^2\right)^2\,.$ 

 $\mathbf{z}^{\prime}$ 

APPENDIX 0 CONTROL CHARACTERS

#### Table 0-1 ASCII Control Characters

 $\mathcal{A}_0$ 

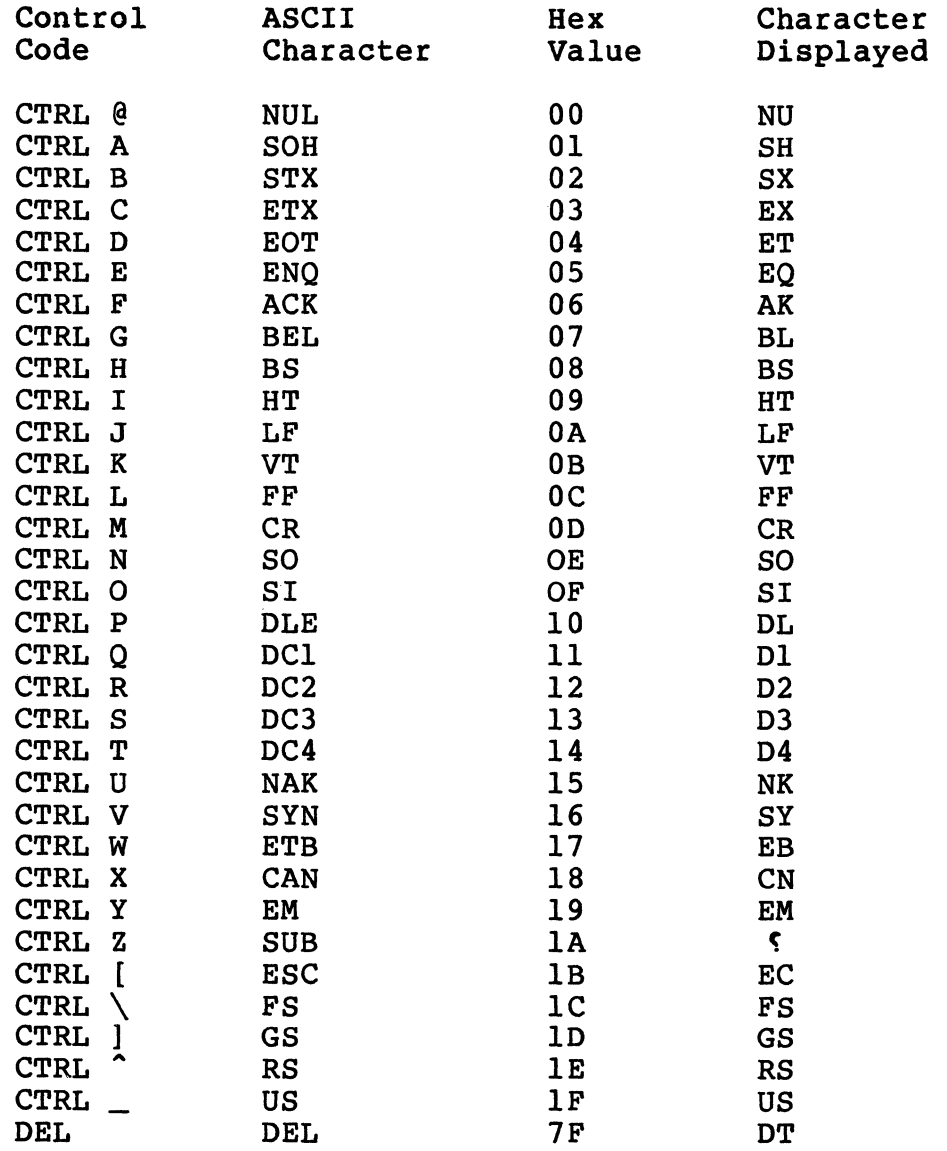

## Table D-2 Supplemental Control Characters

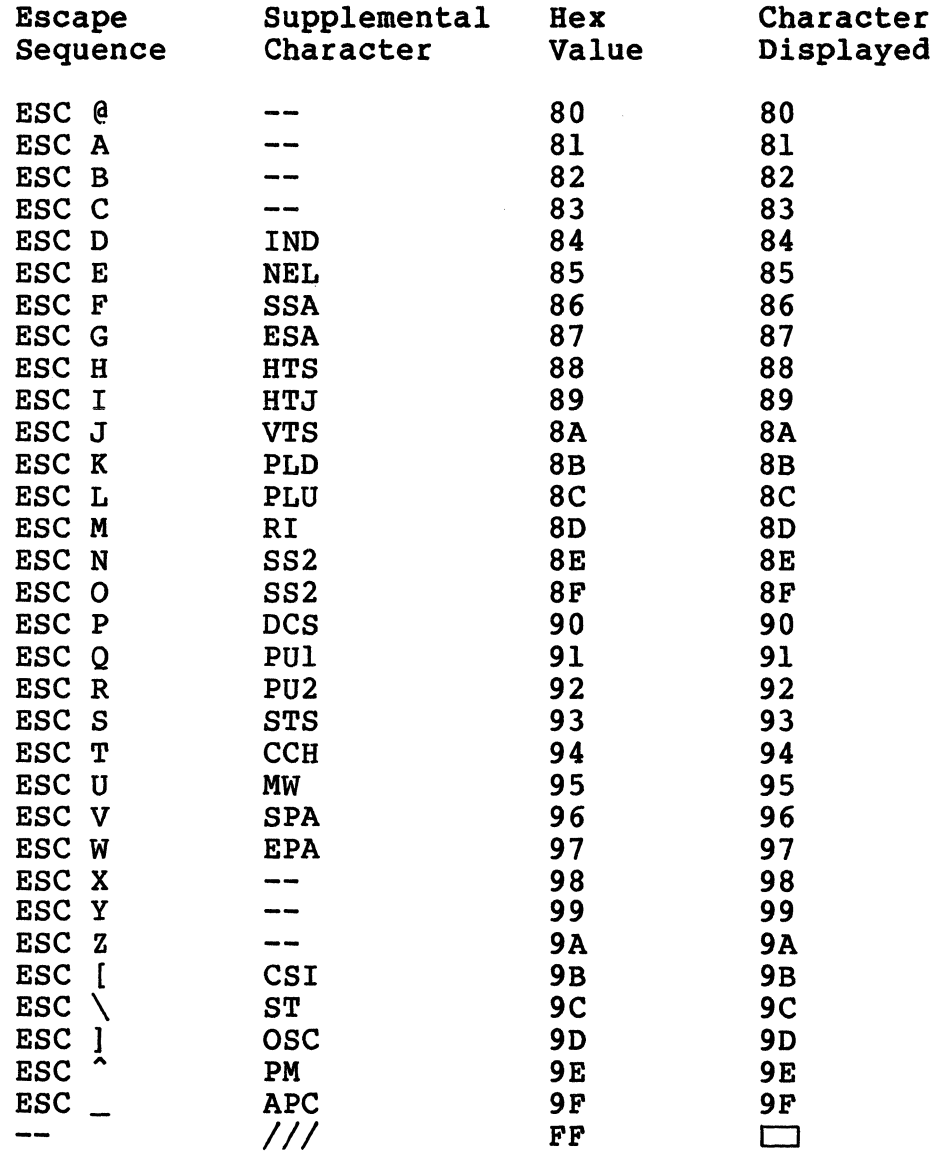

APPENDIX E SET UP MODE PARAMETERS

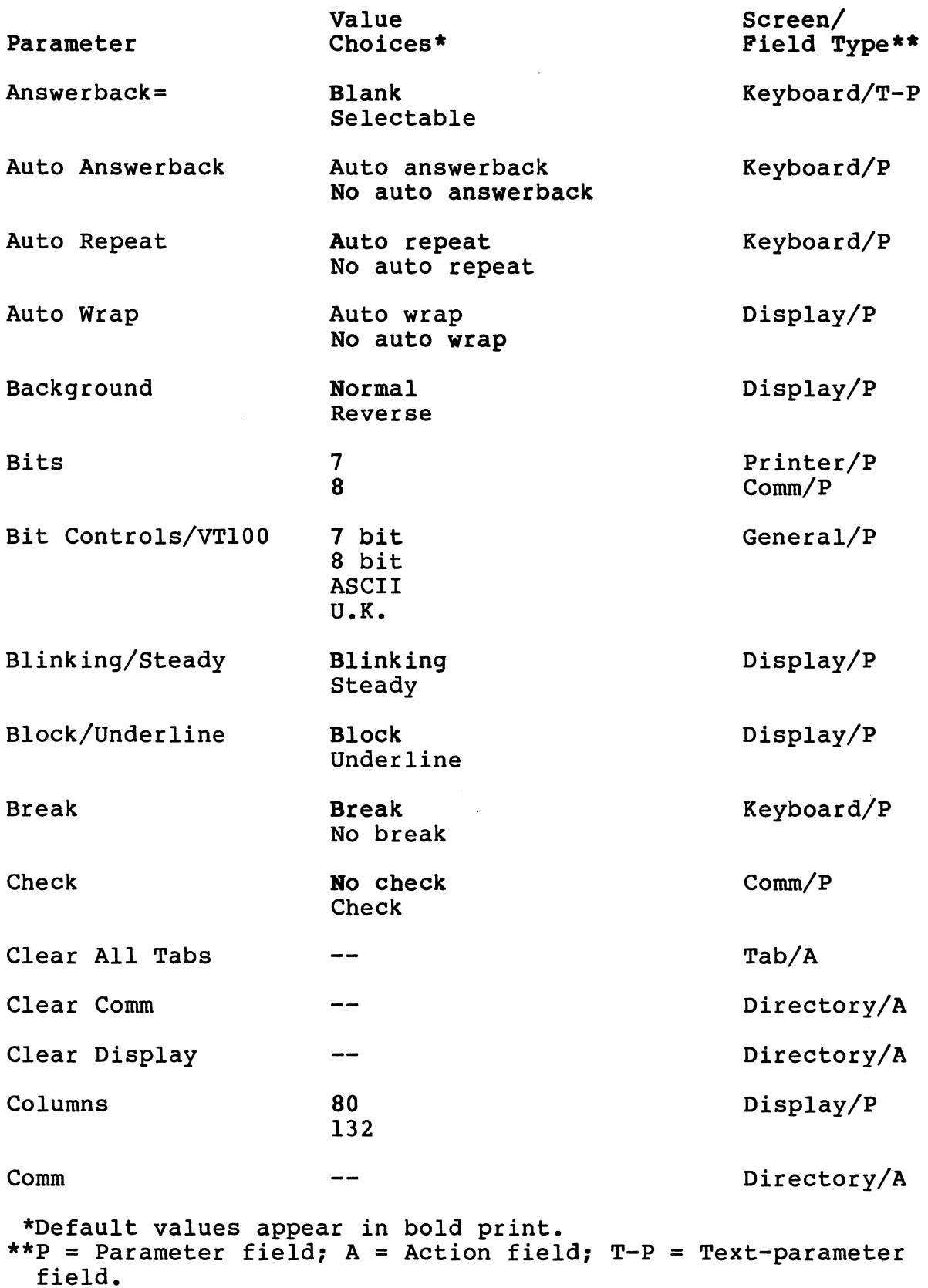

 $\sim$ 

 $\bar{\mathcal{A}}$ 

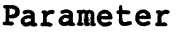

Concealed

Controls

Conv/Local/Block

Cursor

Default

Display

General

Keyboard

Hertz

Exit

Cursor Keys

Disconnect

Cursor No cursor

Value Choices\*

Concealed Not concealed

Interpret Display

Local Block

Conversational

Normal Application

 $-1$ 

2s delay 60 ms delay

 $\frac{1}{2}$  $- -$ 

 $- -$ 

60 50

 $\overline{\phantom{m}}$ 

Keyboard Language

British Canadian (French) Danish Dutch Finnish Flemish French/Belgian German Italian North American Norwegian Spanish Swedish Swiss (French) Swiss (German)

\*Default values appear in bold print. \*\*P = Parameter field;  $A =$  Action field;  $T-P =$  Text-parameter field.

Screen/ Field Type\*\*

Keyboard/P

Display/P

Directory/P

Display/P

General/P

Directory/A

Comm/P

Directory/A

Directory/A

Directory/A

TVS922/P

Directory/A

Directory/P

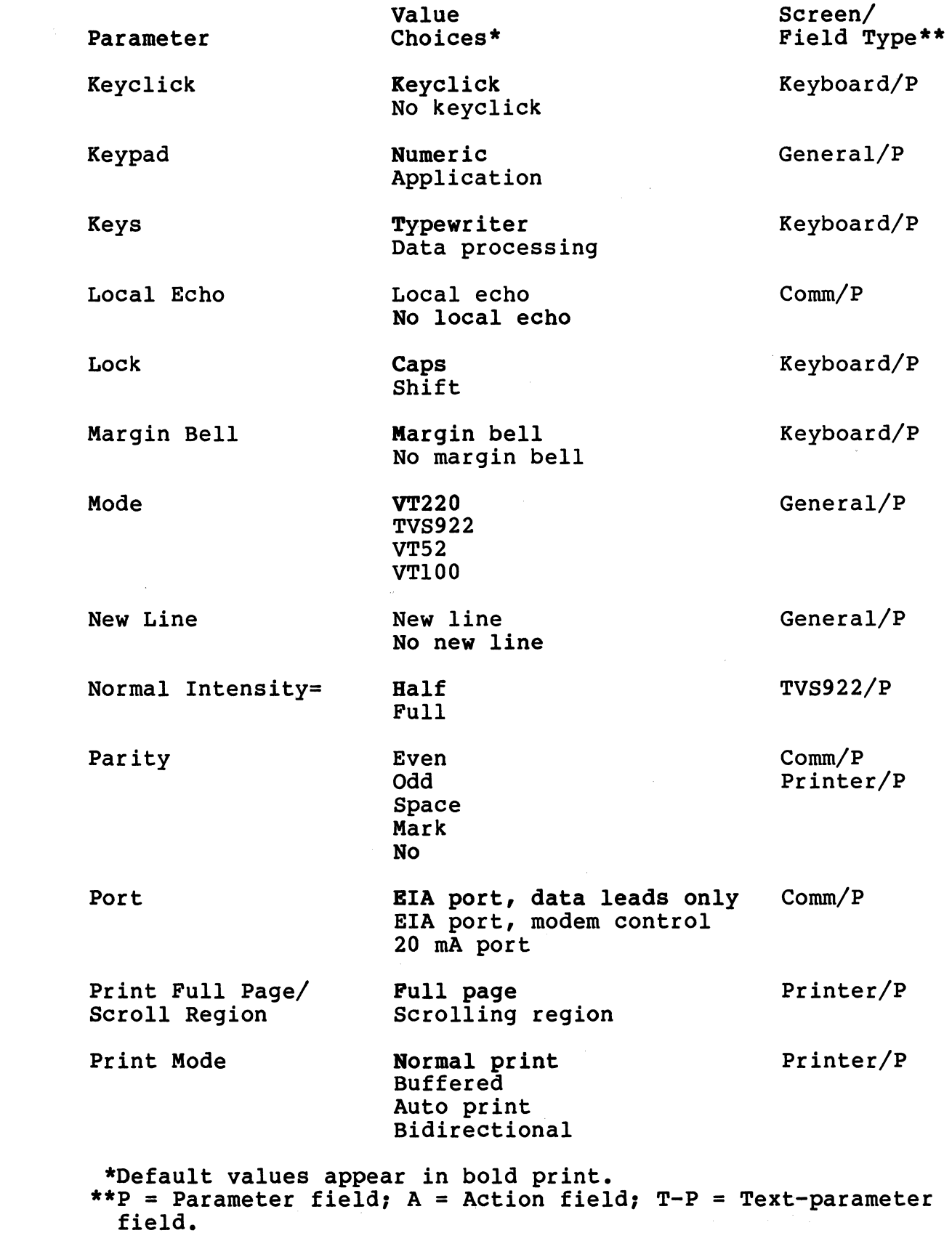

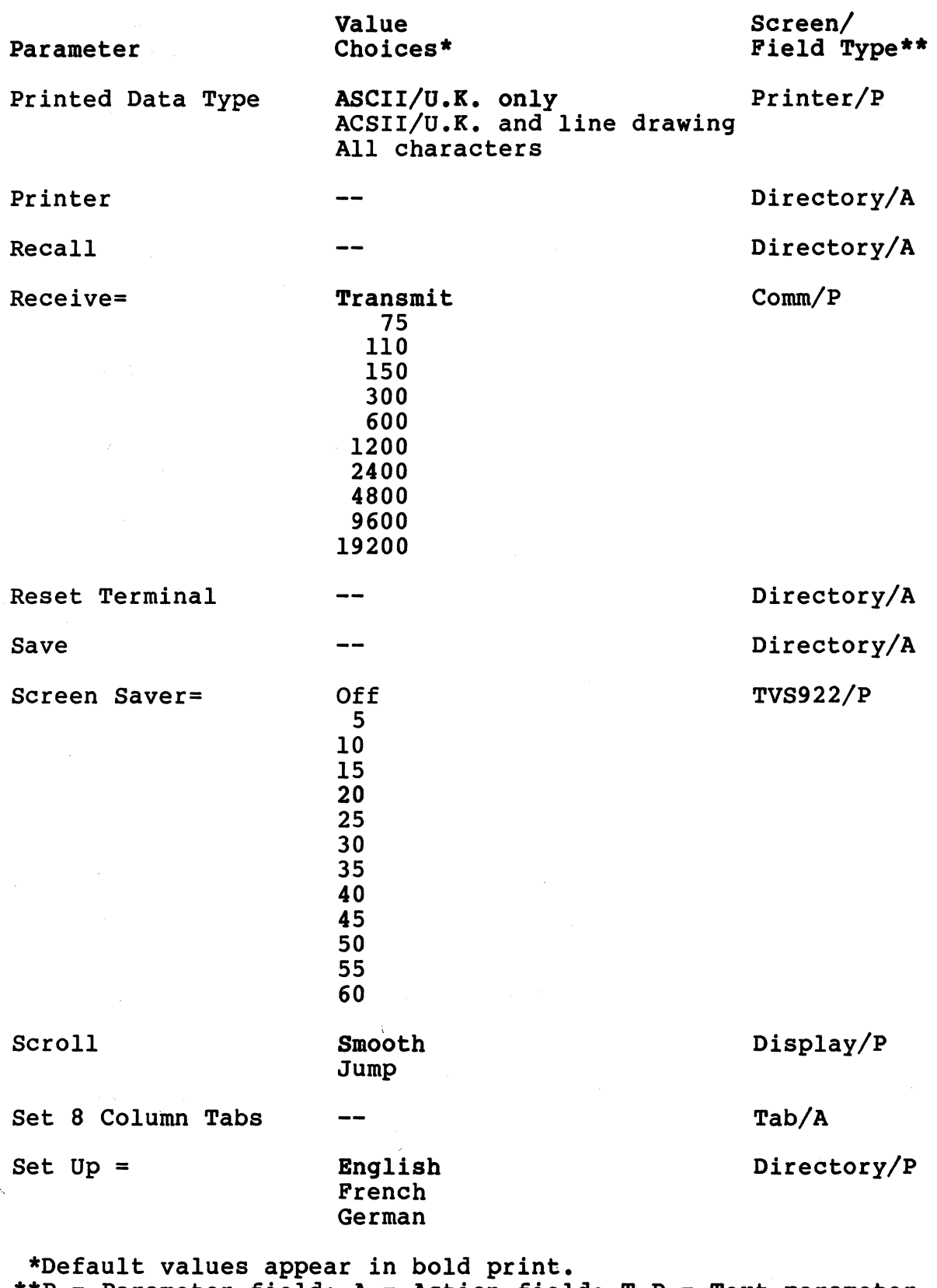

 $\mathcal{A}_{\mathcal{A}}$ 

 $*$ \*p = Parameter field; A = Action field; T-P = Text-parameter field.

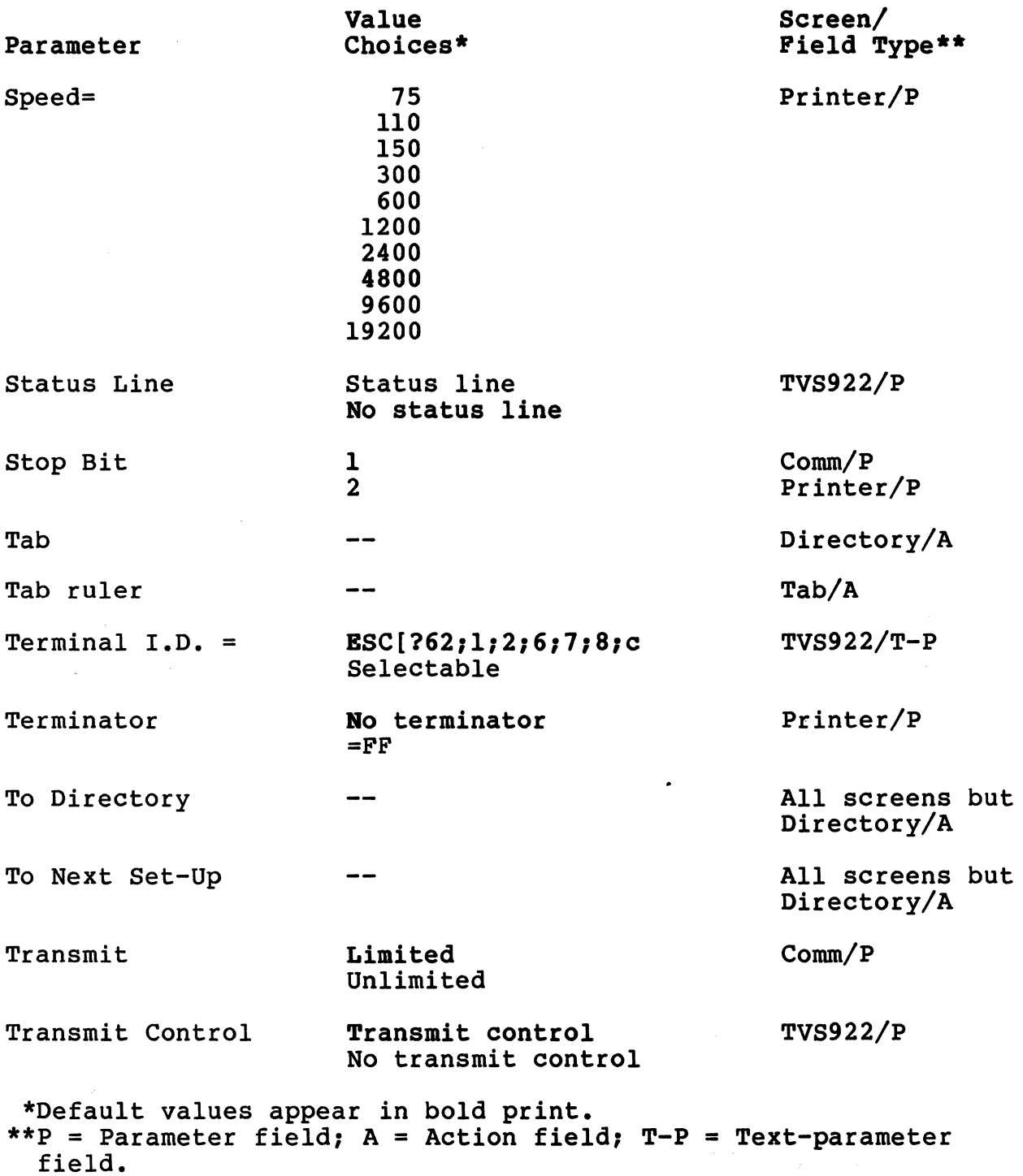

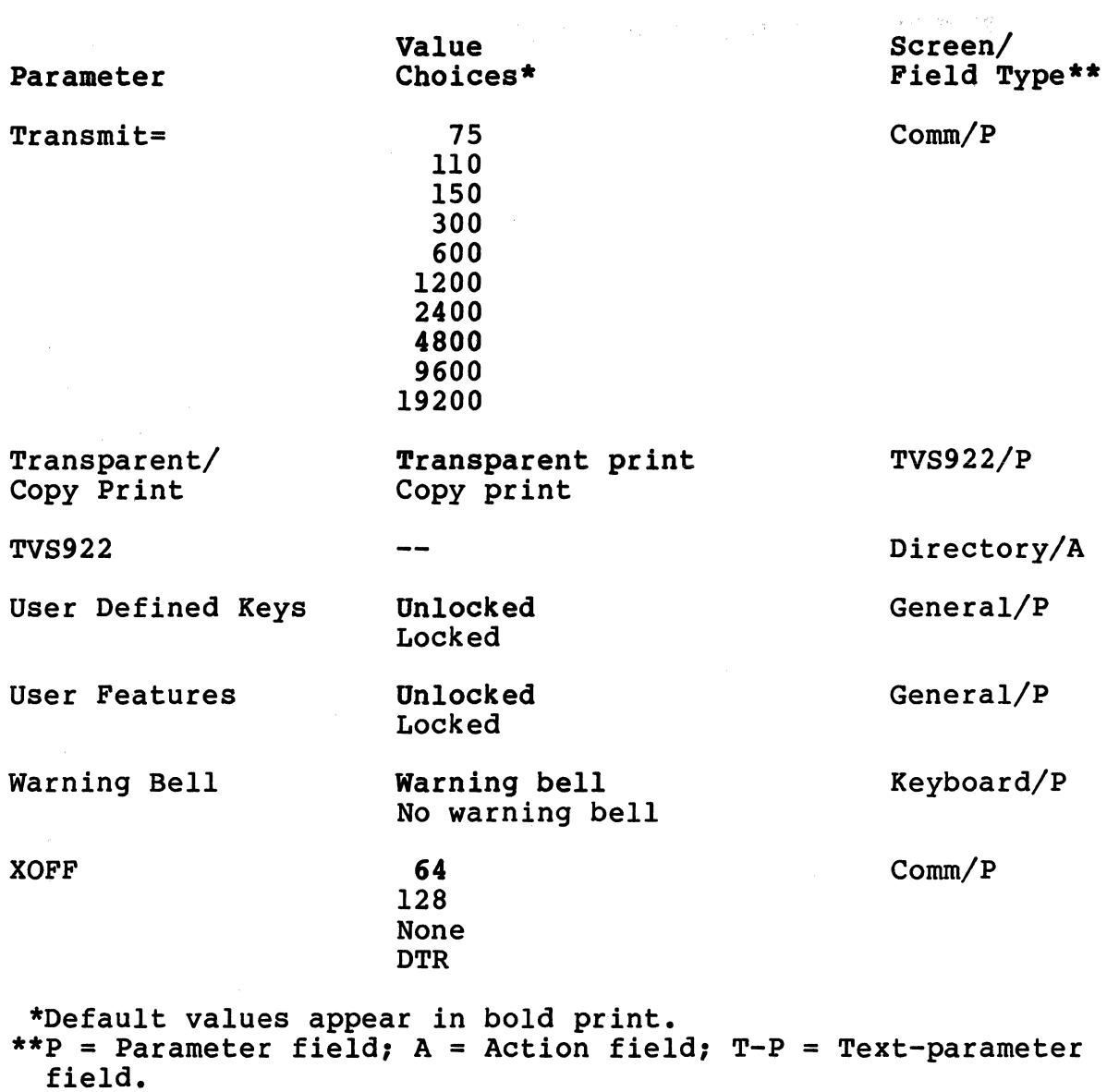

 $\sim 10$ 

 $\label{eq:2.1} \frac{1}{\sqrt{2\pi}}\int_{0}^{\infty}\frac{dx}{\sqrt{2\pi}}\,dx$  and  $\frac{1}{\sqrt{2\pi}}\int_{0}^{\infty}\frac{dx}{\sqrt{2\pi}}\,dx$ 

 $\mathcal{L}(\mathcal{L}^{\text{max}})$  and  $\mathcal{L}^{\text{max}}$  and  $\mathcal{L}^{\text{max}}$ 

 $\sim$   $\sim$ 

 $\sim 10^{10}$  $\mathcal{L}_{\mu}$ 

A-20

 $\label{eq:2.1} \frac{1}{\sqrt{2\pi}}\int_{\mathbb{R}^3}\left|\frac{d\mathbf{x}}{d\mathbf{x}}\right|^2\,d\mathbf{x}^2\,d\mathbf{x}^2\,d\mathbf{x}^2\,d\mathbf{x}^2\,d\mathbf{x}^2\,d\mathbf{x}^2\,d\mathbf{x}^2\,d\mathbf{x}^2\,d\mathbf{x}^2\,d\mathbf{x}^2\,d\mathbf{x}^2\,d\mathbf{x}^2\,d\mathbf{x}^2\,d\mathbf{x}^2\,d\mathbf{x}^2\,d\mathbf{x}^2\,d\mathbf$ 

 $\mathcal{A}^{\mathcal{A}}$ 

APPENDIX F ASCII, SUPPLEMENTAL AND SPECIAL CHARACTER SETS

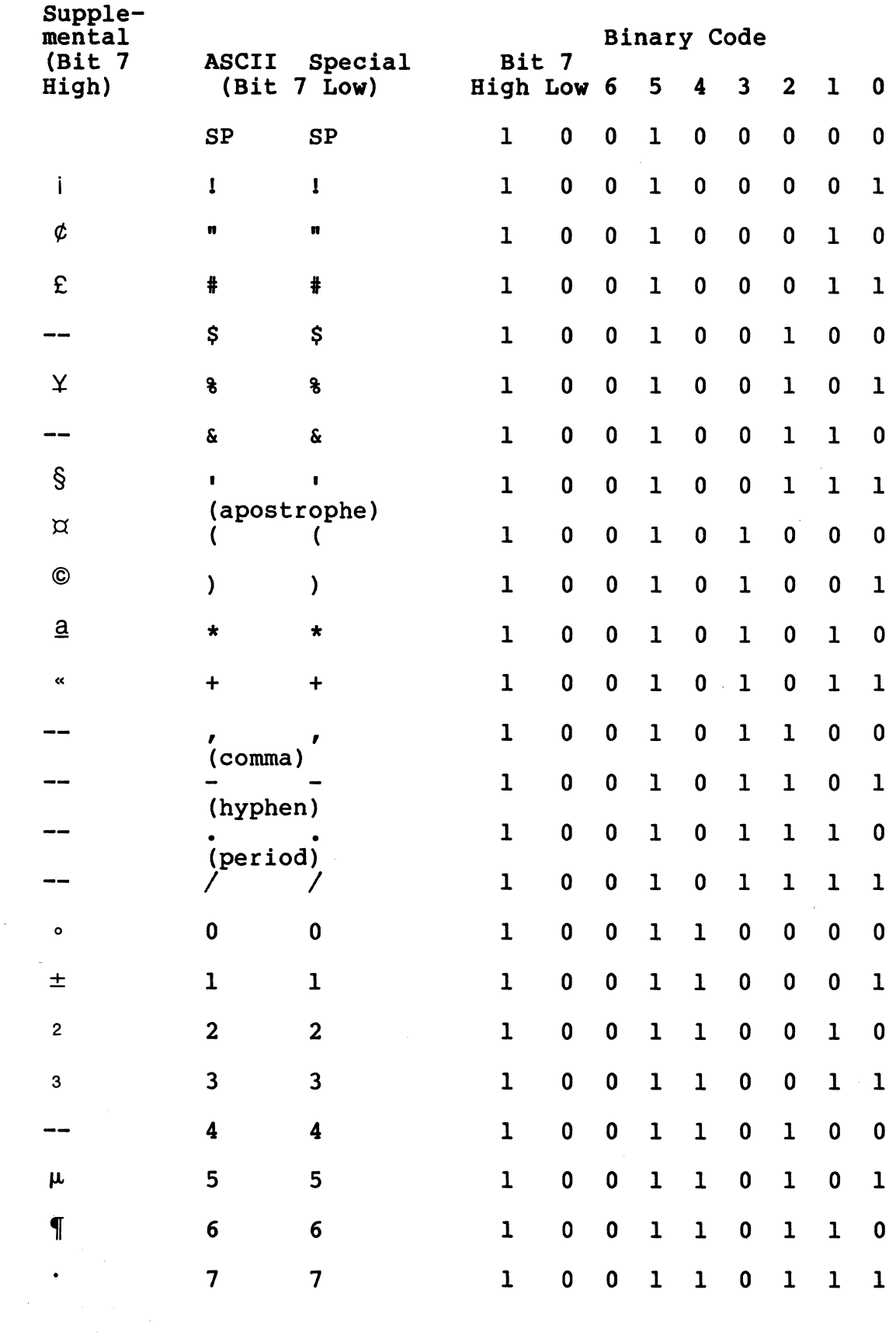

 $\overline{a}$ 

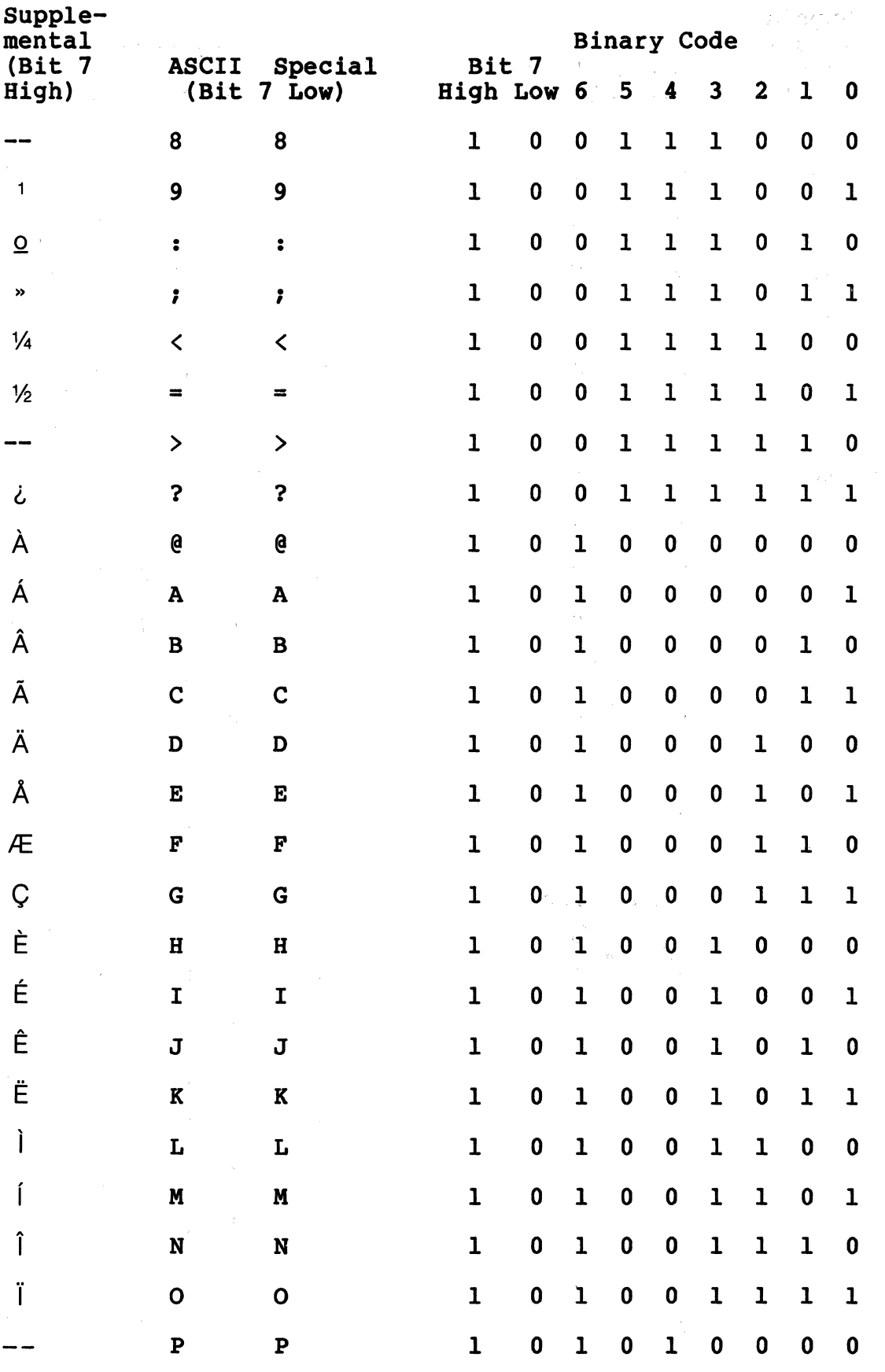

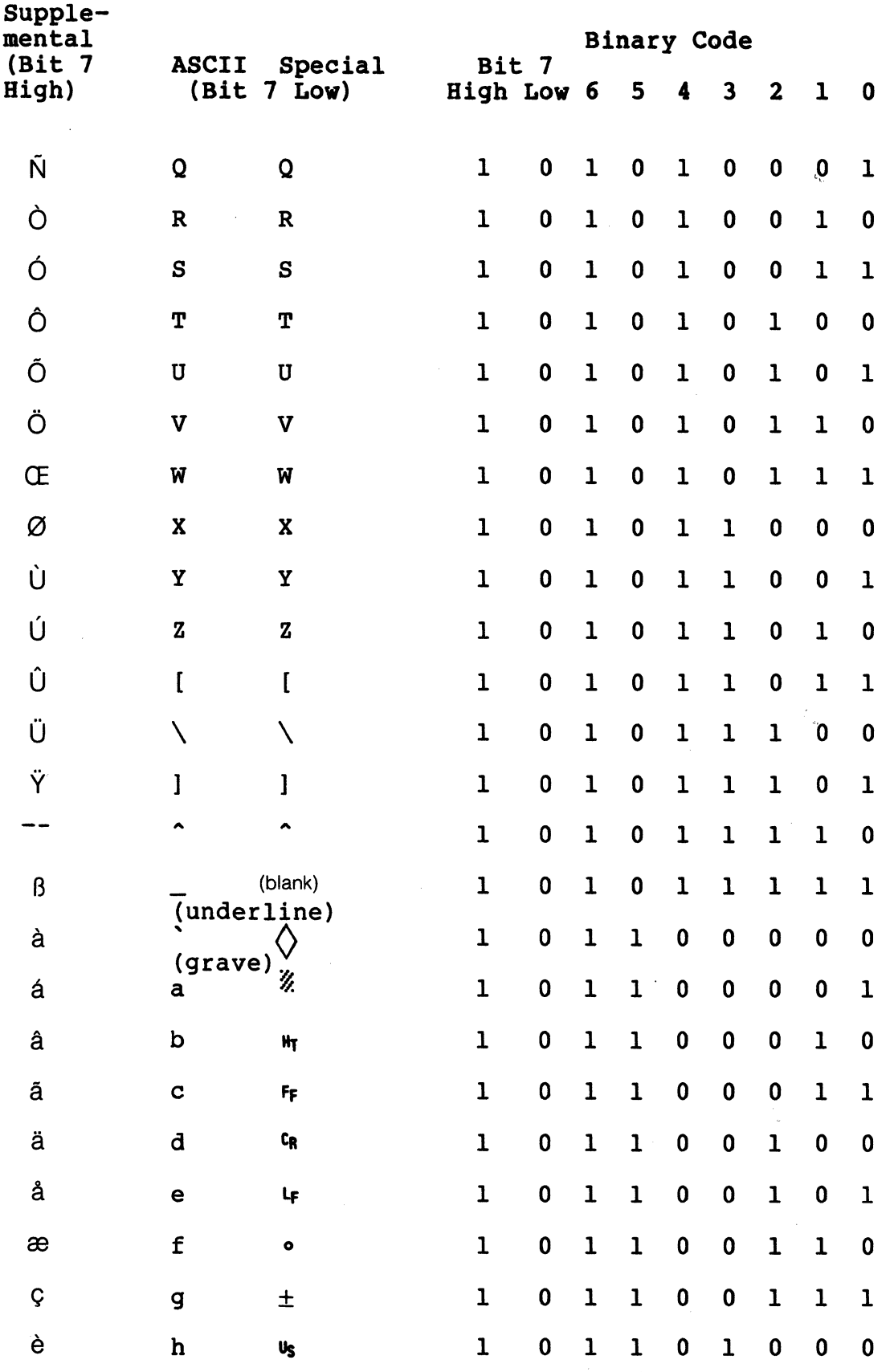

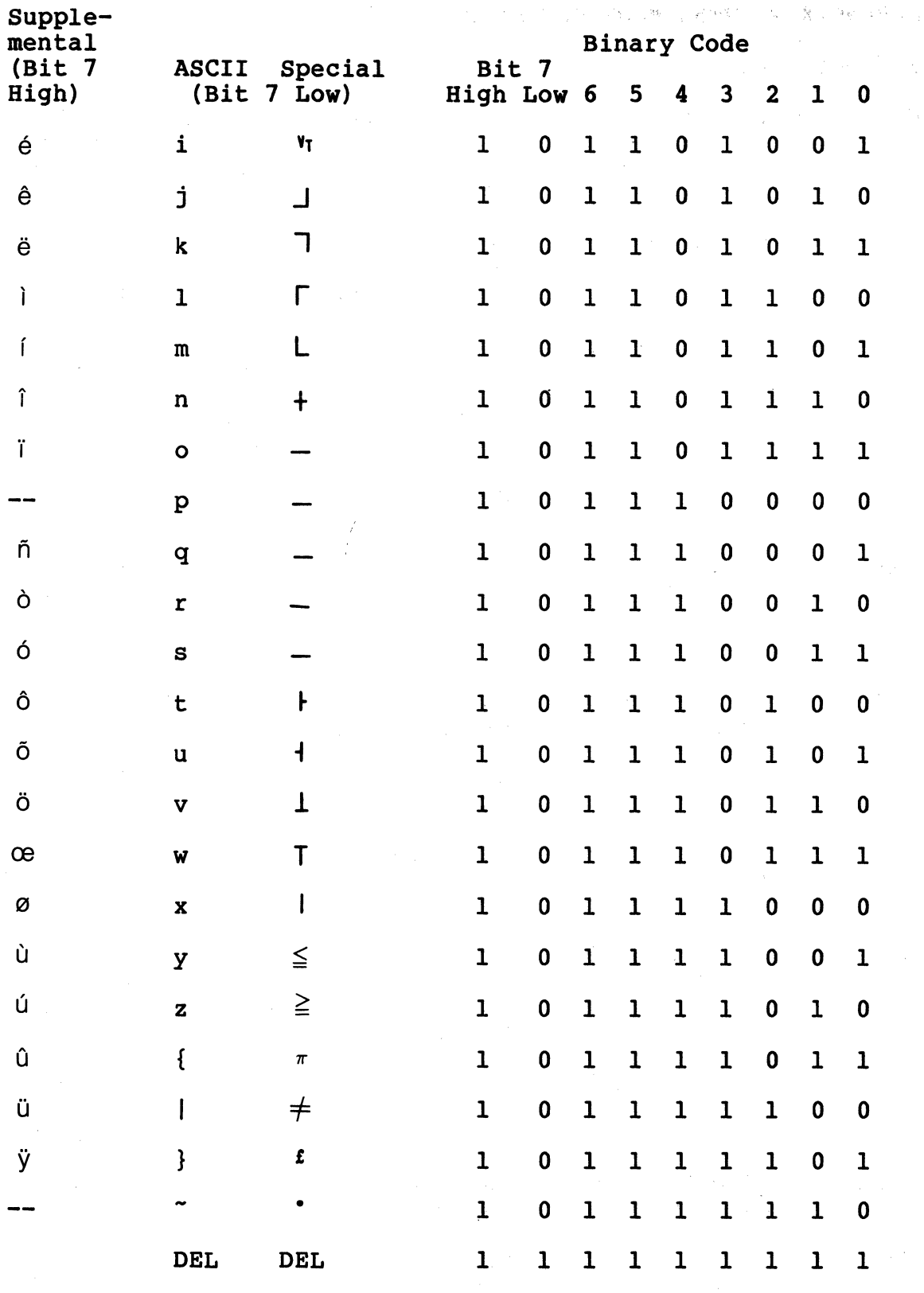

# APPENDIX G VT52 MODE COMMANDS

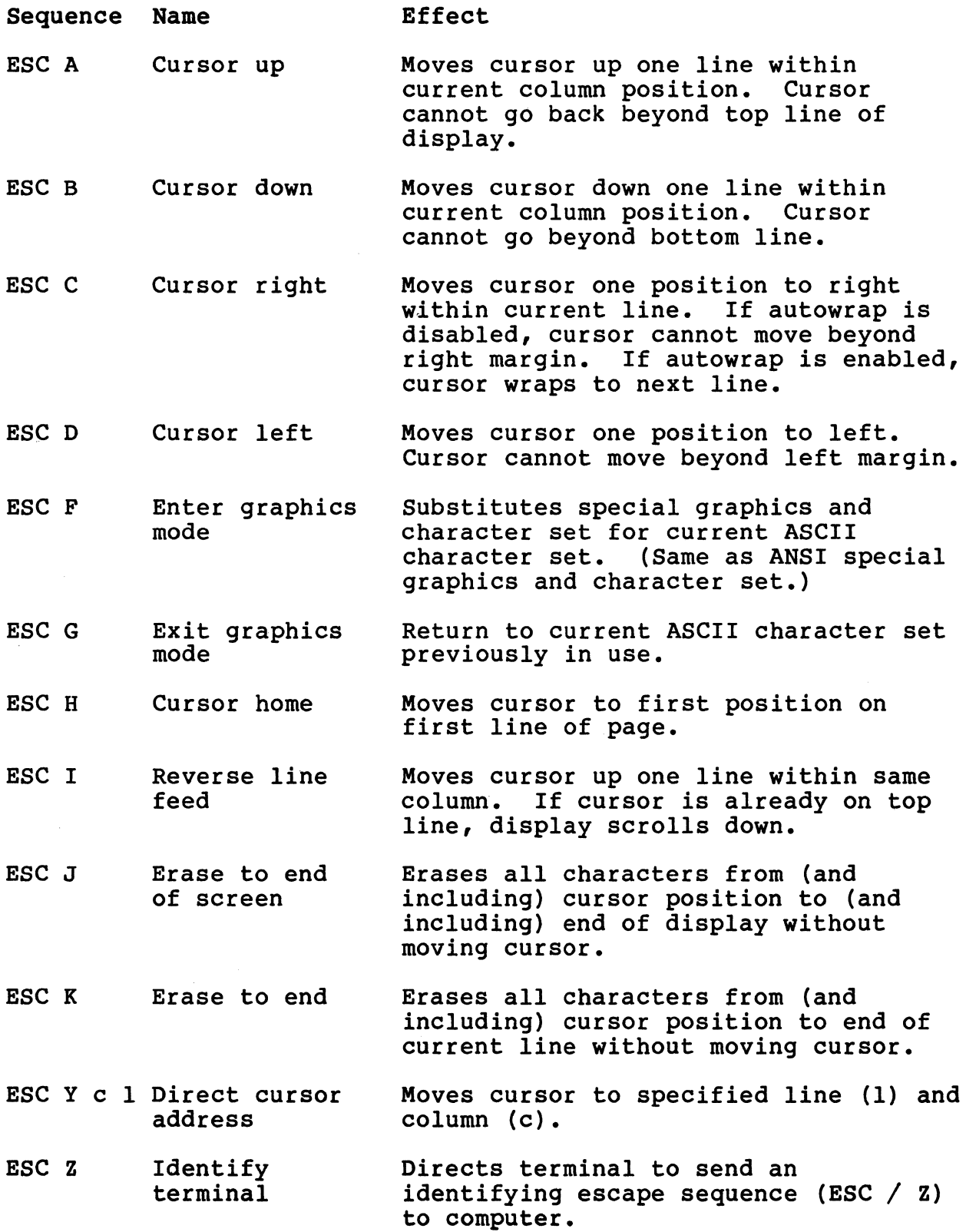

 $\ddot{\phantom{a}}$ 

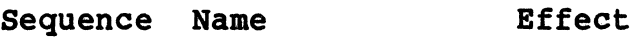

- ESC = Enter application keypad mode Causes keypad keys to send unique sequences ip place of normal numeric values. See Table 5-7 for sequences sent in numeric and application keypad modes.
- ESC > Exit application Keypad keys send ASCII codes according keypad mode to keycap labels.

 $\texttt{esc}$  < Return to previous terminal mode Terminal returns to previous terminal emulation mode.

Addressing the cursor, 61 Changing data, 35<br>Alternate keypad mode, 79 Ctrl key, 32, 48 Alternate keypad mode, 79<br>ANSI commands, 48 Character<br>set/reset mode, 48 character<br>attributes, 55 set/reset mode, 48 attributes, 55<br>werback message command, 86 insert, 68, 75 Answerback message command, 86 insert,<br>Assistance, 91 keys, 30 Assistance, 91<br>Attributes  $\begin{array}{ccc} \text{ributes} & & \text{position, 55} \\ \text{character, 55} & & \text{sets, 61-65,} \end{array}$ line, 56, 69-71, 73, 77<br>visual, 55, 61, 68-69 Auto answerback, 24<br>Auto character repeat mode, 54 Clear comm, 16 Auto character repeat mode, 54 Auto line print mode command, 77 Clearing tab stop, 62<br>Auto print mode, 44 Column format, 17 Auto print mode, 44<br>Auto wrap, 17 Autopage mode,  $59-60$ ,  $62$ Autowrap mode, 59-60, 62, 68 incorporating, 47 Back Space key, 31 bidirectional, 78<br>Back tab command, 62 modes, 42-43, 75 Back tab command, 62<br>Back Tab key, 31 Background of screen, 17 Compose<br>Baud rate, 77-78 compose indicator, 36 Baud rate, 77-78 indicato<br>selection, 20 mode, 36 selection, 20 mode, 36<br>
p, 11, 87 sequence Beep, 11, 87<br>Bidirectional, communication, 78 two-s<br>extension print, 78 computer, 6 extension print, 78 Computer, 6<br>print mode, 44 busy, 45 print mode, 44<br>transparent print, 78 busy, 45<br>port buffer, 77 transparent print, 78 port buffe<br>modes, 2 status, 45 Bit modes, 2 status,<br>Block mode, 15, 42-43, 75 Connectors Block mode, 15, 42-43, 75 Connectors<br>Break key, 31 RJ-11, 4 Break key, 31<br>Brightness of screen, 14 Buffers, 77 ASCII, 49 Buffered print modes, 44, 77 Cable requirements, 6 Carriage return, 80 CE key, 31

Current loop interface, 6<br>Character sets, 61-65, A-21<br>Characters composing nonstandard, 36<br>size, 56 Columns per line, 56<br>Commands Communication Compose Character key, 32, 36<br>Compose three-stroke, 36<br>two-stroke, 37 Control codes, 2, 79, 89 Conversational mode, 15, 42, 44, 75 Copy print command, 78 Creating nonstandard characters, 36

```
Ctrl Break key, 31 
Cursor 
   absence of, 87-88 
   appearance, 11 
   attributes, 54 
   back tab, 62 
   down, 59-60 
   field, 14 
   forward, 59 
   home, 61 
   horizontal tabulation 
    command, 62 
   key mode, 79 
   keys, 32 
   left command, 60 
   line/column addressing, 61 
   movement, 59-60, 74 
   next line command, 60 
   position, 45 
      report, 84 
      saving, 61 
   previous line command, 60 
   right command, 59 
   restor ing,' 61 
   saving description, 61 
   style, 17 
   tab movement of, 62 
   up command, 59 
      movement, 60 
Customer Service department, 91 
Damage from shipping, 3 
Data 
   changing, 35 
   communication, 42-43 
   compression, 75 
   entry, 77 
   erasing, 35 
   flow, 43 
   loss of, 56, 69, 73 
   transmission, 2, 45, 75-76 
Data Terminal Ready (DTR) 
 control, 77 
DCE interface connector 
 assignments, 9 
Define scrolling region command, 
Function keys, 4, 33 
 72 
Defined scrolling region, 56, 
 59-61, 69, 72-74 
   printing, 76 
Delete character command, 68 
Delete Key, 32 
Delete line command, 69 
Deleting data, 35
```
Delimiters double-height line, 77 Designate characters command, 64-65 Device attribute request, 84 Device status report, 85 Diacritical mark, 37 Directory screen, 15 Disable autowrap command, 60 Display background, 17 intensity, 55 turning off, 58 screen, 16 wavy, 89 Distance of terminal to computer or modem, 6 Do key, 32 Double-height lines, 57 printing, 77 Double-width line, 57 Downloading data, 45 DTE' interface connector assignments, 8 Duplex mode, 75, 88 Echo/no echo, 75 Edit, boundary mode, 71 control, 45 extent mode, 68 Editing, 35 Enable autowrap command, 60 ENTER key, 32 Erase commands, 70-72 Erasing data, 35 Esc key, 32, 47, 48 Escape sequences, 89 European base plate, 6 Field cursor, 14 Fields in set up, 14 Find key, 33 Flow control, 20, 26 Form feed command, 78 Full duplex mode, 75, 88 default values, 81 programming, 80 Fuse line, 90 neutral, 6 power supply, 90 Graphics Option, 1

Half duplex mode, 75 Health hazard from X-ray emissions, 3 Help key, 33 Hertz, 26 setting,  $5, 89$ Hold Screen key, 33 Home position, 61 Horizontal editing mode, 68 Horizontal tabulation command, 62 Index commands, 60 Insert character, 68-69, 75 Insert Here key, 33 Insert line command, 69 Insert mode, 68 Inspection, 3 line fuse, 90 Installation, 2-4 summary, 12 Intensity of screen, 55 Interface cables, 6-7 Jump scroll, 17, 73 Key<br>Back Space, 31 Back Tab, 31 Break, 31 CE, 31 Comp Char, 36 Compose Character, 32 Ctrl, 32, 48 Ctrl Break, 31 Cursor Down, 32 Cursor Left, 32 Cursor Right, 32 Cursor Up, 32 Delete, 32 Do, 32 Enter, 32 Esc, 32, 47, 48 Fll, 33 F12, 33 F13, 33 F14, 33 F17-F20, 33 F4, 33 F6-FlO, 33 Find, 33 Help, 33 Hold Screen, 33 Insert Here, 33 Line Feed, 33

Key Loc Esc, 33, 47 Lock, 34, 89 Next Screen, 34 PFl-PF4, 34 Prev Screen, 34 Print Screen, 34, 44 Remove, 34 Return, 34, 80 Select, 34 Send, 34, 44 Set Up, 34  $Shift, 35$ shifted Break, 31 shifted F6-FlO, 33 shifted Tab, 35 Tab, 35 Keyboard, 29 auto repeat mode, 23 cable, 88 character keys, 30 connecting, 4 keyclick, 53 keyclick mode, 24 lack of response, 88 lock/unlock, 45, 53, 88 modes of operation, 30 set up screen, 23 special keys, 30 Keyclick command, 53 Keypad modes, 79 Keys<br>function,  $4, 33, 80-81$ user defined, 18, 86 Legend label, 4 Limited warranty, 91, A-5 Line attributes, 56, 69-71, 73, 77 feed/new line, 80 numbers, 74 delete command, 69 double-height, 57 double-width, 57 selective erase, 70 single-width, 56 Line Feed key, 33 Load soft font characters command, 66 Loc Esc key,  $33, 47$ Local edit mode, 47 Local mode, 15, 42, 44 Lock key, 34, 89 Lock/unlock keyboard, 45, 53, 88 Locking shifts, 67

Main, see Computer Manual organization, 2 Memory, 13 locked area, 73 Mode alternate keypad, 79 ANSI set/reset, 48 auto character repeat, 54 auto print, 44 autopage, 59-60, 62 autowrap, 59, 60, 62, 68 bidirectional print, 44, 78 block, 15, 42-43, 75 buffered print, 44, 77 communication, 42-43, 75 conversational, 15, 42, 44, 75 cursor key, 79 edit boundary, 71 edit extent, 68 horizontal editing, 68 insert, 68 keypad, 79 line feed, 80 local, 15, 42, 44 local edit, 47 native, 56 new line, 80 normal print, 44, 76 numeric keypad, 79 operating, 56 origin, 61, 73-74 private set/reset, 49 protect, 60, 62 relative origin, 73 replace, 68 scrolling, 73 send/receive, 75 text cursor, 54 vertical editing, 69 VT100, 56, 71 Native mode, 56 New line mode, 80

Next Screen key, 34 Nonerasable characters, 72 Nonspacing diacritical mark, 37 Normal print mode, 44, 76 Notices, 2 Numeric keypad mode, 79

Operating modes, 56 Operating parameters, 2, 13 Operation,  $7-$  and  $8-b$ it,  $2$ Origin mode, 61, 73, 74 Parity, 88, 89 PFl-PF4 keys, 34 Pin connector assignments, 9 Ports see Computer and Printer, 6 Power blocking strip, 6 configuration, 5 on, 79 requirements, 5 select switch, 5 Prev Screen key, 34 Previous line command, 60 Print buffered, 77 cursor line command, 78 extent, 76 modes, 22 Print screen command, 77 Print Screen key, 34, 44, 76 Printer busy, 45 configuration, 89 connecting, 9 output buffer, 77 port, 6, 78 status report, 86 screen, 21 status, 45 Printing, 44, 76, 89 defined scrolling region, 76 incorrect, 89 Private set/reset mode, 49 Programming features, 2 function keys, 80 the terminal, 47, 52 Protecting selected text, 72 Recall, 16 Relative origin mode, 73 Remove key, 34 Replace mode, 68

 $X-4$ 

Reset key, 34

```
Resetting the terminal, 16, 52, 
 79 
Reshipping, 91 
Restoring the cursor, 61 
Return key, 34, 80 
Return Material Authorization 
 (RMA), A-5 
Reverse index command, 60 
RJ-ll connector, 4 
RS-232C 
   cabling, 7 
   computer port pin 
    compatibility, 7 
   interface, 6 
   interface installation, 7 
   pin connector assignments, 7 
   printer port pin 
    compatibility, 9 
   printer ports, 9 
   ports, 78 
Run self test command, 83 
Save, 16 
Saving character set, 61 
Saving cursor description, 61 
Saving the cursor position, 61 
Screen 
   adjusting, 83 
   background, 57 
   brightness control, 14 
   brightness command, 58 
   display, 16 
   erase, 71 
   intensity, 26, 55 
   print commands, 76 
   saver, 26, 58 
   set up, 13 
   updating, 77, 78 
Scrolling, 17, 73 
   defined region, 61, 69, 72-74 
System response, 88 
Select key, 34 
Selective erase in line, 70 
Send data command, 76 
Send key, 34, 44 
Send/receive mode, 75 
                                     72 
                                    Tab screen, 24
```
Serial printer, 9 Service calls, 87 Set character attribute command, Set up, 13, 88 clear display, 16 Communications screen, 19-21 Directory screen, 15-16 Display screen, 16-17 feature, 13 fields, 14 General screen, 18-19 Keyboard screen, 23-24 mode entering, 14 leaving, 27 saving values, 27 screen brightness, 14 Printer screen, 21-23 screens, 13-14 Tab screen, 24-25 TVS922 screen, 25-27 Set Up key, 34 Setting tab stop, 62 Seven- and eight-bit operation, 2, 18, 20, 42 Shift key, 35 Shifted Break key, 31 Shifted F6-FIO keys, 33 Shifted Tab key, 35 Single shifts, 67 Single-width line, 56 Site requirements, 3 Smooth scroll, 17, 73 Soft reset, 52 Special keys, 30 Status indicators, 45, 84 Status line, 13, 26, 45 Stop bits, 22, 88-89 Tabs, 62 Tab key, 35

Technical assistance, 91

Terminal adjusting tilt, 11 beep, 11 buffers, 77 busy, 45 controlling from keyboard, 47 Unlock keyboard command, 53 controls, 47 dead, 87 defining operation, 13 device status report, 85 grounding, 10 height, 3 1.0., 27 installing, 4 main receive buffer, 77 modes, 50 on-line, 88 plugging in, 10 power requirements, 5 printer output buffer, 77 programming, 47 resetting, 79 reshipping, 91 self test, 87 set up, 13<br>seven- and eight-bit operation, 2, 18, 20, 42 site selection, 3 specifications, A-2 status, 45 tests, 83 turning on, 10

Text cursor mode, 54 Transmit condition, 45 Transparent print command, 78 Troubleshooting, 2, 87

User's message line, 56

Vertical scrolling, 73 Visual attributes, 55, 61, 68-69 VT100 mode, 56, 71

Warranty, see Limited warranty Word structure, 88, 89

X-On/X-Off, 20, 26, 77, 89 X-ray emissions, 3

ANSI COMMANDS ANSI set mode ANSI reset mode Ps Name 0 Error (ignored)<br>2 Keyboard action 2 Keyboard action<br>4 Insertion-replac 4 Insertion-replacement<br>12 Send-receive 12 Send-receive<br>20 Line feed/new Line feed/new line Private set mode Private reset mode Ps Name 0 Error (ignored)<br>1 Cursor kev 1 Cursor key<br>2 ANSI/VT52  $2$  ANSI/VT52<br>3 Column 3 Column<br>4 Scroll 4 Scroll<br>5 Screen 5 Screen background<br>6 Origin 6 Origin<br>7 Autowra 7 Autowrap 8 Auto repeat<br>10 Block/conver 10 Block/conversation<br>18 Printer form feed 18 Printer form feed<br>19 Printer extent 19 Printer extent<br>22 Kevclick 22 Keyclick<br>23 Screen of 23 Screen off/on<br>25 Text cursor ex 25 Text cursor enable<br>26 Print mode copy/tre 26 Print mode copy/transparent<br>27 Intensity full/half 27 Intensity full/half<br>30 Set up enabled/disal  $\text{ESC}$  [ Ps ; ... ; Ps h ESC [ Ps ; ... ; Ps 1 ESC [ ? Ps ; ... ; Ps h ESC [ ? Ps ; ... ; Ps 1 Set up enabled/disabled (922 mode only) RESETTING VALUES Set up mode unlocked Set up mode locked Save set up values Reset to power-on state Return to factory default values Soft reset ESC [ ? 30 1 ESC [ ? 30 h CTRL S ESC c ESC [ 2 Y ESC  $[$   $]$   $p$ 

TERMINAL MODES Set native (922 ANSI) mode (8 bit) ESC  $[63"p]$ or ESC  $[63; 0"$  p<br>or ESC  $[63; 2"$ or ESC  $[63; 2]$   $\frac{1}{2}$   $\frac{1}{2}$   $\frac{$ Set native (922 ANSI) mode (7 bit) ESC [ 6 3 ; 1<br>Set VT220 mode (8 bit) ESC [ 6 2 " p Set  $VT220$  mode  $(8 \text{ bit})$ or ESC  $[ 6 2 ; 0 ]$ <br>
or ESC  $[ 6 2 ; 2 ]$ <br>
ESC  $[ 6 2 : 1 ]$ Set VT220 mode (7 bit)<br>Set VT100 mode\* ESC  $[ 6 1 " p  
\nESC  $[ 2 2 1 ]$$ Set VT52 mode\* Return to previous mode from VT52 mode ESC  $\langle$  Set the terminal to receive 7-bit ESC  $\langle$  ESC  $\rangle$  F Set the terminal to receive 7-bit control codes Set the terminal to receive 8-bit ESC <space> G control codes KEYBOARD ACTION Unlock the keyboard<br>
Lock the keyboard<br>
Lock the keyboard<br>
ESC [2 h Lock the keyboard<br>Keyclick on Keyclick on ESC [ ? 22 1 ESC [ ? 22 h<br>ESC [ ? 8 h Auto character repeat on Texas ESC [ ? 8 h<br>Auto character repeat off Texas ESC [ ? 8 l Auto character repeat off CONTROLLING THE DISPLAY Determine 25th line visibility ESC [ 0 ; Ps z Ps Effect 0 25th line blank<br>1 25th line displa 25th line displays the status line Define one cursor attribute  $ESC \mid 3$ ; Ps z Ps Effect 0 Blinking block<br>1 Steady block 1 Steady block<br>2 Blinking unde 2 Blinking underline<br>3 Steady underline 3 Steady underline<br>4 No cursor No cursor Text cursor visible<br>
Text cursor invisible<br>
Text cursor invisible<br>
ESC [ ? 25 l Text cursor invisible<br>
Full intensity<br>
Full intensity<br>
ESC [ ? 27 h Full intensity<br>
Half intensity<br>
Half intensity<br>
ESC [ ? 27 l Half intensity

CONTROLLING THE DISPLAY Continued Define character attribute of display Define character attributes of display Ps Effect ESC [ Ps m ESC [ Ps ; ... ; Ps m o Normal video (either increased or decreased intensity) 1 Increased intensity<br>2 Decreased intensity 2 Decreased intensity<br>3 Blank (invisible) 3 Blank (invisible) 4 Underline<br>5 Blink 5 Blink<br>7 Rever 7 Reverse video<br>22 Normal video 22 Normal video 23 Visible<br>24 Not und 24 Not underlined<br>25 Not blinking 25 Not blinking<br>27 Normal image Normal image (light characters, dark screen) Select single-width line<br>
Select double-width line<br>
ESC # 6 Select double-width line Select top half of double-height/double ESC  $# 3$ width line Select lower half of double-height/ ESC  $#$  4 double width line 80 columns 132 columns Dark background Light background Set screen brightness Ps Effect 0 Maximum brightness<br>1 Minimum brightness Minimum brightness 30 Maximum brightness Select screen saver time Ps Effect 0 Disabled<br>1 Enabled 1 Enabled<br>2 Enabled 2 Enabled Enabled 12 Enabled ESC [ ? 3 1 ESC [ ? 3 h ESC [ ? 5 1 ESC [ ? 5 h ESC [ ? 5 h<br>ESC [ 4 ; Ps z ESC  $[2; Ps z]$ Elapsed Time in Minutes Between Data Entry o 5 10 15 60

CONTROLLING THE CURSOR Move the cursor up BSC [ Pn A BSC ] Pn A Bove the cursor down Move the cursor down<br>
Move the cursor right<br>
Move the cursor right<br>
ESC [ Pn C Move the cursor right ESC [ Pn C<br>
Move the cursor left ESC [ Pn D Move the cursor left<br>
Move the cursor to the next line<br>
ESC [ Pn E (922 mode only) Move the cursor to the next line or ESC E<br>ESC [ Pn F Move the cursor to the previous line ESC [<br>Index ESC D Index ESC D Reverse index<br>Disable autowrap mode (no wrap) BSC [ ? 7 1 Disable autowrap mode (no wrap) ESC [ ? 7 l<br>Enable autowrap mode (wrap) ESC [ ? 7 h Enable autowrap mode (wrap) ESC [ ? 7 h Save the cursor description ESC 7 Restore the cursor description ESC 8<br>Address the cursor to line and column ESC [ Pl ; Pc H Address the cursor to line and column or ESC  $[$  P1  $;$  Pc f ESC  $[$  H Move the cursor to home position or ESC | f **TABS** Set tab stop(s) ESC H<br>Clear tab stop(s) ESC [ Ps q Clear tab  $stop(s)$ Ps Effect 0 Clears the tab stop at the current cursor position<br>3 Clears all tab stops Clears all tab stops Tab forward Tab backward CHARACTER SETS Designate standard ASCII characters Designate supplemental characters Designate U.K. characters Designate special characters Designate down-line loadable characters ESC Ps Dscs Ps Designation ( GO )  $GL$ <br> $\star$   $G2$  $\begin{matrix} \star & G2 \\ + & G3 \end{matrix}$  $G<sub>3</sub>$ Load soft font characters CTRL I or ESC [ Pn I (922 only) ESC [ Pn Z ESC Ps B ESC Ps < ESC Ps A ESC Ps 0 ESC P Pfn  $;$  Pcn  $;$  Pe  $;$ Pcms ; Pw ; Pt { Dscs sss/sss ; ESC  $\setminus$ 

 $\epsilon$ 

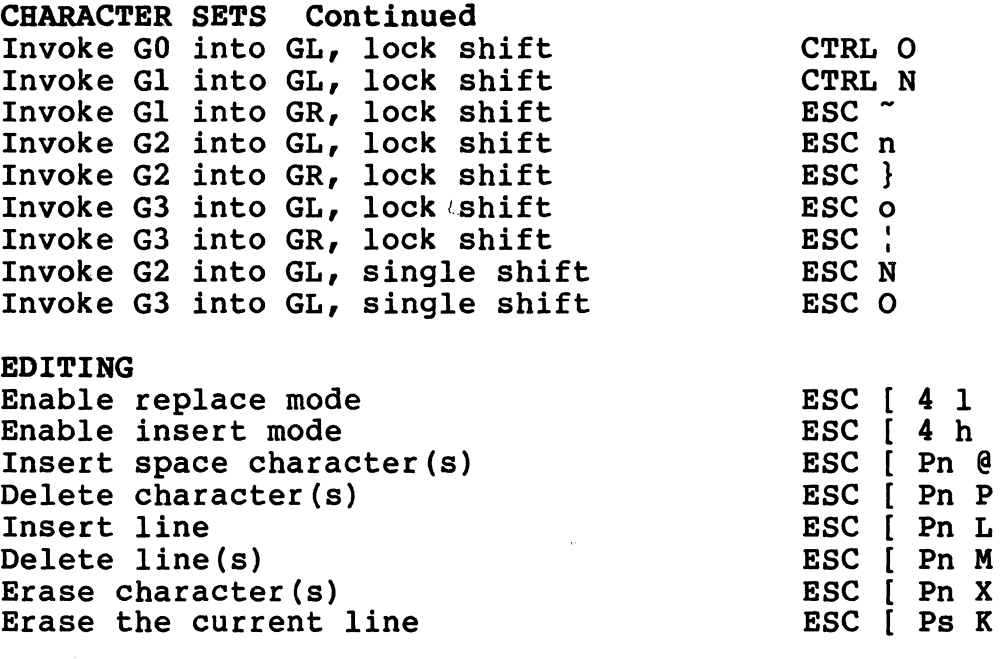

Ps Effect

- o Erase from the cursor to the end of the current line, including the cursor position. Cursor line attributes remain.
- I Erase from the beginning of the current line up to and including the cursor.
- 2 Erase the entire current line.

Erase within the current line ESC [ ? Ps K

Ps Effect

- 0 Erase from the cursor to the end of the current line.<br>1 Erase from the the beginning of the current line up to
- Erase from the the beginning of the current line up to and including the cursor.
- 2 Erase the entire current line.

Erase the screen ESC [ Ps J

- Ps Effect
- o Erase from, and including, the cursor position to the end of the screen.
- 1 Erase from the beginning of the screen up to and<br>including the cursor position.
- 2 Erase the entire screen, change all lines to the single-width attribute. The cursor does not move.

#### EDITING Continued Erase within the screen The ESC [ ? Ps J

Ps Effect

- o Erase all erasable characters from, and including, the cursor to the end of the screen.
- 1 Erase all erasable characters from the beginning of
- the screen up to and including the cursor position.
- 2 Erase the entire screen. Line and character attributes are not affected.

Set character erase attribute ESC [ Ps  $\overline{H}$  q

Ps Effect

- 0 or 1 Defines nonerasable characters.<br>2 Defines erasable characters.
- Defines erasable characters.

Erase within field BSC [ Ps N

Ps Effect

- o Erase from the cursor position to, but not including, the next tab stop or through the end of the field.
- 1 Erase from the start of the tab field through the cursor position and move the cursor to the beginning of the tab field.
- 2 Erase the entire tab field and reposition the cursor at the current tab stop or at the beginning of the line.

Define the scrolling region **ESC** [ Pt ; Pb r Define scrolling mode as jump ESC [ ? 4 1 Define scrolling mode as smooth ESC [ ? 4 h Enable relative origin mode (dependent) ESC [ ? 6 h Enable absolute origin mode (independent) ESC [ ? 6 1 CONTROLLING COMMUNICATION

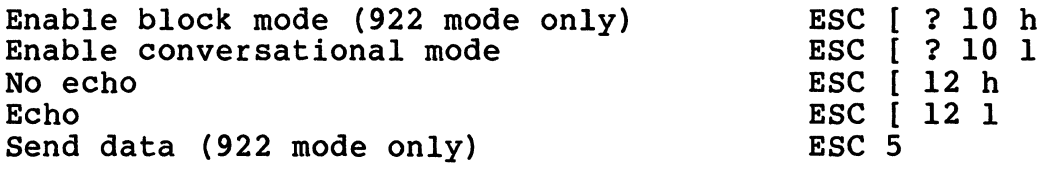

PRINTING Send scrolling region to the printer Send full page to the printer Print screen Enable auto line print mode Disable auto line print mode Enable buffered transparent print Enable buffered copy print Disable buffered print/enable normal print Select bidirectional as copy Select bidirectional as transparent Enable bidirectional print mode Disable bidirectional/enable normal print CTRL T Print the cursor line No form feed after screen print Send form feed to printer after screen print REPROGRAMMING KEY CODES Normal cursor key mode Application cursor key mode ESC [ ? 19 1 ESC [ ? 19 h<br>ESC [ i ESC **i** ESC [ ? 5 i ESC [ ? 4 i ESC [ 5 i ESC [ ? 7 i ESC [ 4 i ESC [ ? 26 1 ESC [ ? 26 h CTRL R ESC [ ? 1 i ESC [ ? 18 1 ESC [ ? 18 h ESC [ ? 1 1 ESC [ ? 1 h

Enable numeric keypad mode Enable application keypad mode Enable line feed (disable new line) Enable new line (disable line feed) Program a function key  $ESC >$  $\texttt{esc}$  = ESC [ 20 1 ESC [ 20 h ESC P Pc ; Pl  $|$  Ky1 / St1 ;  $\text{Ky2}$  / St2 ; ... ;  $\text{Kyn}$  / Stn

ESC  $\setminus$ 

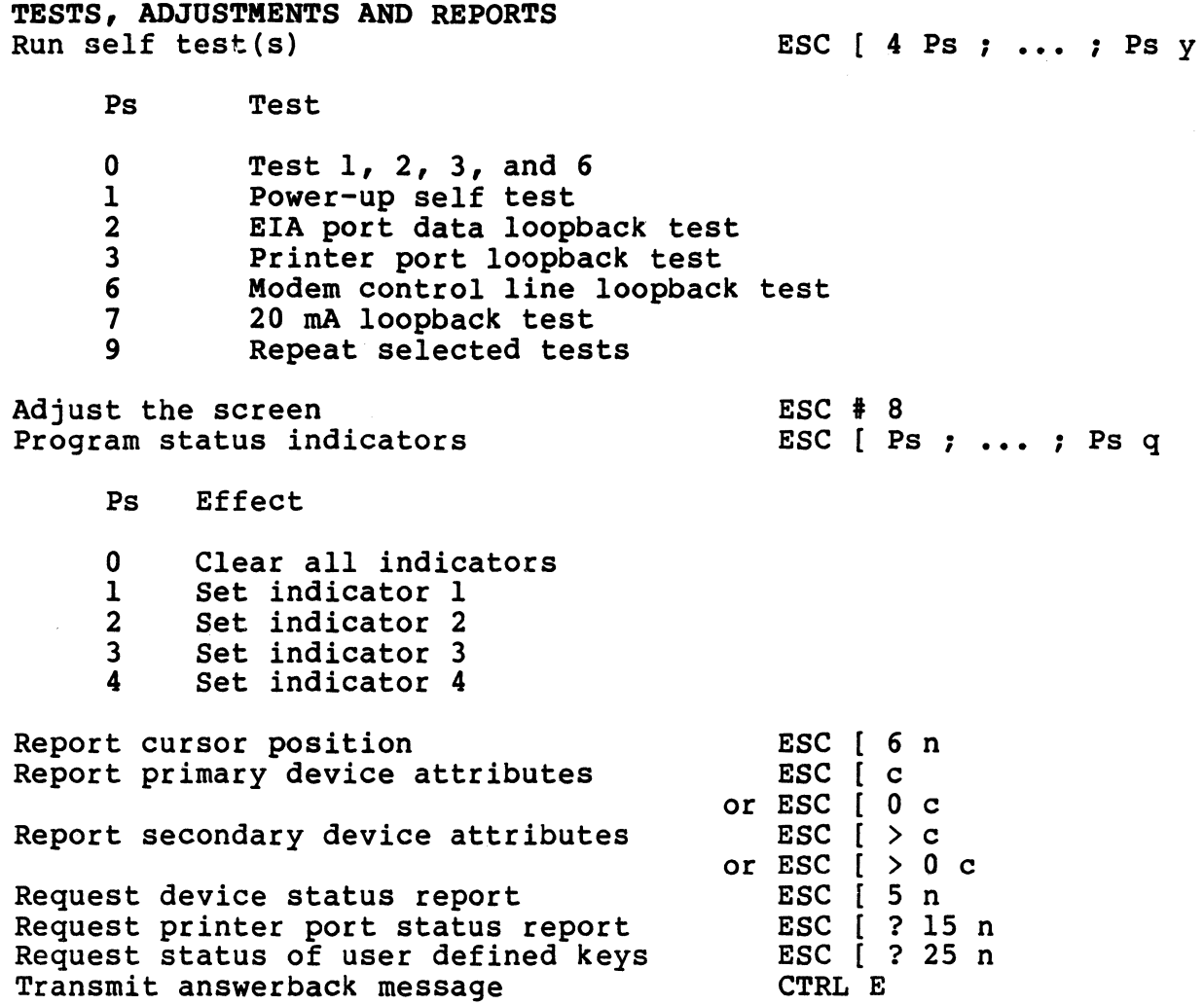

 $\label{eq:2.1} \frac{1}{\sqrt{2}}\int_{\mathbb{R}^3}\frac{1}{\sqrt{2}}\left(\frac{1}{\sqrt{2}}\right)^2\frac{1}{\sqrt{2}}\left(\frac{1}{\sqrt{2}}\right)^2\frac{1}{\sqrt{2}}\left(\frac{1}{\sqrt{2}}\right)^2\frac{1}{\sqrt{2}}\left(\frac{1}{\sqrt{2}}\right)^2\frac{1}{\sqrt{2}}\left(\frac{1}{\sqrt{2}}\right)^2\frac{1}{\sqrt{2}}\frac{1}{\sqrt{2}}\frac{1}{\sqrt{2}}\frac{1}{\sqrt{2}}\frac{1}{\sqrt{2}}\frac{1}{\sqrt{2}}$  $\label{eq:2.1} \frac{1}{\sqrt{2}}\left(\frac{1}{\sqrt{2}}\right)^{2} \left(\frac{1}{\sqrt{2}}\right)^{2} \left(\frac{1}{\sqrt{2}}\right)^{2} \left(\frac{1}{\sqrt{2}}\right)^{2} \left(\frac{1}{\sqrt{2}}\right)^{2} \left(\frac{1}{\sqrt{2}}\right)^{2} \left(\frac{1}{\sqrt{2}}\right)^{2} \left(\frac{1}{\sqrt{2}}\right)^{2} \left(\frac{1}{\sqrt{2}}\right)^{2} \left(\frac{1}{\sqrt{2}}\right)^{2} \left(\frac{1}{\sqrt{2}}\right)^{2} \left(\$ 

 $\label{eq:2.1} \frac{1}{2} \sum_{i=1}^n \frac{1}{2} \sum_{j=1}^n \frac{1}{2} \sum_{j=1}^n \frac{1}{2} \sum_{j=1}^n \frac{1}{2} \sum_{j=1}^n \frac{1}{2} \sum_{j=1}^n \frac{1}{2} \sum_{j=1}^n \frac{1}{2} \sum_{j=1}^n \frac{1}{2} \sum_{j=1}^n \frac{1}{2} \sum_{j=1}^n \frac{1}{2} \sum_{j=1}^n \frac{1}{2} \sum_{j=1}^n \frac{1}{2} \sum_{j=1}^n \frac{$ 

 $\mathcal{L}_{\mathcal{A}}$
$\label{eq:2.1} \frac{1}{\sqrt{2}}\int_{\mathbb{R}^3}\frac{1}{\sqrt{2}}\left(\frac{1}{\sqrt{2}}\right)^2\frac{1}{\sqrt{2}}\left(\frac{1}{\sqrt{2}}\right)^2\frac{1}{\sqrt{2}}\left(\frac{1}{\sqrt{2}}\right)^2\frac{1}{\sqrt{2}}\left(\frac{1}{\sqrt{2}}\right)^2\frac{1}{\sqrt{2}}\left(\frac{1}{\sqrt{2}}\right)^2\frac{1}{\sqrt{2}}\frac{1}{\sqrt{2}}\frac{1}{\sqrt{2}}\frac{1}{\sqrt{2}}\frac{1}{\sqrt{2}}\frac{1}{\sqrt{2}}$  $\mathcal{L}^{\text{max}}_{\text{max}}$  ,  $\mathcal{L}^{\text{max}}_{\text{max}}$ 

## **A** TeleVideo Systems, Inc.

1170 Morse Avenue<br>Sunnyvale, CA 94086